right page (1) of SP65 FUG am, A31008-H7450-A40-1-4A19 (15.02.2005, 16:10)

|                             | -    |
|-----------------------------|------|
| Legal notices               |      |
| Safety precautions          |      |
| Antenna care                |      |
| Phone operation             | /    |
| Electronic devices          |      |
| Overview of phone           |      |
| Display symbols             |      |
| Getting started             | 15   |
| Inserting the               |      |
| SIM card/battery            | . 15 |
| Inserting an                |      |
| RS MultiMediaCard™          |      |
| Charging the battery        |      |
| Switching on/off, PIN entry | 19   |
| Entering the PIN            | . 19 |
| Emergency number (SOS)      | 19   |
| General instructions        | . 20 |
| Standby mode                | 20   |
| Signal strength             | . 20 |
| Digital Rights Mgmt. (DRM)  | 20   |
| Main menu                   |      |
| Standard functions          |      |
| Highlighting mode           | . 23 |
| Menu speed dialling         |      |
| Security                    |      |
| PIN code                    | . 24 |
| Preventing accidental       | 25   |
| activation                  |      |
| Text entry                  |      |
| Calling                     |      |
| My items                    |      |
| Default book                | 37   |
|                             |      |

| Address book                 | 38 |
|------------------------------|----|
| New entry                    | 38 |
| Changing an entry            |    |
| Calling an entry             |    |
| Groups                       |    |
| Phonebook                    |    |
| New entry                    | 42 |
| Calling                      |    |
| (searching for an entry)     | 43 |
| Changing an entry            |    |
| <special books=""></special> |    |
| Call records                 |    |
| Dur./charges                 |    |
| Main Inbox                   |    |
|                              |    |
| SMS                          |    |
| Writing/sending              |    |
| Reading                      |    |
| Setting                      |    |
| MMS                          |    |
| Creating an MMS              |    |
| Templates                    |    |
| Sending                      |    |
| Receiving                    |    |
| Reading                      | 59 |
| Setting                      | 60 |
| E-mail                       | 62 |
| Writing                      |    |
| Receiving/reading            | 63 |
| Setting                      |    |
| Voice message/mailbox        | 65 |

**Table of Contents** 

#### See also Index at the end of this User Guide

1

I

#### left page (2) of SP65 FUG am, A31008-H7450-A40-1-4A19 (15.02.2005, 16:10)

#### Table of Contents

| Chat room              | 66  |
|------------------------|-----|
| Start menu             |     |
| Login                  | 67  |
| Contact lists          |     |
| Starting Chat room     | 70  |
| Msg. history           | 71  |
| Setting                | 71  |
| CB services            |     |
| Zoom in                |     |
| Surf & fun             | 74  |
| Internet               |     |
| Bookmarks              |     |
| Games and Applications | 77  |
| Download wiz           |     |
| Settings               | 79  |
| Profiles               | 79  |
| Topics                 |     |
| Display setup          |     |
| Ring tones             |     |
| Call setup             |     |
| Phone setup            | 88  |
| Clock                  | 90  |
| Connectivity           | 91  |
| Security               | 97  |
| Network                | 99  |
| Accessories            |     |
| My menu                |     |
| Fast access            |     |
| Speed dialling keys    |     |
| Organizer              |     |
| Čalendar               | 105 |
| Appointments           | 106 |
| Tasks                  | 107 |
| Notes                  | 108 |

| Missed appts<br>Dictation mac  |     |
|--------------------------------|-----|
| Time zones                     |     |
| Extras                         | 111 |
| SIM services (optional)        | 111 |
| Alarm clock                    | 111 |
| Calc                           |     |
| Unit converter                 |     |
| Stopwatch                      |     |
| Countdown                      |     |
| Sound recorder                 |     |
| Remote synchronisation         |     |
| Device manag<br>Sound recorder |     |
| Media player                   |     |
| 1 2                            |     |
| My stuff<br>RS MultiMediaCard™ | 120 |
| Mobile Phone Manager           |     |
| Questions & Answers            |     |
| Customer Care                  |     |
| Care and maintenance           |     |
|                                |     |
| Product data                   |     |
| Accessories                    |     |
| SAR (SP65)                     |     |
| Quality                        |     |
| U.S. FDA                       |     |
| FCC/Industry Canada Notice     |     |
| Ten Driving Safety Tips        | 142 |
| Intellectual property          | 144 |
| End user license agreement     |     |
| Menu tree                      |     |
| Index                          | 155 |

## See also Index at the end of this User Guide

left page (3) of SP65 FUG am, A31008-H7450-A40-1-4A19 (15.02.2005, 15:46)

# Legal notices

The mobile phone described in this guide is approved for use on the GSM and GPRS networks operating on the GSM 850, 1800 (DCS/PCN) and 1900 (PCS) bands. It is approved for use in the country where it was originally sold and may be approved for use in other countries.

 $\circledast$  2005 Siemens Information and Communication Mobile, LLC. All rights reserved.

Siemens and the SP65 model phone are trademarks or registered trademarks of Siemens AG and/or its affiliates in the United States and/or other countries.

T9® is a registered trademark of America Online, Inc. in the United States. Java and all Java-based trademarks and logos are trademarks or registered trademarks of Sun Microsystems, Inc. in the U.S and other countries. The names of actual companies and products mentioned herein may be the trademarks of their respective owners.

## Disclaimer

The information contained in the User Guide is written for the SP65 phone. Siemens reserves the right to make changes and improvements to the products and any of the features of the products described in this document without prior notice. The contents of the user guide are provided "AS IS". Except as required by applicable law, no warranties of any kind, either express or implied, including, but not limited to, the implied warranties of merchantability and fitness for a particular purpose, are made in relation to the accuracy, reliability or contents of this document. Siemens reserves the right to revise the user guide or withdraw it at any time without prior notice. Under no circumstances shall Siemens be responsible for any loss of data or income or any special, incidental, consequential or indirect damages howsoever caused.

# **Export Information**

The mobile phone may be subject to export regulation of the United States and other countries. Diversion contrary to law is prohibited. You must comply with all applicable export laws, restrictions and regulations of the United States foreign agencies or authorities, and may not export, or transfer for the purpose of re-export, the mobile phone or any part of the phone in violation of any applicable restrictions, laws or regulations, or without all necessary approvals.

0

VAR Language: am; VAR issue date: 040819

#### Legal notices

#### **Network Services**

A number of features included in this guide are called Network Services. They are special services provided by wireless service providers. In order to use any of these Network Services, you must subscribe to these service(s) from your service provider and obtain instructions for their use. Some of these Network Services may not be available when roaming on a network other than your home network.

## Standby and Talk Time Information

The mobile phone incorporates features that are new to the mobile phone world. These may include color displays and lighting, graphic games, music reproduction and browsing the Internet. The way you use the display and the features will affect the performance of the battery and how long it lasts between charge cycles. The guoted standby times and talk times show the minimum and maximum performance that can be expected from the battery under normal network conditions and with the default settings as set by the factory. However, playing games (particularly with the backlight continuously switched on) and listening to music will shorten the time available for standby and to make and receive telephone calls. Operation times also vary depending

on network conditions, SIM settings, charging and battery condition, how you use your phone and other factors.

## Memory

The mobile phone contains an internal memory device that stores the software required to operate the mobile phone, communicate with the GSM/GPRS network and provide the user interface. Some features in the internal memory run additional devices and some additional games and utilities. The amount of memory available in the mobile phone is finite and may be insufficient to store large numbers of applications and files.

#### Warning!

Remember to back up your data and to do so frequently. Always back up all data and programs before sending the mobile phone in for repair.

#### Safety precautions

# Safety precautions

#### Information for parents

Please read the operating instructions and safety precautions carefully before use. Explain the content and the hazards associated with using the phone to your children.

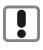

Remember to comply with legal requirements and local restrictions when using the phone. For example in aeroplanes, petrol stations, hospitals or while driving.

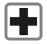

Mobile phones can interfere with the functioning of medical devices such as hearing aids or pacemakers. Keep at least 21 cm/8 inches between phone and pacemaker. When using the mobile phone hold it to the ear which is further away from the pacemaker. For more information consult your doctor.

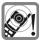

The ringtones (p. 84), message tones (p. 88) and handsfree (p. 32) talking are reproduced through the loudspeaker. Do not hold the phone to your ear when it rings or when you have switched on the handsfree function (p. 32). Otherwise you risk serious permanent damage to your hearing.

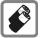

Only use original Siemens batteries (100 % mercury-free) and – charging devices. Otherwise you risk serious damage to health and property. The battery could explode, for instance.

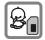

Small parts such as the SIM card, sealing stop, lens ring and lens cap can be dismantled and swallowed by small children. The phone must therefore be stored out of the reach of small children.

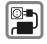

The mains voltage specified on the power supply unit (V) must not be exceeded. Otherwise the charging device may be destroyed.

The power supply must be plugged into an easily accessible AC mains power socket when charging the battery. The only way to turn off the charging device after charging the battery is to unplug it.

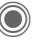

Do not use a handheld while driving.

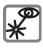

Do not use an optical magnifier to look at the activated infrared interface [Class 1 LED product (classification as per IEC 60825-1)].

#### Safety precautions

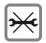

6

You may only open the phone to replace the battery (100 % mercury-free) or SIM card. You must not open the battery under any circumstances. All other changes to this device are strictly prohibited and will invalidate the guarantee.

#### Important:

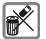

Please dispose of unwanted batteries and phones as permitted by the laws in your country.

| ١     |
|-------|
| I     |
| I     |
| <br>I |
| J     |

The phone may cause interference in the vicinity of TV sets, radios and PCs.

| SIEMENS                 | 0 |
|-------------------------|---|
| Original<br>Accessories |   |

Use only Siemens original accessories. This will avoid potential risks to health or property and ensure compliance with all relevant regulations.

Improper use will invalidate the guarantee! These safety instructions also apply to Siemens original accessories.

Product attributes are subject to changes in technology, design and availability. Siemens reserves the right to modify products without prior notice.

# Bluetooth®

Your phone has a Bluetooth® interface. This makes it possible to establish a wireless connection of your phone with a headset of a car kit, or with other Bluetooth®-enabled devices.

In order to establish a secure link between the devices and to prevent a third party from having access to your phone, you should observe the following points:

- The initial connection between two devices, what is called "pairing", should take place in familiar surroundings.
- Both devices must be able to identify themselves one time by using a password/PIN. To ensure sufficient security, you should choose a 16-digit number combination for a password that would be difficult to guess (if a PIN has not been assigned).
- An automatic connection acceptance ("connection without confirmation") should only be used in exceptional cases.
- In general, only trustworthy devices should be linked in order to minimize security risks.
- The name of your phone is transmitted in a Bluetooth® connection. The factory default is the "Bluetooth® ID". The first time Bluetooth® is activated, or later in the Bluetooth® menu, you can change this name (My BT name, (p. 94)).
- If Bluetooth® is not needed, this function should be deactivated.

Before using Bluetooth® accessories, or a mobile phone inside a vehicle, check the vehicle user guide for any limitations on the use of these products. left page (7) of SP65 FUG am, A31008-H7450-A40-1-4A19 (15.02.2005, 14:14)

#### Important

Read this information before using your wireless handheld phone.

As this mobile phone is equipped with a fixed (non-retractable) antenna, some paragraphs in the text below may not be applicable.

# Antenna care

Use only the supplied or an approved replacement antenna. Unauthorized antennas, modifications, or attachments could damage the phone and may violate FCC regulations.

# Phone operation

#### Normal position

Hold the phone as you would any other telephone with the antenna pointed up and over your shoulder.

#### Tips on efficient operation

For your phone to operate most efficiently:

- Extend your antenna fully (if applicable).
- Do not touch the antenna unnecessarily when the phone is in use. Contact with the antenna affects call quality and may cause the phone to operate at a higher power level than otherwise needed.

# Driving

Laws pertaining to the use of mobile phones while driving vary significantly from state to state and sometimes even from locality to locality within states. For example, some areas may allow persons to use their mobile phones only if they employ a handsfree device, and some areas may prohibit the use of cell phones entirely. Accordingly, Siemens recommends that persons check the laws for the areas in which they drive or will be driving. For areas where the use of mobile phones while driving is permitted, Siemens encourages persons to use their phones responsibly and to employ hands-free devices. Also, if using your phone while driving, please:

Safety precautions

- Give full attention to driving driving safely is your first responsibility;
- Use hands-free operation, if available;
- Pull off the road and park before making or answering a call, if driving conditions so require.

#### For vehicles equipped with air bags

An air bag inflates with great force. DO NOT place objects, including either installed or portable wireless equipment, in the area over the air bag or in the air bag deployment area. If in-vehicle wireless equipment

#### Safety precautions

is improperly installed and the air bag inflates, serious injury could result.

# **Electronic devices**

Most modern electronic equipment is shielded from radio frequency (RF) signals. However, certain electronic equipment may not be shielded against the RF signals from your wireless phone.

#### Pacemakers

The Health Industry Manufacturers' Association recommends that a minimum separation of 8 inches (21 cm) be maintained between a handheld wireless phone and a pacemaker to avoid potential interference with the pacemaker. These recommendations are consistent with the independent research by and recommendations of Wireless Technology Research.

#### Persons with pacemakers

- should ALWAYS keep the phone more than six inches from their pacemaker when the phone is turned ON;
- should not carry the phone in a breast pocket;
- should use the ear opposite the pacemaker to minimize the potential for interference;

 should turn the phone OFF immediately if there is any reason to suspect that interference is taking place.

# Hearing aids

Some digital wireless phones may interfere with some hearing aids. In the event of such interference, you may want to consult your service provider or your hearing aid manufacturer to discuss alternatives.

# Other medical devices

If you use any other personal medical devices, consult the manufacturers of your devices to determine if they are adequately shielded from external RF energy. Your physician may be able to assist you in obtaining this information.

Turn your phone OFF in health care facilities when any regulations posted in these areas instruct you to do so. Hospitals or health care facilities may be using equipment that could be sensitive to external RF energy.

## Vehicles

RF signals may affect improperly installed or inadequately shielded electronic systems in motor vehicles. Check with the manufacturer or its representative regarding your vehicle. You should also consult the manufacturer of any equipment that has been added to your vehicle.

# VAR Language: am; VAR issue date: 040819

#### Posted facilities

Turn your phone OFF in any facility where posted notices so require.

## Airplanes

FCC and Airline Regulations prohibit using your phone while in the air. Turn your phone OFF when requested by the airline.

Check and comply with the policy of your airline regarding the use of your phone while the airplane is on the ground.

# **Blasting areas**

To avoid interfering with blasting operations, turn your phone OFF when in a "blasting area" or in areas posted: "Turn off two-way radio." Obey all signs and instructions.

#### Potentially explosive atmospheres

Turn your phone OFF when in any area with a potentially explosive atmosphere and obey all signs and instructions. Sparks in such areas could cause an explosion or fire resulting in bodily injury or even death.

Areas with a potentially explosive atmosphere are often but not always clearly marked. They include: fueling areas such as gasoline stations; below deck on boats; fuel or chemical transfer or storage facilities; vehicles using liquefied petroleum gas (such as propane or butane); areas where the air contains chemicals or particles, such as grain, dust or metal powders; and any other area where you would normally be advised to turn off your vehicle engine.

Safety precautions

# **Emergency calls (SOS)**

Your wireless phone can be used to make emergency calls. You can make an emergency call from the main display screen. Enter the local emergency number such as 911 and then press the back key

This phone, like any wireless phone, operates using radio signals, wireless and landline networks, and userprogrammed functions. Because of this, connections in all conditions cannot be guaranteed. Therefore, you should never rely solely on any wireless phone for essential communications (for example, medical emergencies). Remember – to make or receive any calls, the phone must be switched on and be used in a service area that has adequate signal strength. Emergency calls might not be possible on all wireless phone networks or when certain network services or phone features are in use. Check with local service providers regarding their network features.

#### 10 Safety precautions

Always make certain that your phone is properly charged before attempting any emergency calls. If you allow your battery to discharge, you will be unable to receive or make calls, including emergency calls. You must then wait a few minutes after the charging begins to place any emergency calls.

When making an emergency call, remember to give all of the necessary information as accurately as possible. Remember that your wireless phone might be the only means of communication at the scene of an accident, therefore you should not terminate the call until given permission to do so.

#### **Batteries and Chargers**

Only use original Siemens batteries (100% mercury-free) and charging devices. Use of non-Siemens batteries and/or charging devices may cause explosion resulting in serious injury and/or property damage. Use original Siemens accessories in order to avoid possible injury and property damage and to ensure compliance with applicable laws and regulations. Improper use invalidates the warranty.

#### Battery safety precautions

To reduce the risk of fire, injury or electric shock, and to properly dispose of batteries, please read and understand the following instructions. CONTAINS LITHIUM-ION OR NICKEL-METAL HYDRIDE BATTERY. BATTERY MUST BE RECYCLED OR DIS-POSED OF PROPERLY. DO NOT DIS-POSE IN MUNICIPAL WASTE.

- 1. Only use the batteries specified for use with this mobile phone.
- 2. Do not use batteries of different sizes or from different manufacturers in this mobile phone.
- 3. Do not dispose of the battery in a fire; it may explode. Dispose of used batteries and phones in accordance with applicable laws and safety regulations. Do not expose battery to water. Check with local codes for special disposal instructions.
- Do not open or mutilate the battery. Doing so may cause damage to the eyes or skin.
- Exercise care in handling the battery in order not to short the battery with conducting materials such as rings, bracelets, and keys. The battery or conducting material may overheat and cause burns or fire.
- 6. Charge the battery provided with, or identified for use with, this product only in accordance with the instructions and limitations specified in the User's Guide. Do not attempt to charge the battery by any means other than those specified in the User's Guide.

11

Overview of phone **Overview of phone**  Call key During a call: Dial displayed/highlighted phone numbers/names, take calls. In standby mode, show last phone numbers dialled. On/Off/End key (2) Switched off: press and hold to switch on. During a conversation or in an application: press briefly to finish. · In menus: press briefly to go back a level. Press and hold to return to standby mode. In standby mode: press and hold to switch off phone. Joystick 3 Inbox Press the joystick down vertically to start an application or function. The current function is displayed between the soft keys 1 p. 21. 1. In standby mode: 3 4 ghi Open main menu. 7 pqrs Open user profiles. 4 Open Phonebook/ Addressbook. ④ Soft keys Open Main Inbox. < Display Calendar.

#### In lists, messages and menus:

- - Scroll up and down.
- < Back one level

- Set volume.
- Call options.

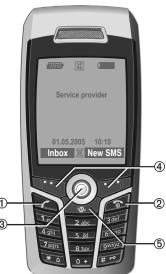

The current functions of this key are shown in the bottom line of the displays as Text/symbol (e.g. ).

(5) Internet

Access to the Internet portal.

#### Overview of phone 12

#### Integrated antenna $\bigcirc$

Do not obstruct the phone above the battery cover unnecessarily. This reduces the signal quality.

#### 2 Loudspeaker

- (3) (+) (-) Plus-minus key
  - During a call: volume high low.
  - · In menus, lists, Internet sites; scroll up and down.

In standby mode:

Press and hold

- (+) Sound recording (press and hold).
- Display Calendar.

Press briefly in standby mode.

(+) Play back last sound recording.

- ④ Display
- Infrared interface (IrDA)
- 6 Kingtone
  - · Press and hold in standby mode: switch acoustic signals on/off (except for alarm clock).
  - Press and hold when incoming call is received: switch off ringtone for this call only.
- ⑦ # Key lock

Press and hold in standby mode: switch key lock on/off.

(8) Connection socket

For charger, headset, flash, etc.

- (9) Slot for RS MultiMediaCard™
- Car kit holder (10)
- Connection for external antenna  $(\Pi)$

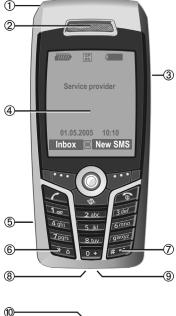

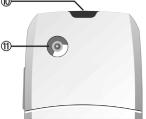

13

| Display symbols |
|-----------------|
|-----------------|

| Display symbols      |                                                        |
|----------------------|--------------------------------------------------------|
| Display s            | ymbols (selection)                                     |
| 11111                | Strength of receiving signal                           |
| $(\rightarrow$       | Charging                                               |
|                      | Battery charge level, e.g. 50%                         |
|                      | Phonebook                                              |
| ×                    | Call records                                           |
|                      | Surf & fun/<br>Service provider portal                 |
| Ī                    | Organizer                                              |
| $\langle \! \rangle$ | Messages                                               |
| 3                    | Sound recorder                                         |
|                      | Extras                                                 |
|                      | My stuff                                               |
| and a second         | Settings                                               |
| 4                    | All calls are diverted                                 |
| Ø                    | Ringer (beep) off                                      |
| ਹਿੰ                  | Short ring (beep) only                                 |
| ÅĈ                   | Ringtone only if the caller is stored in the Phonebook |
| Ö                    | Alarm set                                              |
|                      | Keypad locked                                          |

© Siemens AG 2003, C:\Daten\Siemens\Produkte\SP65\_1\output\FUG\am\SP65\_Displaysymbols.fm

I

| G                  | Auto answer feature on  |
|--------------------|-------------------------|
| GP<br>RS           | Activated and available |
| IGPI<br>IRSI       | Registered              |
| GP<br>RS           | Temporarily interrupted |
|                    | Browser offline         |
| $\mathbf{O}$       | Browser online          |
| GPRS               | Browser via GPRS online |
| Ø                  | Browser no network      |
| D                  | IrDA activated          |
| <b>D</b> 111       | IrDA transmission       |
| ∦                  | Bluetooth® activated    |
| <b>∦</b> ₽         | Bluetooth® transmission |
| Events (selection) |                         |
|                    | SMS memory full         |
| []                 | MMS memory full         |
| ĹŢ                 | Phone memory full       |
| X                  | No network access       |
| 6                  | Missed call             |
|                    | Memory assistant        |
|                    |                         |

#### left page (14) of SP65 FUG am, A31008-H7450-A40-1-4A19 (15.02.2005, 15:46)

#### 14 Display symbols

| Message symbols (selection) |                               |
|-----------------------------|-------------------------------|
| $\searrow$                  | Unread                        |
| $\square$                   | Read                          |
|                             | Draft                         |
|                             | Sent                          |
| $\bigotimes$                | MMS not sent                  |
| X                           | MMS notification received     |
|                             | MMS notification read         |
| [H]                         | MMS with DRM contents (p. 20) |
| <b>€</b> ₽                  | E-mail forwarded              |
| pQ                          | E-mail with attachment        |
| 00                          | Voice mail received           |

I

15

# Getting started

The phone is packaged in dismantled form and must be re-assembled prior to using for the first time.

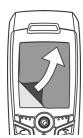

Your phone's display is supplied with a **protective film**. Remove this film slowly before assembling the phone.

In rare cases, static discharge may cause disco-

louration at the edges of the display. However, this will disappear within approx. 10 minutes.

# Inserting the SIM card/ battery

The service provider supplies you with a SIM card on which all the important data for your line is stored. If the SIM card has been delivered in credit-card size, snap the smaller segment out and remove any rough edges.  Press the grooved area ①, then push the battery cover towards the front in the direction indicated by the arrow ②.

Getting started

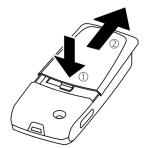

 Place the SIM card flat in front of the slot with the contact surface facing downwards. Then push the SIM card in using gentle pressure
 ③ (ensure that the chamfered corner is in the correct position).

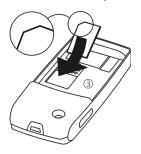

#### Getting started

· Insert the battery sideways into the phone ④, then press it downwards (5) until it clicks into position.

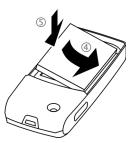

- · To remove the battery, pull it out with the retaining tab on the side.
- · Place the cover in position and push it towards the front 6 until it latches into place.

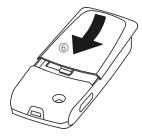

#### Additional information

Please switch off your phone before removing the battery!

The phone supports 1.8 V and 3 V SIM cards. Please contact your service provider if you have an older card.

# Inserting an RS MultiMediaCard™

The RS MultiMediaCard is not included in the phone's delivery package. Please observe the manufacturer's operating instructions that come with the RS MultiMediaCard.

 To insert the RS MultiMediaCard, fold the cover out and down ①.

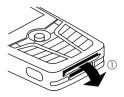

· Open the cover completely, then insert the RS MultiMediaCard with the contact surface facing downwards ②. Gently push the card right in until it clicks into place.

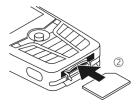

• If necessary, use the battery cover ③.

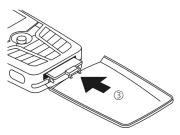

- Finally, close the cover again.
- Before removing the RS MultiMedia-Card, carry out the Eject card function in the My stuff options menu. This prevents any possible data loss.
- To remove the RS MultiMedia-Card, open the cover and press the card briefly (if necessary, use the battery cover). The card will pop out a little and you can remove it. Finally, close the cover again.

# Charging the battery

Getting started

# Charging procedure

The battery is not fully charged when delivered. Plug the charger cable into the bottom of the phone, plug the power supply unit into a mains power socket and charge for at least **two hours**.

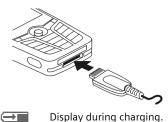

# Charging time

An empty battery is fully charged after about 2 hours. Charging is only possible within a temperature range of  $5 \,^{\circ}$  to  $45 \,^{\circ}$ C. If the temperature rises/falls  $5 \,^{\circ}$ C above/below this, the charge symbol flashes a warning. The mains voltage specified on the power supply unit must not be exceeded.

#### 18 Getting started

## **Operating times**

The operating time depends upon the respective conditions of use. Extreme temperatures considerably reduce the phone's standby time. Avoid placing the phone in the sun or on a heater.

Talktime: 100 to 300 minutes Standby time: 60 to 250 hours

## Charge icon not visible

If the battery has been discharged fully, the charge icon is not immediately visible when the power supply is plugged in. It will appear after up to two hours. In this case, the battery is fully charged after 3 to 4 hours.

# Only use the plug-in power supply unit included in delivery!

## Display while in service

Charge level display during operation (empty – full):

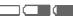

A beep sounds when the battery is nearly empty. The charge level of the battery is only displayed correctly after an uninterrupted charging/discharging cycle. Therefore **do not remove the battery unnecessarily**, and where possible, **do not end the charging process prematurely**.

#### Additional information

The power supply unit heats up when used for long periods. This is normal and not dangerous.

If the battery is removed for longer than 30 seconds, the clock must be reset.

19

Switching on/off, PIN entry

# Switching on/off, PIN entry

# Switching phone on/off

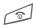

Press and **hold** the On/Off/ End key.

# **Entering the PIN**

The SIM card can be protected with a 4 to 8-digit PIN.

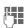

Enter the PIN using the number keys. The characters \*\*\*\* appear to ensure nobody can read your PIN on the display. Correct with C.

OK

Confirm. Logging on to the network will take a few seconds.

#### Additional information

| Change PIN             | p. 24 |
|------------------------|-------|
| Clear SIM card barring | p. 25 |

# **Emergency number (SOS)**

#### Only to be used in real emergencies!

By pressing the **SOS** soft key you can make an emergency call on any network **without** a SIM card and without entering a PIN (not available in all countries).

# Switching your phone on for the first time

# Time/date

Set the clock correctly on a one-off basis when getting started.

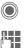

Press this key, then select Change.

First enter the date (day/ month/year), then the time (24 hours, including seconds).

Press. The time and date are updated.

# Time zones

Set the time zone for your area.

- ê
- Select the city in the desired time zone from the list ...

Set

... and set it.

# **Copying SIM addresses**

The first time the SIM card is inserted, the entries on it can be copied to the Addressbook. Please **do not interrupt this procedure**. During this time, do **not accept incoming calls**. Follow the instructions in the display.

You can also copy data from the SIM card at a later time (p. 43).

General instructions

# **General instructions**

# Standby mode

The phone is in **standby mode** and is **ready for use** when the name of the service provider appears on the display.

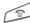

20

Press and **hold** the On/Off/ End key to return to standby mode from any situation.

# Signal strength

11111

Strong receiving signal.

A weak signal reduces the voice quality, can cause the connection to be lost,

and consumes more current. Change your location.

# Digital Rights Mgmt. (DRM)

Remember that your phone has Digital Rights Management. The use of downloaded pictures, sounds or applications can be restricted by the suppliers, e.g. copy protection, use for a limited period of time only, the number of times it can be used etc. (see also p. 78).

# Main menu

The main menu is displayed graphically with symbols:

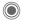

Call main menu up from standby mode.

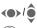

Select the application symbols.

Start an application.

# Main menu options

Options Open menu.

Different functions are available depending on the context.

| Large letters | Select one of two font sizes.                                             |
|---------------|---------------------------------------------------------------------------|
| Illumination  | Set display illumination to brighter/darker.                              |
| Eject card    | Allows the<br>RS MultiMediaCard to be<br>removed without loss of<br>data. |
| Help          | Display a help text.                                                      |

#### User guide Symbols The following symbols are used to Menu controls explain operation: The steps needed to reach a function **P**-1 Enter numbers or letters. are shown in a condensed form in the user guide, e.g. to display record of On/Off/End key missed calls in condensed form: Call key → Missed calls 000 Soft keys This comprises the following steps: ۲ Open main menu. Displays a soft-key Menu function. Select 🛣. Press vertically down on Confirm. Select Missed calls. ۲ $\langle \bullet \rangle \bullet \rangle$ Confirm. ٢ **c**8!

the joystick (to call up the menu, for example).

General instructions

Press the joystick in the direction indicated.

Function dependent on service provider. May require special registration.

# Press joystick

The symbol in the centre of the lower line of the display shows the current function when the joystick is pressed down vertically, e.g.

- 亖 Display menu
- Ъ Call, accept call
- OK

ê

Standard functions

# **Standard functions**

# **Option menus**

Functions which appear repeatedly in the options menu are listed here.

| Options O              | pen menu.                                                                                                    |
|------------------------|----------------------------------------------------------------------------------------------------|
| Edit                   | Open the entry to edit.                                                                                                    |
| Display                | Display entry.                                                                                                    |
| Delete/<br>Delete all  | Delete entry/delete all entries after confirmation.                                                                                       |
| New entry              | Create new entry.                                                                                                    |
| Send                   | Select transmission service<br>and medium for sending or<br>printing e.g. IrDA or<br>Bluetooth.                                           |
| Reply/<br>Reply to all | The sender becomes the recipient, "Re:" is placed in front of the subject matter and the received text is transferred to the new message. |
| Save                   | Save entry.                                                                                                    |
| Save to 🖨              | Save recipients in the cur-<br>rent address directory.                                                                                    |
| Sort                   | Set sort criteria (alphabeti-<br>cal order, type, time).                                                                                  |

| Text input<br>(p. 26) | T9 preferred: Activate/<br>deactivate T9 input.<br>Input language: Select<br>language for text. |
|-----------------------|-------------------------------------------------------------------------------------------------|
| Rename                | Rename selected entry.                                                                          |
| Capacity              | Display memory capacity.                                                                        |
| Properties            | Display properties of the<br>highlighted object.                                                |
| Help                  | Display help text.                                                                              |

23

# Highlighting mode

With some applications (e.g. Phonebook/Addressbook), you can highlight one or more entries in a list in order to carry out a function jointly.

|            | ,                                | ,          |            |
|------------|----------------------------------|------------|------------|
| Options    | Open menu.                       |            |            |
| Mark       | Activate highli<br>mode.         | ghting     |            |
| <b>ê</b>   | Select entry/er                  | ntries.    |            |
|            | Highlight or re<br>highlighting. | move       |            |
| Mark       | The current en<br>highlighted.   | ıtry is    |            |
| Unmark     | Remove highli<br>from the curre  |            | <i>ı</i> . |
| Additiona  | l highlighting fu                | unctions   | ::         |
| Mark all   | Highlight all er                 | tries.     |            |
| Deselect a | II Delete highligh               | nting on a | II         |

# highlighted entries. Delete All highlighted entries are deleted.

# Standard functions

# Menu speed dialling

All menu functions are numbered internally. A function may be selected directly by entering these numbers in sequence.

E.g., to write new SMS (from standby mode):

for SMS.

| - | -  |    |  |
|---|----|----|--|
| 1 | 2  |    |  |
|   | ١. | 11 |  |
|   | ,  | 11 |  |
|   |    |    |  |

Press to display the main menu. Then press

|   | 5 | jkl | _ |
|---|---|-----|---|
| 1 | 0 | 2   |   |

for Messages, then for Create new, then

1....

#### 24 Security

# Security

The phone and SIM card are protected against misuse by several security codes.

Keep these security codes in a safe place where you can access them again if required.

# **PIN code**

| PIN           | Protects your SIM card (Personal Identification Number).                                                 |
|---------------|----------------------------------------------------------------------------------------------------|
| PIN2          | This is needed to set the charge detail display and to access additional functions on special SIM cards. |
| PUK<br>PUK2   | Key code. Used to unlock<br>SIM cards after the wrong PIN<br>has been entered repeatedly.                |
| Phone<br>code | Protects your phone.<br>Must be entered at the first<br>security setting.                                |

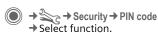

# **PIN control**

The PIN is usually requested each time the phone is switched on. You can deactivate this feature but you risk unauthorised use of the phone. Some service providers do not permit deactivating the control.

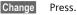

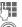

Enter PIN.

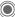

Confirm input.

# Change PIN

You can change the PIN to any 4 to 8-digit number you find easier to remember.

| Selection  | Press.                    |
|------------|---------------------------|
|            | Enter <b>current</b> PIN. |
| $\bigcirc$ | Press.                    |
| 0,         | Enter <b>new</b> PIN.     |
| 0.10       | Repeat <b>new</b> PIN.    |
|            |                           |

Security

25

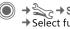

 $\rightarrow$   $\Rightarrow$  Security  $\rightarrow$  PIN code → Select function.

# Change PIN2

(Display only if PIN2 is available). Proceed as for Change PIN.

# Chg.phonecode

(Change phone code)

You define the phone code (4 to 8 digits) when you call up a phonecode protected function for the first time (e.g. Direct call, p. 34). It is then valid for all phone-code protected functions.

Following the third unsuccessful attempt, access to the phone code and the functions that use it is denied. If this occurs, contact Siemens Service (p. 126).

# Clearing SIM card barring

If the PIN is entered incorrectly three times, the SIM card is barred. Enter the PUK (MASTER PIN) provided by your service provider with the SIMcard in accordance with the instructions. If the PUK (MASTER PIN) has been lost, please contact your service provider.

# Preventing accidental activation

Even if PIN control is deactivated (p. 24) confirmation is required to switch on the phone.

This prevents accidental activation of the phone, e.g. when you are carrying it in a bag or when you are travelling in an aircraft.

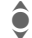

#### Press and hold.

Press.

The phone switches on.

**Cancel** 

Press this key or take no action. The phone does not switch on.

26

# Text entry

# Text entry without T9

Press the number key repeatedly until the required character appears. After a brief interval the cursor will advance. Example:

2 abc Press once briefly to write the letter **a**, twice to write **b** etc.

Press and **hold** to write the number.

- Ä, ä, 1–9 Unusual characters and numbers are displayed after the relevant letters.
- Press **briefly** to delete the letter before the cursor. Press and **hold** to erase the whole word.
- Move the cursor (forwards/back).

# "

Press **briefly:** Swap between abc, Abc, <sup>T9</sup>abc, <sup>T9</sup>Abc, 12. Status shown in top line of display.

Press and **hold:** all inputvariants are displayed. ¥≏ P

Press **briefly:** special characters are shown.

Press and **hold:** open input menu.

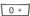

Press once/repeatedly:

.,?!'"0+-()@/:\_

Press and hold: writes 0.

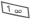

Writes blank. Press **twice** = line break.

# **Special characters**

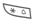

Press **briefly**. The symbols chart is displayed:

| 1) | ż | i  | _ | ; |   | , | ? | ! |
|----|---|----|---|---|---|---|---|---|
| +  | - | "  | 3 | : | * | 1 | ( | ) |
| ¤  | ¥ | \$ | £ | € | @ | 1 | & | # |
| [  | ] | {  | } | % | ~ | < | = | > |
| Ι  | ٨ | `  | § | Г | Δ | Θ | ٨ | Ξ |
| П  | Σ | Φ  | Ψ | Ω |   |   |   |   |

1) Line break

 $\langle \bullet \rangle$ 

Navigate to characters.

Confirm.

# Input menu

For text input:

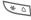

Press and **hold**. The input menu is displayed:

Text format (SMS only) Input language Mark Copy/Insert

# Text entry with T9

"T9" deduces the correct word from the individual key entries by making comparisons with an extensive dictionary.

# Activating, deactivating T9

| Options Open text menu. |
|-------------------------|
|-------------------------|

T9 input Select.

Change Activate T9.

# Selecting input language

Select the language in which you want to compose your message.

Options Open text menu.

Input language Select.

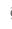

Select language.

Selection Confirm. The new language is set. Languages with T9 support are marked with the T9 symbol.

Text entry

# Writing with T9

The display changes as you proceed.

#### It is therefore best if you finish a word without looking at the display.

Simply press the keys **once** where the relevant letter is located. For "hotel", for example:

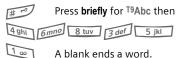

Do not use special characters such as Ä. Use standard characters instead, e.g. A; T9 will do the rest for you.

T9® Text Input is licensed under one or more of the following: U.S. Pat. Nos. 5,818,437, 5,953,541, 5,187,480, 5,945 928 and 6,011,554; Canadian Pat. No. 1,331,057; United Kingdom Pat. No. 2238414B; Hong Kong Standard Pat. No. HK0940329; Republic of Singapore Pat. No. 51383; Euro.Pat. No. 0 842 463 (96927260.8) DE/DK, FI, FR, IT, NL, PT, ES, SE, GB; and additional patents are pending worldwide.

#### 28 Text entry

## **T9 word suggestions**

If several options are found in the dictionary for a key sequence (a word), the most probable is displayed first. If the word you want has not been recognised, the next suggestion from T9 may be correct.

The word must be shown highlighted. Then press

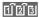

Press. The displayed word is replaced with a different word. If this word is also incorrect, press again.

# 11213

Press. Repeat until the correct word is displayed.

If the word you want is not in the dictionary, it can also be written without T9.

To add a word to the dictionary:

Learn Select.

The last suggestion is deleted and the word may now be entered without T9 support. Press Save to add it automatically to the dictionary.

# Correcting a word

- Move left or right, word by word, until the required word is highlighted.
- Scroll through the T9 word suggestions again.
- C Deletes the character to the left of the cursor **and** displays a new possible word.

#### Additional information

Within a "T9 word", individual letters may not be edited without first removing the T9 status. In most cases it is better to rewrite the complete word.

| 0 +  | Set a full stop. The word is<br>concluded if it is followed by a<br>space. Within a word, a full<br>stop represents an apostro-<br>phe or hyphen:<br>e.g. provider.s = provider's. |
|------|----------------------------------------------------------------------------------------------------|
|      | Moving the cursor to the right ends the word.                                                                                                    |
| # ** | Press <b>briefly:</b> switch<br>between: abc, Abc, <sup>T9</sup> abc,<br><sup>T9</sup> Abc, 123. Status shown in<br>top line of display.                                           |
|      | Press and <b>hold:</b> all input variants are displayed.                                                                                                    |
| * 4  | Press <b>briefly:</b> select special characters (p. 26).                                                                                                    |
|      | Press and <b>hold:</b> opens input menu (p. 27).                                                                                                    |

#### Text entry 29 Text modules Using text modules l -Write message Text modules can be stored in the (SMS, MMS, e-mail). phone for adding to your messages (SMS, MMS, e-mail). Options Open text menu. Writing text modules Insert from Select. → → Text modules Î Select Text module. <New entry> Select text module from ô Select. the list. () Write text. Selection Confirm. The text module is displayed. Options Open menu and select Save. Accept the sug-Confirm. The text module gested name or allocate a is inserted in the message new one. to the right of the cursor. Save.

#### Calling

# Calling

# Dialling with number keys

The phone must be switched on (standby mode).

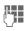

30

Enter the number (always with area/international dialling code).

C A short press clears the last digit, a long press clears the entire phone number.

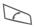

Press the Call key. The displayed phone number is dialled.

# Ending a call

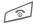

Press the End key **briefly**. Press this key even if the person on the other end of the line has hung up first.

# Setting the volume

It is only possible to adjust the volume during a call.

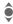

With the joystick.

## Or

 $\oplus \bigcirc$  With the plus/minus key.

If a car kit is used, its volume setting will not affect the usual setting on the phone.

# Redialling previous numbers

To redial the phone number **last** called:

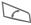

Press the Call key twice.

To redial other numbers that were dialled previously:

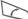

Press the Call key once.

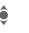

Pick out the phone number from the list, then to dial press the ...

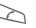

... key.

left page (31) of SP65 FUG am, A31008-H7450-A40-1-4A19 (15.02.2005, 14:56)

If the number is busy Prompt If the called number is busy or cannot be reached because of network problems several options are available (depending on the service provider). An incoming call or any other use of the phone interrupts these functions.

#### Either

#### Auto, redial

Auto dial

The phone number is automatically dialled ten times at increasing time intervals. End with: 🗟 End key.

#### Or

# Call back

**c**8!

Call back Your phone rings when the busy number is free. Press the Call key to dial the number.

# Reminder

A beep reminds you to redial the displayed phone number after 15 minutes.

#### Additional information

| ÷Ш          | Store phone number in the Addressbook/Phonebook.      |
|-------------|-------------------------------------------------------|
| Handsfr.    | Switch on Handsfree (play-<br>back from loudspeaker). |
| * ۵         | Press and hold to switch microphone off.              |
| Internation | al dialling codes                                     |
| 0 +         | Press and <b>hold</b> until a "+" is displayed.       |
| Country     | Press and select country.                             |
| Phone num   | ber memo                                              |
|             |                                                       |

You can enter a phone number during the call. The person to whom you are speaking can hear these entries. When the connection has ended you can save or dial the phone number.

#### Calling

#### 32 Calling

# Accepting a call

The phone must be switched on. An incoming call will interrupt any other use of the phone.

 $\bigcirc$ 

Press. **Or** 

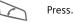

A phone number transmitted by the network plus the corresponding name (possibly with a picture) are displayed if they are stored in the Phonebook/Addressbook (p. 39).

# **Rejecting a call**

Reject

Press. Or

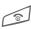

Press briefly.

#### Warning!

Please make sure you have accepted the call before holding the phone to your ear. This will avoid damage to your hearing from loud ringtones.

#### Additional information

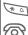

Press and **hold** to switch off the ringtone and silent alert.

Missed call display.

# Handsfree

You can put the phone down during a call. You can then hear the caller via the loudspeaker.

Handsfr.

Activate handsfree talking.

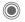

Switch on.

I ⊕ ⊖ Regulate the volume with the joystick or the plus/minus key.

Handsfr. Deactivate.

#### Warning!

Always switch off "handsfree talking" before holding the phone to your ear! Otherwise, you will damage your hearing!

# Swapping between 2 calls

**c**8!

# Establish a second connection

You can call another number during a call.

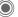

Open call menu.

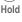

Open can me

The current call is put on hold.

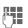

Now dial the new phone number or select

Open the call menu, then select Default book, and then select the phone number. When the new connection is established:

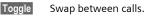

# Incoming calls during a call

You may need to register for this service with your service provider and set your phone accordingly (p. 86). During a call, you may be advised that there is another call waiting. You will hear a special tone during the call. You have the following options:

- Accept the waiting call in addition to the first
- Toggle Accept the waiting call, putting the current call on hold to do so.

Always proceed as above to swap between the two calls.

| • | Reject | the | waiting | call |
|---|--------|-----|---------|------|
|---|--------|-----|---------|------|

| Reject |
|--------|
|--------|

Press. **Or** 

Forward

The waiting call is diverted, for example, to the mailbox.

 Accept the waiting call and end the current call

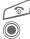

Siemens AG 2003, C:\Daten\Siemens\Produkte\SP65\_1\output\FUG\am\SP65\_Phone.fm

0

End the current call.

Accept new call.

# Ending call(s)

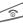

Press the End key.

Calling

33

**c**8**!** 

After the **Return to held call?** display, you have the following selection:

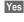

You accept the call on hold.

No

You end the second call too.

# Conference

Call up to 5 parties one by one and link them together in a multiparty call. Some of the functions described may not be supported by your service provider or may have to be enabled specially.

A connection has already been established:

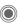

Open the call menu and select Hold. The current connection is maintained.

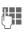

Now dial a new number. When the new connection is established ...

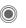

... Open the call menu and select **Conference**. The held call is joined.

Repeat procedure until all participants are linked together (up to 5 participants).

#### 34 Calling

#### Ending

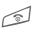

All calls in the conference are ended when you press the End key.

# **Call options**

The following functions are only available during a call:

| Pr               | ess.                                                                                                    |
|------------------|----------------------------------------------------------------------------------------------------|
| Hold             | Hold current call.                                                                                                    |
| Microphone<br>on | If switched off, the person<br>on the other end of the line<br>cannot hear you (muting).<br>Also: The Press and hold. |
| Handsfree        | Playback through the loud-<br>speaker.                                                                                |
| Volume           | Adjust handset volume.                                                                                                |
| Default book     | Phonebook/Addressbook.                                                                                                |
| Conference       | (p. 33)                                                                                                    |
| Time/charges     | Display talktime that has<br>elapsed so far and (if set)<br>charges incurred during<br>the connection (p. 46).        |
| Send DTMF        | Enter tone sequences<br>(numbers) for remote<br>inquiries to an answering<br>machine.                                 |

| Call transfer<br><8! | Connect the original call to<br>a second call. For you,<br>both calls are now ended. |
|----------------------|--------------------------------------------------------------------------------------|
| Main menu            | Access to the main menu.                                                             |
| Call status          | List all held and active calls (e.g. participants in a con-<br>ference).             |

# **Direct call**

If this is active, only **one** number can be dialled.

# Switch on

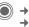

→ Security → Direct call

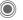

Confirm selection.

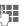

Enter phone code.

When first prompted you define and enter the phone code (4–8 digits).

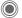

Confirm selection.

#### Please do not forget this code (p. 24)!

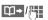

Select phone number from the Phonebook/ Addressbook or enter it.

Confirm.

Calling

35

# Apply

Carol

To dial the phone number (e.g. Carol's phone number), press and **hold** the right soft key.

# Switch off

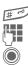

Press and hold.

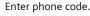

Confirm input.

# Tone sequences (DTMF)

You can, for example, enter control codes (numbers) for remote access to an automatic answering machine while another connection exists. These entries are transmitted directly as DTMF codes (control codes).

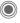

Open the call menu.

Send DTMF

Select.

#### Using the Phonebook/ Addressbook

Store phone numbers **and** control codes (DTMF codes) in the Phonebook/Addressbook in the same way as a normal entry.

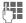

Enter phone number.

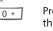

Press until a "+" appears in the display (wait for the connection to be established).

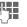

Enter DTMF codes (numbers).

0 +

If necessary, wait again for three seconds at a time for the receiver to process the entries safely.

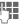

Enter a name.

Save

Store entry.

You may also store just the DTMF codes (numbers) and then send them during the call.

#### My items

# My items

36

Set your phone as you wish for the following items:

#### Ringtones (p. 84)

Assign individual ringtones to caller groups or special dates.

#### Pictures (p. 119)

Assign individual pictures or photos to your Addressbook entries.

#### Animations (p. 83)

Choose a start up and shut down animation as well as a personal greeting.

#### Themes (p. 81)

Load a completely new visual presentation onto your phone.

#### Screensaver (p. 82)

Choose an analogue or digital clock, or a personal picture.

#### (Operator) Logo (p. 82)

Choose an individual picture (to be displayed in standby mode)

#### Wallpaper (p. 82)

Choose your own permanent background image.

#### Colour skin (p. 82)

Select a colour skin for the user interface.

#### Applications (p. 77)

Download your own applications from the Internet.

## Where do I get what?

You can purchase additional ringtones, logos, animations and Java applications from your service provider or directly from Siemens.

# Service provider portal

Depending on your service provider, you will find direct access to his portal on your telephone via menu items or bookmarks. Please contact your service provider for more information on these services.

## **Siemens Mobile Portal**

You will find additional ringtones, logos, animations and screensavers as well as more applications, games and services on the Internet at: www.siemens.com/mobilephones

or you can download them directly from the Internet:

#### wap.siemens.com

You will also find a service for saving data here as well as a list of the countries in which these services are available.

#### My menu

Create your own menu (p. 102) with frequently used functions, phone numbers or Internet pages.

37

7

# Default book

 $\bigcirc$   $\rightarrow$   $\bigcirc$   $\rightarrow$  Select function.

# Show entries

The entries in the default book (Addressbook or Phonebook) are shown.

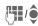

Select a name with the first letter and/or scroll.

# New entry

Create new entry. Address book (see also p. 38) Phonebook (see also p. 42)

# Default book

You can set which directory you prefer to use.

The selected default book is opened in standby mode with the joystick.

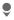

Open Phonebook or Addressbook

### Address book

A lot of data can be saved in the Addressbook for each entry and additional functions (e.g., Birthday:, Picture:, Chat room) can be used.

#### Phonebook

The Phonebook is located on the SIM card. Only one phone number can be entered per entry. The Phonebook on the SIM card can easily be transferred into a different phone.

# **Business card**

Create your own business card to send to a different GSM-phone. If no business card has been created yet, you will be asked for your input.

ê

Move from field to field to enter your details.

Save Press.

#### Additional information

The content of the business card corresponds to international standards (vCard).

₩+

Copy numbers from Addressbook/Phonebook.

# Groups

See p. 41.

# <Info numbers>

See p. 44.

Default book

#### Address book

# Address book

The Addressbook can store up to 1,000 entries, each with a variety of phone and fax numbers as well as additional address details. These entries are managed in the phone memory separately from those in the Phonebook. However, you can exchange data between the Addressbook and the Phonebook on the SIM card.

# New entry

The Addressbook is set as standard:

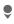

38

Open Addressbook (in standby mode).

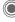

Display input fields.

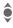

Select required input fields.

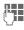

Fill in input fields. The maximum number of characters available is shown at the top of the display.

At least one name must be entered. Always enter phone number with dialling code.

#### Possible input fields

| Last name:        | URL:         |
|-------------------|--------------|
| First name:       | Chat room >> |
| Phone number:     | Group:       |
| Phone no./office: | Company:     |
| Phone no./cell:   | Address: >>  |
| Fax:              | Birthday: >> |
| Fax #2:           | Picture:     |
| E-mail:           |              |
| Email #2:         | All fields   |
|                   |              |

#### Additional information

- Group: Allocation to a group (p. 41).
- Address: Extension to enter the complete address:

Street:, ZIP:, City:, Country:

Com. services

Information if the entry is being used as an Inst. Message contact (p. 66):

Nickname:, WV user ID:, ICQ number:, AIM screen name: left page (39) of SP65 FUG am, A31008-H7450-A40-1-4A19 (15.02.2005, 15:46)

39

Address book

|          | Birthday:                 | After activation, the date<br>of birth is entered.<br>Reminder: The phone<br>reminds you at the time<br>you set one day before<br>the birthday. |   | Displa;<br>♥<br>₿₽                                 | O<br>(ii<br>Se | ng/finding entry<br>pen Addressbook<br>n standby mode).<br>elect a name with the<br>rst letter and/or scroll. |
|----------|---------------------------|----------------------------------------------------------------------------------------------------|---|----------------------------------------------------|----------------|----------------------------------------------------------------------------------------------------|
| Picture: |                           | Assign a picture to the<br>entry. This is displayed<br>when you are called by a                                                                 |   | <ul><li>Display.</li><li>Display options</li></ul> |                |                                                                                                    |
|          | All fields/R              | corresponding phone<br>number.<br>educed fields<br>Displays the number of                                                                       |   | Options                                            | e۱<br>fc       | ne options menu only<br>ver offers the functions<br>or the currently selected<br>iput field.                  |
|          | Save                      | input fields.<br>Save the entry.                                                                                                    | 1 | Move to                                            |                | Assign current entry or<br>highlighted entries to<br>a group.                                                 |
|          |                           | information<br>Temporary switch to<br>Phonebook.                                                                                                |   | Display                                            |                | Display an assigned picture.                                                                                  |
|          | With the mo               | Synchronisation<br>With the mobile phone manager (p. 121)<br>you can synchronise your Addressbook                                               |   | Copy to S                                          | IM             | Copy name and <b>one</b> phone<br>number to the SIM card<br>(Phonebook).                                      |
|          | with Outloo<br>Siemens pl | k <sup>®</sup> , Lotus Ńotes™ and other                                                                                                    |   | New SMS,<br>New MMS<br>New e-ma                    | ,              | Create a message with the selected entry.                                                                     |
|          | your mobile               | with an organiser stored on the<br>e also p. 115).                                                                                              |   | Browser                                            |                | Start browser and visit URL.                                                                                  |
|          |                           |                                                                                                    |   | Inst. Msg.                                         |                | Start a dialogue with the selected entry (p. 66).                                                             |
|          |                           |                                                                                                    |   | (For standa                                        | ard            | functions see p. 22)                                                                                          |
|          |                           |                                                                                                    |   |                                                    |                |                                                                                                    |

I

#### Address book

## Changing an entry

Open Addressbook (in standby mode).

Select required entry.

Press.

Select input field.

Open entry.

Make changes.

Save.

# Calling an entry

ê

40

9

ô

Edit

Save

Edit

Open Addressbook (in standby mode).

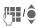

Select a name with the first letter and/or scroll.

The number is dialled.

If there are several numbers in the Addressbook entry, these are offered for selection.

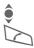

Select phone number.

The number is dialled.

# Addressbook options

Depending on the actual situation, different functions will be offered. These functions can be applied to the entry currently selected as well as to multiple selected entries:

| Options O                          | pen menu.                                                                                |  |
|------------------------------------|------------------------------------------------------------------------------------------|--|
| Move to                            | Assign current or high-<br>lighted entries to a group.                                   |  |
| Copy to SIM                        | Copy name and phone<br>number to the SIM card<br>(Phonebook).                            |  |
| Filter                             | Only those entries which match the filter criteria are displayed.                        |  |
| Import                             | Set up readiness to receive<br>for a Phonebook entry via<br>IrDA (p. 91) or SMS (p. 48). |  |
| Sort                               | Specify sorting criteria for output of the Addressbook entries.                          |  |
| Search                             | Enter search term.                                                                       |  |
| (For standard functions see p. 22) |                                                                                          |  |

# VAR Language: am; VAR issue date: 040819

Address book

41

# Groups

Nine groups are specified in your phone to enable you to arrange your Addressbook entries clearly. You can rename seven groups.

| 4 | b. |
|---|----|
|   | ,  |
| N | 1  |
|   |    |

Open Addressbook (in standby mode).

<Groups> Select (the number of entries is listed after the group name).

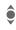

Select group.

List entries in the group for viewing and editing.

#### Groups menu

| Options         | Open menu.                                                                                                    |
|-----------------|----------------------------------------------------------------------------------------------------|
| Rename<br>group | Change name of group.                                                                                                |
| Group<br>symbol | Assign a symbol to a group.<br>The symbol will then appear<br>in the display when one of the<br>group members calls. |

#### Additional information

**No group:** Contains all Addressbook entries that do not belong to a group (name cannot be changed).

Received: Contains Addressbook entries received by IrDA (p. 91), Bluetooth® (p. 92) or SMS (p. 48) (name cannot be changed).

#### **Ringtone for group**

Assign a ringtone to a group that plays when one of its members calls you.

→ Ring tones
 → Group calls

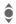

Select group.

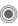

Confirm. If a ringtone has already been set, it will be played. Otherwise, the ringtone list will be displayed and you can select one.

If necessary, select a ringtone.

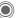

Confirm.

#### 42 Phonebook

# Phonebook

Entries in the Phonebook (on the SIM card) are managed separately from those in the Addressbook. You can, however, exchange data between the Phonebook and the Addressbook.

# New entry

If the Phonebook has been selected as the default book:

Open Phonebook (in standby mode).

<New entry>

Select.

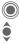

Display input fields. Select input field.

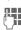

Fill in input fields. The maximum number of characters available is shown at the top of the display.

#### Number:

Always enter phone number with dialling code. An entry will not be saved without a phone number.

#### Name:

Enter first and/or last names.

#### Group:

Default: No group Important phone numbers can be put in one group (VIP). This group is independent from groups in the Addressbook.

#### Location:

Default: SIM

Special SIM cards can save phone numbers in a protected area (SIM protected) (PIN2 required).

#### Record #:

Each entry is automatically assigned a record number. You can also dial using the record number.

| S | а | ٧ | e |  |
|---|---|---|---|--|
|   | _ |   |   |  |

Press to store the new entry.

to

#### Additional information

Country International dialling code.....p. 31 Functions concerning Text entry ......p. 26

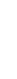

VAR Language: am; VAR issue date: 040819

Phonebook

# Calling (searching for an entry)

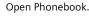

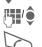

Select a name with the first letter and/or scroll.

Phone number is dialled.

Enter record number.

### Calling using record no.

A record number is automatically assigned to every new entry in the Phonebook.

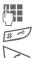

Press.

Press.

# Changing an entry

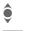

Select entry in Phonebook.

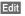

Press.

Select desired input field.

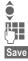

Make changes.

Press.

# **Phonebook options**

The following functions are available, depending on the current situation.

Options Open menu.

| Copy to 🥒     | Copy all highlighted<br>entries to the<br>Addressbook.                                         |
|---------------|------------------------------------------------------------------------------------------------|
| Copy all to 🖉 | Copy all entries to the<br>Addressbook.                                                        |
| Delete all    | The whole Phonebook<br>is deleted<br>(PIN-protected).                                          |
| Import        | Set up readiness<br>to receive for<br>a Phonebook entry via<br>IrDA (p. 91) or SMS<br>(p. 48). |

(For standard functions see p. 22)

Siemens AG 2003, C:\Daten\Siemens\Produkte\SP65\_1\output\FUG\am\SP65\_Phonebook.fm

0

#### 44 Phonebook

## <Special books>

Open Phonebook (in standby mode).

<Special books> Select.

#### <Own numbers>

Enter "own" phone numbers in Phonebook (e.g., fax) for information. These numbers can be changed, deleted and also sent as an SMS message.

#### <VIP numbers>

Display the phone numbers saved in the **VIP** group.

#### <SIM phonebook>

Entries stored in the Phonebook on the SIM card can also be used on other GSM phones.

#### <Protected SIM>

| ъ |  |
|---|--|
|   |  |

On special SIM cards, phone numbers can be stored in a protected location. PIN2 is required for editing.

#### <Service nos.>/<Info numbers>

There might be phone numbers saved in your Phonebook that have been provided by your service provider. They may be used to call local or national information services or to use services offered by your service provider.

#### Completing phone numbers in the Phonebook

Digits may be replaced by a "?" when phone numbers are entered in the Phonebook:

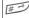

Press and hold.

These wildcards must be replaced with numbers before dialling (e.g., with the extension numbers in a phone system).

To make a call, select the phone number from the Phonebook.

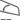

Press.

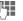

Replace "?" with numbers.

The phone number is dialled.

Call records

# Call records

The phone number of a caller is displayed if

- the caller has switched off the Hide ID function and
- the network supports the "Caller Identity" function.

Alternatively, a caller's name is displayed if it is stored in the Phonebook/Addressbook.

Your phone stores the phone numbers of calls for convenient redialling.

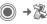

Select record.

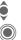

Open call record.

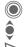

Select phone number. Dial phone number.

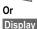

Display information on the phone number.

Up to 500 entries are stored in the records.

#### Missed calls

The phone numbers of calls that you have received but not answered are stored for call back purposes.

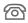

Symbol for missed call (in standby mode). Press the soft key beneath the symbol to bring up the Main Inbox (p. 47).

#### Calls received

Accepted calls are listed.

#### Calls dialed

Access to the last numbers you have dialled.

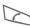

Fast access in standby mode.

#### Delete records

The records are deleted.

#### **Records menu**

The records menu can be called up if an entry is highlighted.

Options Open menu.

Copy to 21 Copy the currently Copy to SIM Selected phone number into the preferred directory.

(For standard functions see p. 22)

**c**8**!** 

Dur./charges

# Dur./charges

You can display the charges and duration during a call. You can set a unit limit for outgoing calls.

 $\bigcirc$ 

46

→ 🔀 → Dur./charges

Select

Last call

All outg. calls

All incoming

Remain. units

Charge setting

Scroll through the display.

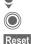

Open item.

Reset the currently selected setting.

# Charge setting

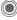

Open menu.

#### Currency

Enter desired currency.

#### Charge/Unit

(PIN2 prompt) Enter the currency as well as the charge per unit and time.

#### Account limit

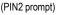

Special SIM cards allow you or the service provider to define a credit limit or a period after which the phone is barred for outgoing calls.

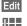

Press.

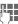

Enter PIN2.

Account limit

Switch on.

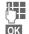

Enter number of units.

Confirm.

Then confirm the credit or reset the counter. The status display for prepaid cards may vary depending on the service provider.

#### Auto display

Call duration and charges are displayed automatically.

Main Inbox

47

# Main Inbox

The inbox folder offers immediate access to the messages currently received. This means that you no longer have to look through all inbox folders for the various message types. The entries are marked with a symbol to indicate their type and status. You will find an overview of the symbols on p. 13.

To call up the inbox folder, e.g. if you have received a new SMS:

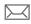

Press the soft key beneath the symbol.

Or

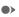

Press in standby mode.

In the inbox folder you will find the following message types:

SMS, MMS, E-mail

#### System messages

Notification about MMS, Missed alarm, Missed appts., Missed calls, WAP push, Voice message

#### Data objects

Ring tones, Images and Video, calendar entries, Notes and Business card

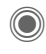

Siemens AG 2003, C:\Daten\Siemens\Produkte\SP65\_1\output\FUG\am\SP65\_UnifiedInbox.fm

0

When you open an entry, the relevant application also starts.

After a set period, entries which have already been read and opened are only displayed in the messagerelated incoming lists (see Settings in the options menu).

#### Main Inbox options

| Options                            | Open menu.                                                        |  |
|------------------------------------|-------------------------------------------------------------------|--|
| Receive<br>emails                  | Select set account and send all e-mails.                          |  |
| Settings                           | If entries have been<br>read, remove them from<br>the Main Inbox: |  |
|                                    | Daily, Never,<br>Immediately                                      |  |
|                                    | If <b>Daily</b> has been<br>selected, specify the<br>time.        |  |
| (For standard functions see p. 22) |                                                                   |  |

#### Additional information

Where applicable you will receive WAP push messages from special servers. These may contain information from the service provider or important data such as how to set up a connection profile.

Accept

For example, start setting up a connection profile automatically.

#### SMS

# SMS

48

You can use your phone to transmit and receive very long messages (up to 760 characters). They are automatically composed of several "normal" SMS messages (note higher charges).

Additionally, you can insert pictures and sounds in an SMS.

# Writing/sending

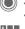

→ SMS
→ Create new

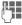

Enter text.

You will find information on writing texts with and without T9 in the chapter "Text entry" (p. 26).

The following is displayed in the display line: text entry status, number of SMS required, number of characters still available.

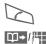

Start sending procedure.

Select phone number from the Phonebook/ Addressbook or enter it.

Group If necessary, select a group.

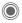

Confirm. The SMS is transmitted to the service centre to be sent and saved in the Sent items list.

#### **Text options**

| Options                            | Open menu.                                                                                                    |  |
|------------------------------------|----------------------------------------------------------------------------------------------------|--|
| Save                               | Save composed text in draft list.                                                                                                    |  |
| Picture&<br>sound                  | Add pictures, animations and sounds to message (see follow-ing text).                                                                                                |  |
| Insert<br>from                     | Insert Text module (p. 29),<br>Bookmarks,<br>From (Addressbook/<br>Phonebook).                                                                                       |  |
| Format                             | Font size: Small font, Medium<br>font, Large font<br>Underline<br>Alignment: Default alignm.,<br>Left, Center, Right<br>Mark (highlight text with the joy-<br>stick) |  |
| Delete<br>text                     | Delete the whole text.                                                                                                    |  |
| Send<br>with                       | Select SMS profile so the SMS can be sent.                                                                                                    |  |
| (For standard functions see p. 22) |                                                                                                    |  |

#### For My anim./My pictures/ My sounds: Send pictures and sounds with or without accompanying text. Remember that these may be

The selection is displayed/played back.

The selection is added to the SMS.

The pictures which have been added are displayed. Sounds are displayed in the form of "wildcards".

#### SMS to group

You can send an SMS message as a "circular" to a recipient group.

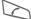

Start sending process.

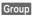

The Addressbook is opened.

The list of groups is dis-<Groups> played.

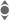

Select group.

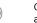

Open group and highlight all/individual entries.

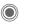

Transmission is started after a security prompt.

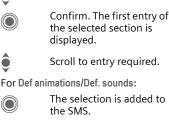

Picture&sound

Options

ô

protected (DRM, p. 20).

With the text input field open:

Open menu.

Def. sounds

My pictures

Mv sounds

Select list.

My anim.

Select Picture&sound.

The menu contains: Def animations

The selection is added to the SMS.

SMS

#### left page (50) of SP65 FUG am, A31008-H7450-A40-1-4A19 (15.02.2005, 15:46)

| Reading    |                                                                                                    |                                         | Reply options<br>Reply Open reply menu.  |  |  |
|------------|----------------------------------------------------------------------------------------------------|-----------------------------------------|------------------------------------------|--|--|
| $\searrow$ | Arrival of a new SMS<br>announced in the display.<br>Open Main Inbox (p. 47)<br>with the soft key beneath | Write message                           | Create a new<br>reply text.              |  |  |
| $\bigcirc$ | it.<br>Reading the SMS.                                                                                   | Edit                                    | Edit received SMS or add new text.       |  |  |
|            | Scroll through message<br>line by line.                                                                   | Answer is YES                           | Add Answer is YES to the SMS.            |  |  |
|            | SMS                                                                                                    | Answer is NO                            | Add Answer is NO to the SMS.             |  |  |
|            | 10.05.2004 19:42<br>+ 12398765431<br>SMS text                                                             | Please call back<br>Delay,<br>Thank you | Add a standard text as a reply to an SMS |  |  |
|            |                                                                                                    | Read options                            |                                          |  |  |

Options

| Options     | Open     | reply menu.                              |
|-------------|----------|------------------------------------------|
| Reply       |          | See "Reply options" above.               |
| Picture≻    | ound     | Save picture/sound contained in the SMS. |
| Zoom in     |          | Enlarge or reduce text display.          |
| Archive     |          | Move SMS message to archive.             |
| (For standa | rd funct | ions see p. 22)                          |

| Re  | plv | ind |
|-----|-----|-----|
| I.C | ριχ | mg  |

VAR Language: am; VAR issue date: 040819

You can answer the SMS that is currently open immediately. The newly added text is placed above the received text.

Reply

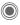

Reply immediately.

left page (51) of SP65 FUG am, A31008-H7450-A40-1-4A19 (15.02.2005, 15:46)

# Lists

All SMS messages are archived in different lists, according to their status. (For overview of message symbols, see p. 13):

#### Inbox

 $\bigcirc \rightarrow \bigcirc \rightarrow \text{Inbox} \rightarrow \text{SMS}$ The list of received SMS messages is displayed.

#### Draft

● → > → Draft → SMS

The list of not yet transmitted SMS messages is displayed.

#### Unsent

● → 😋 → Unsent → SMS

The list of concatenated SMS messages not yet sent is displayed. Transmission can be restarted.

#### Sent items

→ <>>> → Sent → SMS

The list of sent SMS messages is displayed.

#### SMS archive

 $\bigoplus \rightarrow \bigotimes \rightarrow SMS \text{ archive}$ 

The list of SMS messages stored in the phone is displayed.

#### List options

Different functions are offered depending on the list.

Options Open menu.

- Send Send or forward entry.
- Send with... Select an SMS profile for transmission.
- Archive Move SMS message to archive.

(For standard functions see p. 22)

# Siemens AG 2003, C:\Daten\Siemens\Produkte\SP65\_1\output\FUG\am\SP65\_SMS.fm 0

51

SMS

#### SMS

# Setting

52

#### SMS signature

You can enter a "signature" with up to 16 characters. This signature will then be attached to each SMS except for a **Reply** and when changes are made to an existing SMS.

#### **SMS** profiles

→ ↔ → Msg settings → SMS setup → SMS profiles

Up to 5 SMS profiles can be set. These define the transmission characteristics of an SMS. The pre-setting depends on the SIM card inserted.

#### Activating a profile

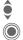

Activate.

Select profile.

#### Setting a profile

| ê    |
|------|
| Edit |

Select profile.

Open to edit the profile.

| Service<br>center | Enter the phone numbers for<br>the service centre as provided<br>by the service provider.                                                                                                    |
|-------------------|----------------------------------------------------------------------------------------------------|
| Decinicant        | The second state of the state of the state o |

Recipient Enter a standard recipient for the profile.

| Message<br>type             | <ul> <li>Manual: Inquiry for all<br/>messages.</li> <li>Standard text: Normal<br/>SMS message.</li> <li>Fax: Transmission via SMS.</li> <li>E-mail: Transmission<br/>via SMS.</li> <li>New: You may need to<br/>obtain the required code<br/>number from your service<br/>provider.</li> </ul> |
|-----------------------------|----------------------------------------------------------------------------------------------------|
| Validity<br>period          | Period in which the service<br>centre is to try to deliver the<br>message:<br>Manual, 1 hour, 3 hours,<br>6 hours, 1 day, 1 week,<br>Maximum*<br>* Maximum period that the ser-<br>vice provider permits.                                                                                      |
| Status<br>report<br>8       | Receive confirmation of suc-<br>cessful/failed transmission of<br>a message. This service may<br>be subject to a charge.                                                                                                    |
| Direct<br>reply ∽⊗ <b>!</b> | If activated, the reply to your<br>SMS message is handled via<br>your service centre (for infor-<br>mation, please contact your<br>service provider).                                                                                                    |
| SMS via<br>GPRS<br><8!      | Send SMS automatically via GPRS (p. 91).                                                                                                    |
| Save aft.<br>send           | Sent SMS messages are saved in the Sent items list.                                                                                                    |
|                             |                                                                                                    |

SMS

53

# More information on SMS

#### SMS status report

If the message cannot be transmitted to the service centre you are offered the chance to repeat the transmission. If this also fails, contact your service provider. The Message sent. message only indicates transmission to the service centre. This will then attempt to relay the message within a certain period.

See also Validity period (p. 52).

#### Phone number in SMS

Phone numbers displayed highlighted in the text can be dialled () or saved in the Phonebook/ Addressbook.

# Downloading ringtones and logos

You can receive links for downloading ringtones, logos, screensavers, animations and information about applications with an SMS. Please highlight this link and, by pressing the Call key , start the download. Please check that the dial-in access is configured (p. 94).

Remember that these may be protected (DRM, p. 20).

# SIM memory full

If the message symbol flashes the SIM memory is full. **No** more SMS messages can be received. You need to delete messages or move them to the RS MultiMediaCard.

#### MMS

# MMS

54

The Multimedia Messaging Service enables you to send texts, pictures/ videos and sounds in a combined message to another mobile phone or to an e-mail address. All elements of an MMS message are merged to form a "slide show".

Depending on your phone's settings, you will receive either the complete message automatically or notification that an MMS has been saved in the network, giving sender and size details. You may then download it to your phone to read it.

Ask your service provider whether this service is available. You may need to register for this service separately.

# **Creating an MMS**

● → → Create new → MMS

An MMS consists of the address header and the content.

An MMS may consists of a series of pages. Each page may contain a text, a picture/video and a sound. Remember that pictures and sounds may be protected (DRM, p. 20).

Write **texts** with the help of T9 (p. 26).

Pictures and videos can be downloaded from My stuff (p. 119). **Sounds** can be recorded with the sound recorder and/or loaded from My stuff (p. 119).

First select an object for processing to be added to the first page of the MMS:

#### Pictures/videos

Limits on picture size can be set in the user settings.

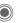

Display picture/ video functions:

#### Insert image

Open list to select a picture.

#### Insert video

Open list to select a video.

Delete item

Delete inserted picture/video.

Save picture/Save video

Save picture/video for use later on.

#### **Rights details**

Display properties, including any user right restrictions (p. 20).

#### MMS 55 Sounds Text SOUND Select. TEXT Select and write the text. **Display sound functions:** The text functions are displayed (see also p. 26): Insert sound Insert Open list to select a sound. Choose any of the following for in-Record sertion: Text module, Bookmark, Activate sound recording to record From 2 sounds (p. 117). Delete text P Delete text on current page. Also possible. Save text Open Save text on the page as a text Play back sound. module.

Delete item Delete inserted sound.

#### Save sound

Save sound to use later on.

#### Rights details

Display properties, including any user right restrictions (p. 20).

#### T9 setup

T9 settings: T9 preferred, Input language

#### Mark

Text processing together with Copy and Insert.

#### left page (56) of SP65 FUG am, A31008-H7450-A40-1-4A19 (15.02.2005, 15:46)

# VAR Language: am; VAR issue date: 040819

#### MMS

56

#### **Generation options**

| Options        | Open menu.                                                                                                  |
|----------------|----------------------------------------------------------------------------------------------------|
| Send           | Send MMS.                                                                                                   |
| Preview        | Play entire MMS on the display.                                                                             |
| Picture        | See p. 54.                                                                                                  |
| Sound          | See p. 55.                                                                                                  |
| Text           | See p. 55.                                                                                                  |
| Page           | Add page: Insert new page after current one.                                                                |
|                | Delete Page:<br>Delete current page.                                                                        |
|                | Page list:<br>Display available pages.<br>Timing: Enter the lifespan<br>of a page in seconds.               |
| Properties     | Enter sending parameters (p. 58).                                                                           |
| Save as templ. | Save created MMS as a template. See also below.                                                             |
| Layout         | Select one of four possible<br>layouts:<br>Text above, beneath,<br>beside (on left or right of)<br>picture. |
| Color          | Select the colours for:<br>• Image backgrd.<br>• Text backgrd.<br>• Text color                              |
| (For standa    | rd functions see p. 22)                                                                                     |

# Templates

AMMS templates

MMS templates are MMS messages that are saved without an address. They can be sent as new MMS messages or used as part of a new MMS. A maximum of 10 templates can be saved.

Create templates by writing a new MMS or using an MMS which you have already received.

|  | 0 | ptions |
|--|---|--------|
|--|---|--------|

Open menu and select Save as templ.

|                    |                                                                                              |          | MMS57                                                   |
|--------------------|----------------------------------------------------------------------------------------------|----------|---------------------------------------------------------|
| Sendi              | ng                                                                                           | Expande  | ed address fields                                       |
|                    | e(s) of the new MMS is (are)                                                                 | ٢        | Scroll downwards.                                       |
| already of played. | reated and the MMS is dis-                                                                   | More:    | Provide additional address fields.                      |
|                    | Open address entry.                                                                          | Cc:      | Address(es) of copy recipient(s).                       |
|                    | MMS                                                                                          | Bcc:     | Address(es) of copy recip-                              |
|                    | Subject:<br>Greetings from London                                                            |          | ient(s) who are not visible<br>to the other recipients. |
|                    | Send to:                                                                                     | Date:    | Creation date.                                          |
|                    | +1234567654321                                                                               | Use deli | very time:                                              |
|                    | Size:<br>85 KB                                                                               |          | Use specified send time.<br>If Yes :                    |
|                    |                                                                                              |          | Delivery date:                                          |
|                    | C Options                                                                                    |          | Send date.                                              |
| Subject:           | Enter a brief description.                                                                   |          | Delivery time:<br>Send time.                            |
| Send to:           | Enter one or more phone<br>number(s) / e-mail<br>address(es).<br>Insert from<br>Addressbook. | Symbols  | s for status information                                |
|                    |                                                                                              | ннз      | Priority                                                |
|                    |                                                                                              | ⊵i       | Send report                                             |
| Size:              | Display the size of the current MMS in kilobytes (KB).                                       | [A]      | Contains DRM (p. 20).                                   |
| Attachme           |                                                                                              |          |                                                         |
|                    | Insert attachments                                                                           |          |                                                         |

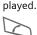

#### Open address entry.

|  | <b>•</b> C | $\mathbf{\Sigma}$ | Options |
|--|------------|-------------------|---------|
|  |            |                   |         |

- Subject: Enter a brief descript
- Send to: Enter one or more pl number(s) / e-mail address(es). □→ Insert from Addressbook.
- Size: Display the size of th current MMS in kilobytes (KB).

#### Attachments:

Insert attachments.

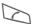

Start sending procedure.

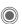

The MMS is sent after confirmation.

#### left page (58) of SP65 FUG am, A31008-H7450-A40-1-4A19 (15.02.2005, 15:46)

#### 58 MMS

#### Sending options

| e e i i a i i g e i |                                                                                                   |
|---------------------|---------------------------------------------------------------------------------------------------|
| Options C           | )pen menu.                                                                                        |
| Send                | Send MMS.                                                                                         |
| Play                | Play entire MMS<br>on the display.                                                                |
| Edit                | Display object selection so that object can be changed.                                           |
| Add<br>addressee    | Add recipient from the cur-<br>rent address directory.                                            |
| Del.<br>addressee   | Delete individual recipient.                                                                      |
| Add attch-<br>mnt.  | Add attachment:<br>• Business card<br>• Appointments<br>• Picture<br>• Video<br>• Audio<br>• File |
| Page list           | Display MMS pages for<br>viewing and/or changing.                                                 |
| Save as templ.      | Save created MMS as a template.                                                                   |
| (For standard       | functions see p. 22)                                                                              |

## Receiving

Depending on the setting (p. 60), an MMS can be received in two ways:

#### **Complete transmission**

The complete MMS is sent to your phone. This can take quite a while if the MMS is large.

| $\left  \right\rangle $ |
|-------------------------|
|-------------------------|

Shown in the display.

•••

Start reception. The MMS is sent.

#### Preliminary notification

You are notified that an MMS is waiting to be received.

| XK         | Shown in the display.                          |
|------------|------------------------------------------------|
| •••        | Open the notification.<br>Display sender/date. |
| $\bigcirc$ | Display the properties of the MMS.             |
| Accept     | The complete MMS is sent.                      |
| OK         | Display in Main Inbox.                         |

#### MMS

59

# Reading

An MMS has been received in full.

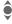

Select the MMS.

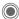

<

Start automatic playing of the MMS.

Key functions for playback:

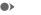

To the next page.

Press briefly once to return to the start of the current page; press briefly twice to return to the start of the previous page.

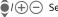

Set volume.

 $\bigcirc 1 \frown$ End.

The message details are displayed when the MMS is complete.

- Description of the MMS. Subject:
- From: Information about the sender
- Size of the MMS in KB. Size:

#### Expanded address fields

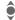

Scroll downwards.

More: Additional input fields.

Cc: Copy recipient.

Attachments:

Save attachments.

Date: Date received.

Symbols for status information (see p. 57).

# Lists

All MMS messages are saved in four different lists (for overview of message symbols, see p. 13):

#### Inbox

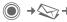

→ → Inbox → MMS

The list of MMS messages and notifications received is displayed. To receive an MMS at a later time, open notification and press Accept.

#### Draft

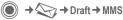

The list of stored drafts is displayed.

#### Unsent

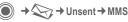

The list of the MMS messages not yet fully transmitted is displayed.

#### Sent items

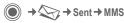

The list of sent MMS messages is displayed.

#### MMS

#### List options

60

VAR Language: am; VAR issue date: 040819

Different functions are offered depending on the list/situation.

| Options Ope                        | n menu.                                               |  |
|------------------------------------|-------------------------------------------------------|--|
| Play                               | Play MMS on the display.                              |  |
| Edit                               | Display MMS for pro-<br>cessing.                      |  |
| Display                            | Display MMS for<br>viewing only<br>(write-protected). |  |
| Send all                           | Send MMS.                                             |  |
| Reply to all                       | Reply to MMS immediately.                             |  |
| Forward                            | Enter recipient(s) for forwarding.                    |  |
| Properties                         | Display message<br>parameters.                        |  |
| Receiv.all MMS                     | Send all new MMS messages immediately.                |  |
| (For standard functions see p. 22) |                                                       |  |

# Setting

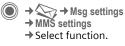

#### MMS profile:

Six MMS profiles can be set (5 in the telephone memory, one on the SIM card). The send properties can be specified in them. In most cases, they have already been set. If necessary, check with your service provider for details.

#### Activating a profile

| <b>()</b>         | Select profile.           |  |  |
|-------------------|---------------------------|--|--|
| OK                | Profile is activated.     |  |  |
| Setting a profile |                           |  |  |
| Change            | Display list of profiles. |  |  |
| <b>ê</b>          | Select profile.           |  |  |
| Edit              | Press. Make settings.     |  |  |
|                   |                           |  |  |

left page (61) of SP65 FUG am, A31008-H7450-A40-1-4A19 (15.02.2005, 15:46)

|                                                                                                    |                                                       |                                        |                                                                                     | MMS 61                                                                |
|----------------------------------------------------------------------------------------------------|-------------------------------------------------------|----------------------------------------|-------------------------------------------------------------------------------------|-----------------------------------------------------------------------|
| <b>User settings</b><br>Set the MMS dispatch to suit your<br>requirements:                                                                                                    |                                                       |                                        | Retrieval:                                                                          | Receive complete MMS or<br>only notification of arrival.<br>Automatic |
| Delivery report:                                                                                                    | Request delivery confirma-<br>tion for sent messages. |                                        | im                                                                                  | Receive complete MMS<br>immediately.<br>Auto.homenet                  |
| Default priority:                                                                                                    | Send priority:<br>Normal, High, Low                   |                                        |                                                                                     | Receive complete MMS immediately in home                              |
| Expiry<br>time: Select the period of time in<br>which the service centre is to<br>try to deliver the message:<br>Manual, 1 hour, 3 hours,<br>6 hours, 1 day, 1 week,<br>Maximum*<br>* Maximum period that the<br>service provider permits. |                                                       | network.<br>Manual<br>Only receive the |                                                                                     |                                                                       |
|                                                                                                    |                                                       | Create<br>mode:                        | notification.<br>Free, Limited, Warning                                             |                                                                       |
|                                                                                                    |                                                       | moue.                                  | May be used to receive a<br>warning message or to limit<br>the size of the message. |                                                                       |
| Page Enter the lifespan of a page in seconds (standard requirement).                                                                                                    |                                                       | Size indi-<br>cation:                  | Set max. message size and message handling.                                         |                                                                       |
|                                                                                                    | Scroll forward in Manual or<br>Automatic mode.        |                                        |                                                                                     |                                                                       |

I

# VAR Language: am; VAR issue date: 040819

#### E-mail

# E-mail

62

Your phone has an e-mail program (client). You can use it to create and receive e-mails.

# Writing

● → ◆ Create new → E-mail

Enter the address details for the e-mail:

- Send to: Enter one or more e-mail address(es). ↓ Insert from Addressbook/Phonebook.
- Subject: Enter e-mail heading (up to 255 characters).
- Content Enter text.

#### Expanded address fields

- All fields Open additional input fields.
- Cc: Address(es) of copy recipient(s).
- Bcc: Address(es) of copy recipient(s) who are not visible to the other recipients.

#### Attachments:

Add attachments such as images and sounds.

#### To send:

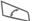

Press.

#### Options

Different functions are offered depending on the position of the cursor.

| Options Oper  | n menu.                                                                                                    |
|---------------|----------------------------------------------------------------------------------------------------|
| Send e-mail   | Send e-mail.                                                                                                    |
| Send later    | Transfer e-mail into the Unsent list.                                                                             |
| Save          | Save e-mail in the Draft list.                                                                                    |
| Add addressee | Add recipient from the current address directory.                                                                 |
| Delete line   | Delete current line.                                                                                              |
| Insert from   | Text module<br>Bookmark<br>Insert From<br>Addressbook/<br>Phonebook.                                              |
| Add attchmnt. | My stuff Open to make<br>a selection. Remember<br>that pictures and<br>sounds may be pro-<br>tected (DRM, p. 20). |
| Delete text   | Delete the whole text.                                                                                            |
| Text input    | <ul><li>T9 preferred</li><li>Input language</li></ul>                                                             |
|               |                                                                                                    |

E-mail

63

# Receiving/reading

Inbox Select function.

Before an e-mail can be read, it must be retrieved from the server. You have two options:

#### Retrieve email

Only the message header in the Main Inbox (p. 47) is sent. You can then decide if you also want to receive the contents:

Options Open menu and select Ret. content.

or if you want to delete the e-mail on the server:

Options Open menu and select Del, on server.

#### Send/receive

The set access is selected and all e-mails transferred to the Main Inbox (p. 47). At the same time, completed e-mails are transferred from the Unsent list.

# Attachments

Contains the e-mail attachments: these can be saved in My stuff (p. 119).

Options

Open menu and select Save attach.

# l ists

All e-mails are saved in different lists depending on their status (for overview of message symbols, see p. 13):

#### Inbox

(●) → >→ Inbox → E-mail

The list of received e-mails is displayed.

#### Draft

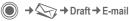

The list of e-mails not yet transmitted is displayed.

#### Unsent

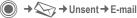

The list of e-mails not yet transmitted is displayed.

#### Sent items

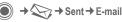

The list of transmitted e-mails is displayed.

#### left page (64) of SP65 FUG am, A31008-H7450-A40-1-4A19 (15.02.2005, 15:46)

#### 64 E-mail

#### List options

VAR Language: am; VAR issue date: 040819

Different functions are offered depending on the list.

| Options O                          | pen menu.                                                                           |  |
|------------------------------------|-------------------------------------------------------------------------------------|--|
| Retrieve<br>email                  | Only transfer the message header into the Main Inbox (p. 47).                       |  |
| Ret. content                       | Retrieve the contents from the server if only the mes-<br>sage header was received. |  |
| Del. on<br>server                  | Delete the contents on the server if only the message header was received.          |  |
| (For standard functions see p. 22) |                                                                                     |  |

# Setting

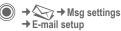

#### Accounts

Before using this service, you must set the server access and your e-mail parameters. Your service provider will supply you with this data.

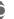

Select account.

#### Activating an account

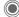

Activate existing account.

#### Setting an account

- Edit
- Start the processing and fill in the data fields as specified by the service provider.

#### General sett.

Enter an e-mail address to which a **Bcc** (blind carbon copy) is **always** sent.

# Voice message/mailbox

# Voice message/mailbox

(●) → >> Settings ➔ Voice message

Most service providers provide a mailbox in which a caller can leave a voice mail for vou

- if your phone is switched off or not ready to receive,
- if you do not want to answer,
- if you are making a phone call (and if Call waiting (p. 86) is not activated).

If the voice mail service is not part of your service provider's standard package, you will need to register, and possibly adjust the settings manually. The following sequence may vary from service provider to service provider.

### Settings

**c**8!

The service provider supplies you with two phone numbers:

#### Save mailbox number

You call this phone number to listen to the voice mails left for you.

→ Settings → Voice message

□□→/ ॑॑॑

Select number from Phonebook/Addressbook or enter/change it.

OK

Confirm.

#### Save call divert number

Calls are diverted to this phone number.

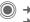

→ 🖄 -> Call setup → Divert → e.g. Unanswered → Set

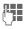

Enter phone number.

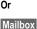

Press to divert call to the mailbox number.

OK

Registration with the network is confirmed a few seconds later.

#### Listening to message

**c**8**!** 

A new voice message can be announced as follows, depending on the service provider:

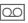

Symbol plus beep. Or

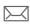

Notification via SMS. Or

You receive a call with an automatic announcement.

Call your mailbox and play the message(s) back.

- 1 00
- Press and hold (if necessary enter mailbox number once). Confirm with OK and Mailbox depending on your service provider.

#### Chat room

# Chat room

66

**c**8!

With Chat room you can transfer text, audio clips, pictures and files straight to and from one or more terminals (mobile phone, PC). This function is not offered by all service providers. Please ask your service provider about this.

Your dialogue partners are entered in contact lists. When a connection has been established, these lists show who is available, whether he/ she wants to be disturbed and what mood he/she is in at present.

#### GPRS must be switched on.

# Start menu

Login Select the access through which the dialogue is to take place

or

select Account (p. 71).

Msg. history

Read the messages from the last session.

- Settings Settings for your representation, the applications and servers.
- Exit End application.

### Fast access ...

#### Select account (p. 71)

) → → Chat room → Login

The current contact list or the overview is displayed (if necessary, set account first, p. 71).

#### Specify your own status (p. 72)

Options Open menu.

My settings

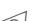

Select and make entries. Return to contact list.

#### Enter new contact

Options Open menu.

Set Press, then:

Add contact

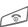

select and enter at least the user ID. Return to contact list.

# Hold dialogue with new contact (p. 70)

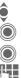

Select the contact.

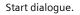

Open editor.

. Write text.

Send text ...

... and so on.

# VAR Language: am; VAR issue date: 040819

left page (67) of SP65 FUG am, A31008-H7450-A40-1-4A19 (15.02.2005, 15:46)

# Login

 $\bigcirc$   $\rightarrow$   $\bigcirc$   $\rightarrow$  Chat room  $\rightarrow$  Login Select the last account used (see also Automatic login: p. 72).

# **Contact lists**

When the connection has been established, the contact list or the overview of the contact lists is shown for selection.

In the contact list, you will find a list of the most recently used contacts. The first time you log in, an "empty" contact list will be generated by the server if necessary.

Displays in the list:

#### -Conversation

Displays online contacts for whom there are messages.

#### -Online

Online contacts with whom no conversations are being held at present.

#### -Group

c8!

Groups for Inst. Messaging with several contacts.

#### -Offline

Contacts who are not online at present.

#### Managing contacts

| _   | • |
|-----|---|
| -   | h |
|     |   |
| - 2 | - |
|     |   |

Select a contact.

Chat room

| Optio | ons |
|-------|-----|
| Set   |     |

Open menu. Select.

#### Contacts

Different functions are offered depending on the selection:

| Add contact    | User ID:                                                                                                    |
|----------------|----------------------------------------------------------------------------------------------------|
|                | Enter an unambiguous user (login) name.                                                                                                    |
|                | Nickname:                                                                                                    |
|                | Enter your own nick-<br>name for the contact.                                                                                                    |
|                | Friend:                                                                                                    |
|                | The contact receives the status <b>Friend:</b> and access to personal information (p. 72).                                                                        |
| Find contact   | Search for contact.                                                                                                    |
| Delete contact | Delete contact from the list.                                                                                                    |
| Block contact  | No more messages are<br>received from the<br>contact and the contact<br>receives no status<br>information from you.<br>This function works for<br>all your lists. |

#### left page (68) of SP65 FUG am, A31008-H7450-A40-1-4A19 (15.02.2005, 15:46)

| 68                                                                                              | Cha  | troom                                                       |                      |                                              |                                                           |
|-------------------------------------------------------------------------------------------------|------|-------------------------------------------------------------|----------------------|----------------------------------------------|-----------------------------------------------------------|
| Managiı<br>🌘                                                                                    | Sel  | roups<br>lect one of the grou<br>u set up yourself.         | <8<br>ups            | Add group<br>Find group                      | Add new group.<br>Search for group on the                 |
| Options                                                                                         | 5    | en menu.                                                    |                      |                                              | server (also groups no<br>longer managed in the<br>list). |
| Set Select.<br>Group settings<br>Different functions are offered<br>depending on the selection: |      |                                                             | group name.<br>Name: | Enter an unambiguous<br>group name.<br>Name: |                                                           |
| Add mem                                                                                         | nber | Add a new group<br>member, see also<br>Add contact.         |                      |                                              | Name of group.<br>Topic:<br>Topic of group.               |
| Find men                                                                                        | nber | Search for group member.                                    |                      |                                              | Searchable:<br>Other people can look for                  |
| Invite                                                                                          |      | Invitation to the conta<br>in your own group to<br>Message. |                      |                                              | the group.<br>Welcome msg.:<br>Enter own greeting.        |
| Delete<br>member                                                                                |      | Delete contact from to group member list.                   | he                   | Create group                                 | Delete group.                                             |

I

left page (69) of SP65 FUG am, A31008-H7450-A40-1-4A19 (15.02.2005, 15:46)

| <       |
|---------|
| 5       |
| -       |
| ~       |
|         |
| ٩       |
| 2       |
| g       |
|         |
| а       |
| g       |
| Ð       |
|         |
| а       |
|         |
| _       |
| •••     |
|         |
| ≥       |
| 고       |
|         |
| SS      |
|         |
|         |
| Ð       |
| d       |
|         |
| a       |
| Ĩ,      |
| Ð       |
| е.      |
| Ð       |
| e: 04   |
| e: 02   |
| e: 04   |
| e: 040  |
| e: 0408 |

69

|                                                                                                    | <b>g a new contact list</b><br>ent contact list is displayed. | Contact list<br>Options Op           | options                            |
|----------------------------------------------------------------------------------------------------|---------------------------------------------------------------|--------------------------------------|------------------------------------|
| Options       Open menu.         Contact lists       Available contact lists are displayed.         Options       Open menu.         Create       Select.         Contact list ID: Give the contact list an | Details <8                                                    | Additiona<br>about the<br>group.     |                                    |
|                                                                                                    | My settings                                                   | Informatio<br>current pe<br>(p. 72). |                                    |
|                                                                                                    | Set                                                           | Functions<br>a contact               |                                    |
| Name:                                                                                                    |                                                               | Contact lists                        | Display construction.              |
| name.                                                                                                    |                                                               | Block listtp                         | Display a<br>contacts.<br>Can be u |
|                                                                                                    |                                                               | App. settings                        | Set the ap<br>(p. 72).             |
|                                                                                                    |                                                               | Exclude                              | End the a server rer connected     |

| onitact list options |                                                            |  |  |
|----------------------|------------------------------------------------------------|--|--|
| ptions Ope           | en menu.                                                   |  |  |
| oetails ⊂8 <b>!</b>  | Additional information about the contact or the group.     |  |  |
| ly settings          | Information on your<br>current personal status<br>(p. 72). |  |  |
| iet                  | Functions for managing a contact or a group.               |  |  |
| ontact lists         | Display contact lists for selection.                       |  |  |
| lock listtp          | Display all blocked                                        |  |  |

Chat room

|               | 3616601011.                                        |
|---------------|----------------------------------------------------|
| Block listtp  | Display all blocked contacts.<br>Can be unblocked. |
| App. settings | Set the application (p. 72).                       |
| Exclude       | End the application; the server remains connected. |
| Logout        | Log off from the server and return to start menu.  |
| Help          | Display help text.                                 |

I

#### 70 Chat room

# **Starting Chat room**

A contact list must be displayed.

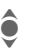

Select a contact or a group.

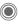

Start communication with the contact.

The page with the Chat room is displayed. When a group is engaged in a dialogue, the name of the sender is placed in front of each contribution.

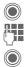

Open editor.

Write text.

Send text. The text appears in the **Chat room** soon afterwards.

Naturally, you can also receive messages from contacts you do not know. This will be pointed out to you in the display, and you can either switch to Inst. Message or ignore/ block the contact.

#### **Options (individual contact)**

| pen menu.                                                                                                    |
|----------------------------------------------------------------------------------------------------|
| Select and send a melody/<br>sound from the list (DRM,<br>p. 20).                                                                                                 |
| Select and send a picture from the list (DRM, p. 20).                                                                                                    |
| Send any file.                                                                                                    |
| Information about the con-<br>tact, if they authorise this.                                                                                                    |
| Delete all texts in the cur-<br>rent Inst. Message.                                                                                                    |
| No more messages<br>are received from the<br>contact and the contact<br>receives no status<br>information from you.<br>This function works for all<br>your lists. |
|                                                                                                    |

**c**8!

Chat room

| Options | (group | contact) |
|---------|--------|----------|
|---------|--------|----------|

| Options | Open | menu. |
|---------|------|-------|
|---------|------|-------|

| Leave group | Exit group.                                                            |
|-------------|------------------------------------------------------------------------|
| Details     | Information about the<br>group:<br>Group ID:, Name:, Topic:,<br>Owner: |
| Clear all   | Delete all texts in the cur-<br>rent Inst. Message.                    |

#### **Receiving objects**

c8!

If sounds or pictures are sent to you during a dialogue, you will be informed of such in the display.

Accept Accept object or Reject Reject object.

# Msg. history

→ ↔ → Chat room → Msg. history

The messages from the last meeting are displayed. You can read and delete the contributions.

Requirement: The server must be disconnected, see Exclude (p. 69) and Automatic login: (p. 72).

# Setting

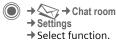

#### Account

The list of available accounts is displayed.

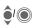

Select an account to establish a connection.

#### Or

<New entry>/Account sett.

**c**8!

71

Set up an account or change the settings as specified by the service provider. Depending on the service provider, the settings may not be changeable.

| Name:     | Name of account.                                 |
|-----------|--------------------------------------------------|
| URL:      | Enter URL, e.g.<br>www.abc.com                   |
| User ID:  | Enter an unambiguous<br>user (login) name.       |
| Password: | Enter password (shown as a series of asterisks). |

#### 72 Chat room

#### My settings

Information on your current personal status:

| Alias:          | Your own alias under which<br>you can be found on the<br>server.                            |
|-----------------|---------------------------------------------------------------------------------------------|
| Screen<br>name: | Name to be displayed in the group.                                                          |
| Mood:           | Information about your own<br>mood, e.g.<br>Happy, Sad, Tired etc.                          |
| Status text     | General text information,<br>e.g. "Am at home".                                             |
| Availability    | <ul> <li>Availability:<br/>Available, Not available,<br/>Discreet</li> </ul>                |
| Cellphone:      | Enter the phone number with international dialling code.                                    |
| Options         | For <b>each</b> setting,<br>specify who is allowed<br>to view your personal<br>information: |
|                 | Public<br>All contacts.<br>Private<br>Contacts designated as                                |

Friend: (p. 67). Hide

Nobody.

#### App. settings

Settings for the application used:

| Automatic<br>login:            | Auto-reconnect to the last account used.                                                                                                    |
|--------------------------------|----------------------------------------------------------------------------------------------------|
| Timeout:                       | Time without action after<br>which the application is<br>terminated. However,<br>the server remains con-<br>nected.                           |
| Message info:/<br>Online info: | Signal the receipt of<br>messages: Yes/No<br>Signal given as:<br>• Sound<br>• Silent alert<br>• Pop-up<br>Popup windows<br>authorised: Yes/No |

# **CB** services

Some service providers offer information services (info channels, **C**ell **B**roadcast). If reception is activated, you will receive messages on the activated topics in your Topic list.

CB messages are displayed in standby mode; longer messages are scrolled automatically.

#### Receive CB

You can activate and deactivate the CB service. If the CB service is activated, standby time for the phone will be reduced.

#### Topic list

You can add any topics to this personal list from the topic index. You can preset 10 entries with their channel numbers (ID) and, if applicable, with their names.

New topic Select.

- If no topic index is available, enter a topic with its channel number and confirm with OK.
- If the topic index has already been transmitted, select a topic and activate it with Options.

| Торіс | Select |
|-------|--------|
|       |        |

Options Open list menu.

If a topic is selected in the list you can view it, activate/ deactivate it, edit it or delete it.

CB services

#### CB languages

Receive Cell Broadcast messages in only one specific language or in all languages.

|           | Topic activated/deactivated.        |
|-----------|-------------------------------------|
| $\square$ | New messages received on the topic. |
|           | Messages already read.              |

# Zoom in

You can set three fixed sizes for the presentation of the display texts across the entire message range:

| Default | Medium font size |
|---------|------------------|
| Zoom +  | Large font       |
| Zoom -  | Small font       |

#### Surf & fun

# Surf & fun

74

Obtain the latest information from the Internet that is specifically adapted to the display options of your phone. In addition, you can download games and applications to your phone. Internet access may require registration with the service provider.

# Access to the service provider

Direct call-up of the browser with the URL from your service provider.

# Internet

The browser is activated with the pre-set option as soon as you call up the function (Browser settings, p. 75; may be specified/pre-assigned by service provider).

#### Browser menu

| Options Open menu. |                                                                                                    |  |
|--------------------|----------------------------------------------------------------------------------------------------|--|
| Homepage           | Call up the pre-set home-<br>page for the current pro-<br>file.                                                                     |  |
| Bookmarks          | List bookmarks<br>Display list of bookmarks<br>stored in the phone.<br>Bookmark site<br>The current page is saved<br>as a bookmark. |  |
| Go to              | Enter URL to dial an Inter-<br>net address directly, e.g. <b>wap.siemens.com</b>                                                    |  |
| Reload             | Reload current page.                                                                                                    |  |
| Show URL           | Display the URL of the page currently loaded for sending via SMS/MMS/ e-mail.                                                       |  |
| History            | Display most recently visited Internet sites.                                                                                       |  |
| Disconnect         | Disconnect the Internet.                                                                                                    |  |
| File               | Save object on the current page or save the complete page; display saved pages.                                                     |  |
| Settings           | Set or reset browser (p. 75).                                                                                                    |  |
| Exit browser       | Close the browser.                                                                                                    |  |

#### Surf & fun

75

#### Ending a connection

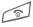

Press and **hold** to clear down the connection and close the browser.

#### Navigation in the browser

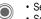

- Select a link.
- · Settings, status on/off.
- Press briefly: one page back.
- One input field/link forward/ back.
  - Scroll one line.

# Display symbols in the browser (selection)

| €≎ | Connect | Ø    | No network  |
|----|---------|------|-------------|
| •  | Network | GPRS | GPRS online |

#### **Entering special characters**

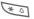

Table of special characters (p. 26).

0 +

#### List of special characters, depending on the situation.

| Browser settings                      |                                                                                                    |
|---------------------------------------|----------------------------------------------------------------------------------------------------|
| •                                     | → Internet                                                                                                    |
| Options C                             | )pen menu.                                                                                                    |
| Settings S                            | elect.                                                                                                    |
| Browser                               | Set start option as well as handling of pictures# and sounds plus send options.                                             |
| Profiles                              | The list of profiles is dis-<br>played for activation/setting.<br>For more information, con-<br>tact your service provider. |
| Protocol<br>parameters                | Set protocol parameters,<br>push messages and abort<br>time as well as handling of<br>cookies.                              |
| Security                              | Set encryption.                                                                                                    |
| Context                               | Reset session; delete cache, history and cookies.                                                                           |
| Your Internet browser is licensed by: |                                                                                                    |
|                                       | - DC A™                                                                                                    |

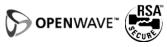

#### Surf & fun 76

#### Profiles

Preparation of the phone for Internet access depends on the service provider concerned:

#### Profil pre-set

In most cases, access profiles have already been created for one or more service provider(s).

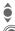

Select profile.

Activate profile.

#### Setting a profile manually

If necessary, please contact your service provider.

| Options | Open menu.                                                                                                 |
|---------|----------------------------------------------------------------------------------------------------|
| Edit    | Start processing. For the<br>Internet-specific settings<br>below, please contact your<br>service provider. |
| Delete  | Delete selected profile.                                                                                   |

# **Bookmarks**

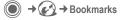

#### **Displaying URL/call up page**

List bookmarks

Display list of bookmarks stored in the phone.

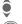

Select bookmark.

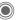

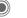

Call up URL.

#### Saving

Bookmark site

The current page is saved in the phone as a bookmark.

#### **Bookmark options**

Options Open menu.

Here you will find functions for changing and managing bookmarks and their folders. This includes editing individual entries with the corresponding URLs as well as deleting and moving them to other folders.

# **Games and Applications**

Games and applications are offered on the Internet. Once downloaded. you can access these via the phone. Most applications include instructions. Some applications and games are already pre-installed on your phone. You will find these described under www.siemens.com/sp65

#### Requirements

Browser profile (p. 75) and access (p. 94) must be configured already.

#### Downloading

Select the correct access depending on whether you are loading games or applications:

→ ( A · · ) → Games

or

→ ( → Applications

Load or start games, or else start applications or reload them with Download Assistant .

#### Description file only

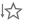

The description file is loaded for information purposes only. The application/game itself must be loaded separately.

#### or complete download

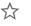

The application/game is completely loaded.

### Applying

Remember that applications/games may be protected (DRM, p. 20).

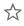

The executable application is saved on the phone and can be started immediately.

# Download wiz.

 $\rightarrow \bigcirc \rightarrow \bigcirc \rightarrow \bigcirc$  Download wiz.

You will not be left on your own during the download.

#### Surf & fun

#### left page (78) of SP65 FUG am, A31008-H7450-A40-1-4A19 (15.02.2005, 15:46)

#### 78 Surf & fun

#### Games&More options

Processing and managing your applications and folders:

| Move            | Move applications between folders.                                                          |
|-----------------|---------------------------------------------------------------------------------------------|
| New folder      | Create and name new folder.                                                                 |
| Update          | Reinstall an application (update).                                                          |
| Security        | Select a security level.                                                                    |
| Reinstall       | Repeat after transmission error.                                                            |
| Properties      | Show details of the applica-<br>tion/folder (name, version,<br>size, path, producer, date). |
| HTTP<br>profile | Display profile list for activation/setting                                                 |
| (For standard   | functions see p. 22)                                                                        |

#### Additional information

You can use the browser to download applications (e.g. ringtones, games, pictures, animations) from the Internet. Siemens excludes all warranty and liability claims in respect of or in conpaction with any applica-

in respect of or in connection with any applications subsequently installed by the customer and any software not included in the original delivery package. This also applies to functions enabled subsequently at the customer's instigation. The buyer bears the sole risk for loss, damage or faults to the phone or application as well as all damage and implications arising from the application. For technical reasons, such applications or the retrospective release for certain functions may be lost if the phone is exchanged/re-delivered or repaired. In such cases, the buyer is required to download or release the application again. Please ensure that your phone has Digital Rights Management (DRM) so that downloaded applications are protected from unauthorised reproduction. These applications are then exclusively intended for your phone and cannot be transferred from this even to create a backup. Siemens offers no warranty or quarantee nor does Siemens accept any liability for the customer's ability to download or enable applications again or to do so free of charge. We recommend that you back up the applications from time to time on a Windows® PC using the "Mobile Phone Manager" (www.siemens.com/sp65), p. 121.

79

# Settings

# Profiles

● → ♣
♦ Profiles

Several settings can be stored in a phone profile in order, for example, to adapt the phone to the surround-ing level of noise.

• Five standard profiles are provided with default settings. They can be changed however:

Normal environment

Quiet environment

Noisy environment

Car Kit

Headset

- You can set two personal profiles (<Name>).
- The special profile Airplane mode is fixed and cannot be changed.

#### Switching on

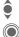

Select default profile or personal profile.

Switch on profile.

#### **Profile settings**

Edit a default profile or create a new personal profile:

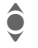

Select profile.

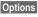

Open menu.

Change sett.

Select.

The list of available functions is displayed.

When you have finished setting a function, return to the profile menu where you can change a further setting.

#### Additional information

Call up the list in standby mode:

The profile list is displayed.

The active profile is identified with .

80

#### **Profile options**

| Options Open menu. |                                                    |  |
|--------------------|----------------------------------------------------|--|
| Activate           | Activate selected profile.                         |  |
| Change sett.       | Change profile settings.                           |  |
| Copy from          | Copy settings from<br>another profile.             |  |
| Rename             | Change personal profile (except default profiles). |  |

#### Car Kit

VAR Language: am; VAR issue date: 040819

If an original Siemens car kit is used, the profile is switched on automatically when the phone is inserted into the cradle (also see accessories).

#### Headset

The profile is only switched on automatically if an original Siemens headset is used (also see accessories).

#### Airplane mode

All alarms (appointments, alarm clock) are deactivated. This profile **cannot be modified.** 

#### Switching on

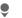

Scroll to Airplane mode.

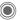

Confirm selection.

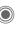

Confirm safety inquiry again in order to activate the profile. The phone switches itself off automatically.

#### Normal mode

When you switch on your phone again, the previously set profile will be reactivated automatically. left page (81) of SP65 FUG am, A31008-H7450-A40-1-4A19 (15.02.2005, 15:46)

# Topics

Load a completely new visual presentation onto your phone. At the press of a key various functions are re-organised on a theme basis, e.g.

Start up/shut down animation, wallpaper, screensaver, start up/ shutdown melody, additional animations.

Theme files are compressed to save memory space. After being downloaded or called up from My stuff, these are automatically unzipped when activated.

#### Activating a new theme

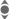

Select theme.

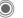

Display theme preview.

Settings

81

Activate new theme.

# **Display setup**

→ → → Display setup → Select function.

#### Language

Set the language for the display text. When "automatic" is set, the language of your home service provider is used.

If a language that you do not understand happens to be set, the phone can be reset to the language of your home service provider with the following input (in standby mode):

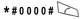

#### Text input

#### T9 preferred

Activate/deactivate intelligent text entry.

#### Input language

Select language for text entry. Languages with T9 support are marked with the T9 symbol.

#### Wallpaper

Set wallpaper graphic for the display.

#### Logo

Choose graphic to be displayed instead of the provider logo.

#### Color scheme

Select colour skin, incl. background image for the entire user interface.

#### Screensaver

After a specifiable time, the screensaver shows a picture in the display. An incoming call and/or pressing any key will end the function except if the safety function is activated.

#### Changing settings:

Change Settings are displayed.

#### Preview

Display the screensaver.

#### Style

Select Analog clock, Digital clock, Bitmap, Energy saving

#### Bitmap

Select image in My stuff.

left page (83) of SP65 FUG am, A31008-H7450-A40-1-4A19 (15.02.2005, 15:46)

# VAR Language: am; VAR issue date: 040819

Settings

#### Timeout:

Set period after which the screensaver starts.

#### Code protection:

The phone code is requested to close the screensaver.

#### Auto key lock:

Automatic keypad locking if no key has been pressed for one minute in standby mode.

Unlocking:

# "

#### Press and hold.

#### Note

The animated Bitmap screensaver and the Digital clock considerably reduce the phone's standby time.

#### Start up anim.

Select animation to be shown when phone is switched on.

#### Shutdn anim.

Select animation to be shown when phone is switched off.

#### Greeting

Enter greeting to be displayed instead of animation when phone is switched on.

#### Large letters

You can choose between two font sizes for the display.

#### Illumination

Set display illumination to brighter/darker. The darker the setting the longer the standby time.

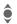

Press the joystick repeatedly at the top/bottom to adjust up or down.

0

# **Ring tones**

+ 2 + Ring tones
 + Select function.

Set the signal tones on the phone to suit your requirements.

#### **Ringer setting**

| On/off | Activate/deactivate all    |  |
|--------|----------------------------|--|
|        | tones.                     |  |
| Deen   | Dealers and a star a train |  |

Beep Reduce ringtone to a short signal (beep).

#### Silent alert

To avoid the disturbance caused by a ringing phone, you can activate the silent alert function as an alternative. The silent alert can also be activated in addition to the ringtone (e.g. in noisy environments). This function is deactivated when the battery is being charged and accessories are connected (except the headset).

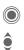

Settings are displayed for changing.

Select from several silent alert versions.

Confirm setting.

#### Volume

Set different volumes for types of call/functions.

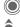

Settings are displayed for changing.

.

Select

Incoming call

Messages CB services

Alarm clock

Organizer

System

Applications

The ringtone sounds again.

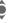

OK

Set volume.

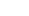

Confirm setting.

#### Additional information

Please make sure you have accepted the call before holding the phone to your ear. This will avoid damage to your hearing from loud ringtones.

# ا VAR Language: هm; VAR issue date: 040819

Be

left page (85) of SP65 FUG am, A31008-H7450-A40-1-4A19 (15.02.2005, 15:46)

|                                                                                                    | Settings 85                                                                                                    |
|----------------------------------------------------------------------------------------------------|----------------------------------------------------------------------------------------------------|
| Assigning a ringtone<br>A ringtone which has already been<br>selected will be played or the list of<br>possible ringtones will be displayed<br>for selection.<br>Calls<br>Assign a single ringtone to all phone<br>numbers in the Addressbook. | More melodies<br>Assign further ringtones for:<br>Messages<br>Alarm clock<br>Organizer<br>Startup melody<br>Shutdown mel.                 |
| Group calls<br>Assign a different ringtone<br>to each group.<br>Other calls<br>Assign one ringtone<br>to the remaining calls.                                                                                                    | or record new with:<br>Sound recorder (p. 117)<br>You will find a list of all supported<br>formats for ringtones in My stuff<br>(p. 118). |

I

# Call setup

+ Select function.

#### Hide ID

86

**c**8!

**c**8!

When you make a call, your phone number can be displayed on the recipient's display (depending on the service providers).

To suppress this display, you can enable the "Hide ID" mode for all subsequent calls or just for the next call. You may need to register separately with your service provider for these functions.

#### Call waiting

If you are registered for this service, you can check whether it is set and you can activate/deactivate it.

#### Divert

You can specify the conditions under which calls should be diverted to your mailbox or other numbers.

#### Status check

You can check the current divert status for all conditions. After a short pause, the current situation is transmitted by the network and displayed.

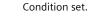

Not set.

Display if status is unknown (e.g. with a new SIM card).

#### Clear all

 $\square$ 

?

All set diversions are cleared.

### Setting up call divert (example)

The most common condition for call divert is, for example:

#### Unanswered

- î
- d c8! Select Unanswered. (Includes the conditions Not reachable, No reply,

**c**8!

Busy, see below)

Set

Confirm.

Select.

Confirm.

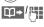

OK

Select or enter the phone number to which the calls are to be diverted.

Mailbox Use existing mailbox phone numbers, or enter them if necessary.

Confirm. After a short pause, the setting is confirmed by the network.

# VAR Language: am; VAR issue date: 040819

8

# VAR Language: am; VAR issue date: 040819

#### Settinas

#### 8

87

Call screening Only calls from phone numbers that are in the Phonebook/Addressbook or assigned to a group are signalled. Other calls are only displayed.

#### Any key

Incoming calls can be accepted by pressing any key (except for 🔊).

#### Minute beep

During the call, you will hear a beep after each minute as a reminder of the time elapsed. The person you are talking to does not hear this beep.

#### All calls

All calls are diverted.

4

Symbol in the top line of the display in standby mode.

#### Not reachable

Divert occurs if phone is switched off or is out of range.

#### No reply

A call is only diverted after a delay that is determined by the network. The period can be set to a maximum of 30 seconds in 5-second intervals.

#### Busy

Divert occurs if a call is in progress. If Call waiting is activated (p. 31), you will hear the call waiting tone during a call (p. 33).

#### Receiving fax

8

Fax calls are diverted to a number with a fax connection.

#### Receiving data

8

Data calls are diverted to a phone number with a PC connection.

#### Additional information

Note that the divert is stored in the network and not in the phone (e.g. when the SIM card is changed).

#### Reactivate divert

The last divert has been stored. Proceed as with "Set divert". The stored phone number is displayed. Confirm number.

### Phone setup

→ → → Phone setup
 → Select function.

#### Key tones

88

Set the type of acoustic key acknowledgement.

#### Info tones

Set service and alarm tones:

On/off Activate/deactivate tones.

Extended If switched on, a wider range of service tones is available, e.g. end of menu reached, network connection interrupted.

#### Auto off

The phone switches off each day at the set time.

#### Activating

Time

С ОК Enter time

(24-hour clock).

Press.

Confirm.

#### Deactivating

| Manual | Press.   |
|--------|----------|
| OK     | Confirm. |

#### Phone identity

The phone identity number (IMEI) is displayed. This information may be useful for customer service.

#### Device check

After the last information page, a self-test as well as individual tests are offered. If you select Self test, all individual test are carried out.

#### Software version

Display the software version for your phone in standby mode:

\*#06#, then press More

#### Memory assis.

The memory assistant will help you if there is insufficient phone memory. If required it can also be started automatically from applications.

After their capacities have been checked, all files and folders are displayed along with their size and may be viewed/opened and, if necessary, deleted.

# <u>.....</u>

left page (89) of SP65 FUG am, A31008-H7450-A40-1-4A19 (15.02.2005, 15:46)

89

Settings

#### Format

(Phone-code protected)

The telephone memory is formatted and **all** saved data such as ringtones, pictures, games, etc. is deleted.

Formatting may take longer than one minute.

#### Clean up

Create more memory by deleting temporary files no longer required.

#### Format card

All data on the RS MultiMediaCard<sup>™</sup> is deleted.

#### Eject card

Allows the card to be removed from the phone.

#### Fact. settings

The phone is reset to default values (factory setting). This does not affect the SIM card or the network settings.

Alternatively, in standby mode enter:

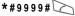

#### left page (90) of SP65 FUG am, A31008-H7450-A40-1-4A19 (15.02.2005, 15:46)

#### 90 Settings

### Clock

→ Select function.

Press.

#### Time/date

The clock must be set correctly once, at start-up.

Change

First enter the date (day/month/year), then the time (hours/ minutes/seconds).

#### Additional information

If the battery is removed for longer than 30 seconds, the clock must be reset.

#### Time zones

The time zone can be selected in the world map or a city list:

#### World map

**()** 

Select the desired time zone.

#### City list

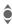

Select a city in the selected time zone.

| Options Open menu.    |                                                      |  |  |
|-----------------------|------------------------------------------------------|--|--|
| Set                   | Set time zone.                                       |  |  |
| Auto time<br>zone c8! | Have the time zone automatically set by the network. |  |  |
| Search city           | Search for a city.                                   |  |  |
| Help                  | Operating instructions.                              |  |  |

#### Date format

Select the display format for the date.

#### Time format

Select 24h or 12h.

#### Buddhist date

Switch to the Buddhist year (not on all phone models).

#### Show clock

Activate/deactivate time display in standby mode.

#### Auto time

c8!

The timezone is identified automatically.

# Connectivity

#### GPRS

-68!

(General Packet Radio Service)

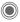

Switch GPRS on/off.

GPRS is a method for transmitting data faster in the mobile network. Use GPRS and if the network has sufficient capacity, you can be connected to the Internet permanently. The network provider charges only for the volume of data transmitted. Some service providers do not yet support this service.

Shown in the display:

| GP<br>RS   | Activated and available. |
|------------|--------------------------|
| IGP<br>IRS | Registered.              |
| GP<br>RS   | Temporarily interrupted. |

#### GPRS info

Display the transmitted volume.

#### IrDA

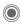

Activate/deactivate IrDA.

Settings

Your phone has an infrared interface. With this interface, you can exchange data such as pictures, ringtones, Addressbook entries, business cards or organiser data with other devices which also have an infrared interface.

The infrared interface is on the left side of the phone. The distance between the two devices must not exceed 30 cm/12 inch. The infrared windows in both appliances must be aligned as accurately as possible with each other.

Shown in the display:

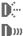

IrDA activated.

During transmission.

If IrDA is activated, standby time for the phone will be reduced.

92

#### Bluetooth® (BT)

Bluetooth is a short-range radio connection by means of which a headset or car kit, for example, can be connected without the need for wires. Using the Send/print function in the options menu for the application concerned you can also use this route to send data.

With SAP (SIM Access Profile) a car phone GSM module can, for example, use the access data from the SIM card on your phone. There is no need to swap the SIM card. It is possible that SAP might not be supported by your service provider.

Each Bluetooth device has its own specific address and can be given a self-explanatory name as an option. Password protection ensures the security of a Bluetooth connection, as does including the BT partner in a list as a "confidential" device.

To establish a Bluetooth connection between your phone and other Bluetooth devices you must activate Bluetooth.

The Bluetooth® word mark and logos are owned by Bluetooth SIG, Inc and any use of such marks is under licence. Other trademarks and trade names are those of their respective owners.

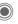

Activate/deactivate Bluetooth.

My BT name: You can give the phone a name when you activate Bluetooth for the first time.

If Bluetooth is activated, IrDA (infrared) is not active and vice versa.

If Bluetooth is activated, standby time for the phone will be reduced.

#### B-tooth setup

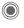

Call up the setting functions (Bluetooth must be activated).

#### Search/Search all

Specify which BT devices are to be searched for:

| All   | All BT devices                          |
|-------|-----------------------------------------|
| Audio | E.g. headset, car kit                   |
| Phone | Other BT phones                         |
| PC    | Personal computer with<br>BT connection |

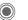

Start search

The number and name of the most recently found BT device are displayed. left page (93) of SP65 FUG am, A31008-H7450-A40-1-4A19 (15.02.2005, 15:46)

| VAR   |
|-------|
| Langu |
| uage: |
| am; \ |
| AR i  |
| ssue  |
| date: |
| 0408  |
| 19    |

|                      |                                                                                                    | Settings                                                                                                    | s <u>9</u> 3      |
|----------------------|----------------------------------------------------------------------------------------------------|----------------------------------------------------------------------------------------------------|-------------------|
|                      | The search is ended and<br>the first 10 devices found<br>are shown in a list.<br>Repeat Start new search.<br>Scroll to entry required. | • Known devices<br>To make selection easier, f<br>BT partners can be recorde<br>known device list. If entries<br>"confidential", no password<br>query is made. | d in the<br>s are |
|                      | Dial the device or start the<br>procedure for acceptance<br>as a "confidential" device<br>(see below).                                 | <ul> <li>Last connect.</li> <li>List of most recently and/or nected devices.</li> <li>Black list</li> </ul>                                                    | r still con-      |
| Options (<br>Details | Dpen menu.<br>Display the name and<br>address of the BT device.                                                                        | Attempts to make connect<br>devices in this list are rejec<br>List options                                                                                     |                   |
| Trusted<br>dev.      | Add the device as confiden-<br>tial to the list of known<br>devices. To do this, enter                                                 | Each list offers different fur<br>Options Open menu.                                                                                                    | nctions.          |
|                      | the password for the other<br>device. The device must<br>first be set to a "confidential<br>mode". If the list is full it is           | Mark as<br>audio If not possible au<br>cally, specify dev<br>"audio" device.                                                                                   |                   |
| to known             | not possible to add another<br>device.<br>Add to the list of known                                                                     | Higher pri-<br>ority Move entry up th<br>that, for example<br>audio device is u                                                                                | , a specific      |
| list                 | devices (see below).                                                                                                    | Lower prior- Move entry down                                                                                                    | n the list.       |
| to black list        | below).                                                                                                    | to known<br>list Move entry to the<br>known devices.                                                                                                    | e list of         |
| Retry                | Start new search.                                                                                                    | to black list Move entry to the                                                                                                    | e black list.     |

(For standard functions see p. 22)

Settings

I

#### • My BT name

The phone is given a name (max. 16 characters) – this is the name the partner sees. If no name is given, the phone uses the non-changeable device address.

#### · Visib.to others

Set how your phone should respond to other BT devices. This means (if "visible") for example that the device address or the BT name of your phone is shown to other BT devices if they request this in order to receive or send data.

#### Not visible

Your phone is not "visible" to other BT devices. Known devices such as Bluetooth™-Headset/Car Kit continue operating.

#### · Auto mode

Your phone is not "visible" to other BT devices for several minutes. You will then be asked if "visibility" should continue.

| Shown in the display |                                       |  |  |  |
|----------------------|---------------------------------------|--|--|--|
| *                    | Bluetooth activated.                  |  |  |  |
| <b>x</b> -           | Bluetooth visible to others.          |  |  |  |
| <b>X</b>             | Bluetooth during data transfer.       |  |  |  |
| *}*\$                | Call to Bluetooth device<br>accepted. |  |  |  |

#### Data services

Basic setting and activation of the connection profiles for data transmission such as MMS, WAP.

The phone default setting varies from service provider to service provider:

- The settings have already been implemented by the provider. You can start immediately.
- Access profiles have already been created by your provider. Then select and activate profile.
- The access profiles must be configured manually.

If necessary, check with your service provider for details. You will also find the current settings for the service provider on the Internet at

#### www.siemens.com/ mobilephonescustomercare in the FAQ section.

#### Selecting a profile

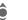

Select the profile.

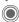

Confirm selection.

# VAR Language: am; VAR issue date: 040819

Settings

95

8

8

| Setting a profile |                     |  |  |  |
|-------------------|---------------------|--|--|--|
| <b>ê</b>          | Select the profile. |  |  |  |
| Options           | Open menu.          |  |  |  |
| Edit              | Open the selection. |  |  |  |

Select CSD settings, and/

or GPRS settings.

Edit Make the settings as specified by your service provider.

#### **HTTP** profile

ê

The phone default setting varies from service provider to service provider:

- · The settings have already been implemented by the provider. You can start immediately.
- Access profiles have already been created by your provider. Then select and activate profile.
- The access profiles must be configured manually.

If necessary, check with your service provider for details. You will also find the current settings for the service provider on the Internet at www.siemens.com/ mobilephonescustomercare in the FAO section.

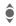

Make the settings.

#### Authentication

Activate or deactivate encrypted dial-up (CSD connections only) for Internet access.

#### Fax/data

#### Fax/data mode using a PC

With the phone and a connected PC, you can transmit and receive faxes and data. Appropriate software for fax and data communication must be available on your PC and there must be a connection to the phone.

Fax and data services must be enabled by the service provider. There are variations in fax and data reception, depending on the network. Please ask your service provider about this.

#### Send voice/fax

Set this function on the phone before transmission so that you can switch from voice mode to fax mode.

#### Rec voice/fax

(Only if no special fax or data number is available)

Start the required communication program on your PC and activate the function on the phone during the call (the PC will take over the connection).

#### left page (96) of SP65 FUG am, A31008-H7450-A40-1-4A19 (15.02.2005, 15:46)

#### Settings

#### End transmission

End transmission with PC software and/or press 3.

#### Rec fax/data

96

**c**8!

Your service provider has given you a number for telephoning and a fax/data number.

The call is signalled by a special ringtone and the type of call (fax or data) is displayed. Now start the communication program on your PC to receive the fax/data. left page (97) of SP65 FUG am, A31008-H7450-A40-1-4A19 (15.02.2005, 15:46)

**8**!

#### Q

(PIN2 or phone-code protected)

Dialling options are restricted to SIM-protected phone numbers in the Phonebook. If only area codes are entered, relevant phone numbers can be added to these manually before dialling.

Settings

If the SIM card does not support PIN2 input, the **whole** Phonebook can be protected with the phone code.

#### PIN code

For description, see page 24:

PIN control, Change PIN, Change PIN2, Chg.phonecode

#### This SIM only

(Phone-code protected)

The phone can be connected to a SIM card once the phone code is entered. Unless the phone code is known the phone will not operate with a **different** SIM card.

If the phone is to be used with a different SIM card, enter the phone code when requested.

# (Phone-cod Only one dialled (s

## Only 🗖

Security → Security → Select function.

## Auto key lock

The keypad is locked automatically if no key has been pressed for one minute in standby mode. This prevents the phone from being used accidentally. However, you can still be called and you can still make an emergency call.

#### Additional information

The keypad can also be directly locked and unlocked in standby mode.

In each case:

Press and hold.

#### Direct call

(Phone-code protected)

Only **one** phone number can be dialled (see also page 34).

#### Settinas

#### Barring

98

**c**8!

Barring restricts the use of your SIM card (not supported by all service providers). You need a 4-digit network password for network barring. Your service provider will give you this password. You may need to be registered separately for each barring.

#### All outgoing

All outgoing calls except emergency numbers are barred.

#### Outgoing intl.

(International outgoing)

Only national calls can be made.

#### Out.int.x home

(International outgoing without home country)

International calls are not permitted. However you can make calls to your home country when abroad.

#### All incoming

The phone is barred for all incoming calls (forwarding all calls to mailbox provides a similar effect).

#### When roaming

You do not receive calls when you are outside your home network. This means that no charges are incurred for incoming calls.

#### Status check

The following information can be displayed after a status check:

| • | , | " | I            |   |              |
|---|---|---|--------------|---|--------------|
|   | , |   | I            |   |              |
|   | 1 | V | $\checkmark$ | ∕ | $\checkmark$ |

Barring set.

?

Barring not set.

Status unknown (e. g. new SIM card).

#### Clear all

All barrings are deleted. A password which the service provider will give you is necessary for this function.

# Network

A Select function.

#### Line

**c**8!

This function is only displayed if it is supported by the service provider. **Two separate** phone numbers must be registered on the phone.

#### Select line

Select the currently used phone number.

1,,,,,

Display current phone number.

#### Protected

(Phone-code protected)

You may limit usage to one phone number.

#### Additional information

Special settings may be made for each phone number (e.g., melody, call divert etc.) To do this, first switch to the required phone number.

Switch from phone number/connection in standby mode:

| 0 + | Press. |
|-----|--------|
|     | _      |

Line 1 Press.

#### Network info

The list of GSM networks currently available is displayed.

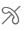

Indicates non-authorised service providers (depending on SIM card).

Settings

99

#### Choose netwrk

Network search is restarted. This is useful if you are **not** on your home network or want to register on a **different** network. The network list is rebuilt when **Auto network** is set.

#### Auto network

Activate/deactivate, see also Choose netwrk above. If "Automatic network" is activated, the next network on the list is dialled in ranking order of your "preferred networks". Otherwise a different network can be selected manually from the list of the available GSM networks.

#### Preferred net

Enter your preferred service providers here for when you leave your home network (e.g. if there are differences in price).

#### left page (100) of SP65 FUG am, A31008-H7450-A40-1-4A19 (15.02.2005, 15:46)

#### 100 Settings

Your service provider is displayed:

| List | Display list of preferred |
|------|---------------------------|
|      | networks.                 |

Create/change entry:

<Empty> or select an existing entry, then select a new service provider in the list and confirm.

Record new service provider (last entry in the list):

Furth.network

Select, enter the provider data and save it.

#### Additional information

If you are outside your home network, your phone automatically dials another GSM network.

If the signal strength of the preferred network is inadequate when you switch on the phone, the phone may register in a different network. This can change when the telephone is next switched on or if another network is selected manually.

#### Band selection

8

Select either GSM 900, GSM 1800 or GSM 1900.

#### Fast search

When this function is active, network reconnection is speeded up (standby time is reduced).

#### User group

Depending on the service provider, you can create groups with this service. These can have access to internal (company) information, for example, or special rates apply. Please check with your service provider for details.

#### Active

Activate/deactivate function. "User group" must be deactivated for normal phone use.

#### Select group

You can select or add groups other than preferred groups (see below). Code numbers for the groups are obtained from your service provider.

#### All outgoing

In addition to network control for a user group, it is possible to set whether outgoing calls outside the group are permitted. If the function is deactivated, only calls within the group are permitted.

#### Pref. group

If activated, calls may only be made within this standard user group (depending on the network configuration).

# Accessories

Accessories
 Select function.

#### Car Kit

Only in combination with an original Siemens handsfree car kit (see p. 130). The car kit profile is activated automatically when the phone is inserted into the cradle.

#### Auto answer

(factory default: off)

Calls are accepted automatically after a few seconds. Eavesdropping is possible!

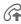

Shown on the display.

#### Automatic switch off

(factory default: 2 hours)

The phone is powered by the car's power supply. You can adjust the time between switching off the ignition and the time at which the phone switches off automatically.

#### Car loudspk.

Improves playback in certain circumstances.

#### Automatic settings

- Permanent illumination: switched on.
- Key lock: switched off.
- Charging the phone battery.
- Auto. activation of the car kit profile when phone is inserted in the cradle.

#### Headset

Only in conjunction with an original Siemens headset (see accessories). If an original Siemens headset is used the profile is automatically activated when the headset is plugged in.

#### Auto answer

(factory default: off)

Calls are accepted automatically after a few seconds (except where the ringer is switched off or set to beep). You should therefore be wearing the headset.

#### Automatic setting

Accept call with Call key or PTT key (Push To Talk), even when the auto key lock is activated.

#### Auto answer

If you do not notice that your phone has accepted a call, there is the danger that the caller may eavesdrop.

#### Settings 101

#### 102 My menu

My menu

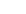

Press.

My menu Press.

Create your own menu with frequently used functions, phone numbers or Internet pages.

The list of 10 entries is preset. You can, however, change it as you wish.

# Using

Select the required entry.

Confirm.

#### Or

If the entry selected is a phone number, you can also dial it with the Call key.

# Changing the menu

You can replace each entry (1-10)with another entry from the selection list.

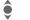

Select the required entry.

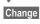

The function list is opened for selection.

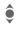

Select the new entry from the list.

Confirm. The entry is saved.

If Phonebook is selected. the phone number must also be selected; if Internet is selected, the bookmark must also be selected.

# Reset all

(Phone code required)

Reset all

Select. After a security prompt, the pre-assignment is reset.

# Fast access

You can assign one important phone number or function to each of the two soft keys and number keys 2 to 9 (speed-dial numbers). The phone number can then be dialled or the function can be started at the touch of a button.

| iiiii            | GP<br>RS |       |  |  |  |  |
|------------------|----------|-------|--|--|--|--|
| Service provider |          |       |  |  |  |  |
|                  |          |       |  |  |  |  |
| 01.03.200        | 4        | 10:10 |  |  |  |  |
| Internet         |          | Help  |  |  |  |  |

#### Additional information

The service provider may have already assigned functions to a soft key (e.g. access to "SIM services" or direct call-up of the Internet portal). It may not be possible to modify this key assignment.

The left soft key may sometimes be replaced automatically by  $\boxed{}/\boxed{}$  to access a new message for example.

# Soft keys

#### Changing

For example, the **Internet** function is assigned to the soft key. To change this (in standby mode):

Fast access

Internet Press briefly.

Change

Scroll to new assignment in the list.

Confirm.

- Special case Phone number. Choose a name from the Phonebook/ Addressbook for assignment to the key.
- Special case Bookmark. Scroll to a URL in the bookmark list for assignment to the key.

#### Apply

In standby mode:

#### Application

The "Internet" is just used as an example here.

Internet Press and hold; the application is started.

#### Phone number

The assignment "Carol" is used here only as an example.

- Carol
- Press and **hold**. The phone number is dialled.

#### 104 Fast access

# Speed dialling keys

Number keys 2 to 9 can be used as speed dialling numbers for fast access. Number key 1 is reserved for the mailbox phone number (p. 65) and number key 0 is reserved for switching between two connections during use (p. 99).

#### Changing

In standby mode:

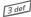

Press number key briefly (e.g. the 3).

If this number is still free:

Set

Press.

Select a new function from the list and confirm with OK.

#### Or

If an assignment has already been made to this key (assignment displayed above the right soft key) e.q. Games

#### Games

#### Press briefly.

Change

in the list.

Scroll to application

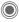

Confirm.

- Special case Phone number. Choose a name from the Phonebook/ Addressbook for assignment to the key.
- Special case Bookmark. Scroll to a URL in the bookmark list for assignment to the key.

### Applying

Select a stored phone number or start a stored application (e.g. Calendar).

In standby mode:

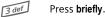

The assignment of the number key 3 is displayed above the right soft key e.g.:

| Calendar | Press and | hold. |
|----------|-----------|-------|
|----------|-----------|-------|

Or simply

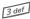

Press and hold.

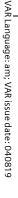

Organizer  $\rightarrow$  3  $\rightarrow$  Select function.

Or Æ

Press plus/minus key briefly.

# Calendar

→ 
→ Calendar

You can enter appointments in the calendar. Time and date must be set for the calendar to work correctly.

The calendar offers you three views:

#### Monthly view

Special colour coding:

Day with entries for appointments, day-long appointments, weekends.

Navigation:

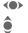

One day forward/back.

One week forward/back.

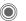

Daily view open.

#### Weekly view

Special displays:

Appointments are shown as a horizontal colour bar on the vertical hour division.

Navigation:

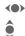

One day forward/back. Forward/backward by the hour through the day.

Organizer

105

#### Daily view

Special displays:

Description of appointment.

Navigation:

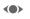

9

One day forward/back.

To the start/end of the day or next/last entry.

# Calend. setup

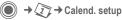

#### Start of day:

Time when the working day begins.

#### Start of week:

Weekday on which the monthly and weekly view on the left starts.

#### Weekend

Set the days for the weekend.

#### Show birthdays:

Shown in the display

#### Synchronising with a PC

With the mobile phone manager, (p. 121) you can synchronise appointments, tasks and memos with Outlook<sup>®</sup> or Lotus Notes™

106 Organizer

# Appointments

Appointments
Appointments are displayed in chronological order in a list.

#### Entering new appointment

<New entry>

Select.

#### Category:

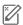

O

Memo

Text input for description.

Voice memo

Enter voice memo. Shown with alarm.

Call

Enter phone number to be displayed with the alarm.

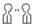

ഷ്ണ

Meeting

Text input for description.

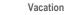

Enter start and end date.

Birthday

Enter name and date.

Different input/selection fields are displayed depending on the type. The number of fields can be restricted, see Default, p. 107.

#### Description:

Description of nature of appointment.

#### Phone number:

Enter a phone number or select one from the Addressbook.

#### Voice memo:

Enter a voice recording, see **Dictation mac**, p. 109.

#### Location:

Location of appointment.

Whole day: All-day appointment: Yes/No

# **Start date:** Date when appointment starts.

Start time:

Time when appointment starts.

#### End date:

Date when appointment ends.

#### End time:

Time when appointment ends.

# VAR Language: am; VAR issue date: 040819

left page (107) of SP65 FUG am, A31008-H7450-A40-1-4A19 (15.02.2005, 15:46)

# VAR Language: am; VAR issue date: 040819

Organizer 107

#### Alarm time:

On/off or Silent alert.

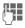

Enter the period of time **before** the appointment and select the time unit: Minutes, Hours, Days

#### Recurrence:

Select a timeframe for repeating the appointment:

No, Daily, Weekly, Monthly, Yearly

Enter a parameter for repeating:

Forever, Until, Events (number)

If Weekly is selected, certain weekdays can be highlighted.

#### All fields/Reduced fields

In the list, select those fields which are to be offered for future entries.

#### Additional information

Display above set alarms:

| (  |   | _) |
|----|---|----|
| 2  | - |    |
|    | - |    |
| IJ |   | L  |

Alarm clock

Appointment

An alarm sounds even when the phone is switched off (except in aircraft mode, p. 80). The phone does not go to standby mode. Press any button to switch the alarm off.

#### Information on the alarm

When the set date and time are reached there is an audio and a visual alarm. If an alarm is missed it appears in the list of missed appointments (p. 108).

Alarm type Memo:

Meeting: The text is shown in the display.

Alarm type Call: The phone number is displayed and can be dialled immediately.

Alarm type Birthday: You can send special birthday greetings by SMS, MMS, e-mail or a call via Options.

Use Pause to set the alarm to repeat.

# Tasks

● → (1) → Tasks

A task is displayed like an appointment in the agenda of the selected day. However, unlike an appointment it does not require a time. When no time is entered the task appears at the top of the list every day until it is marked as completed.

The entries are made in the same way as Appointments (see "Appointments"). Then:

#### 108 Organizer

#### Status:

Select Done or Outstanding.

#### Priority:

Select 5 levels from Lowest to Highest.

#### Date used:

If activated with **Yes**, the following time input option is offered.

#### Date due:/Due time:

Enter the date and time by which the task is to be completed.

Alarm: As for Appointments.

# Notes

 $\bigcirc$   $\rightarrow$   $\bigcirc$   $\rightarrow$  Notes Write and manage brief text notes.

#### Entering a new note

<New entry>

Select.

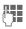

Enter text. The first line is displayed as a "title" in the notes list. Total length: max. 160 characters.

#### Options

Save

Save note. When Confidential is selected, a note is protected with the phone code.

Open menu.

# Missed appts.

 $\textcircled{ } \Rightarrow \textcircled{ } \Rightarrow \textcircled{ } \texttt{Missed appts.}$ 

Events with an alarm (Appointments, Tasks) to which you have not reacted are listed for reading.

# Organiser options

Depending on the application used (Calendar, Appointments, Tasks, Notes) and the current situation, different functions are offered.

| Options                            | Open menu.                                                                                                    |  |
|------------------------------------|----------------------------------------------------------------------------------------------------|--|
| Delete                             | Delete entry.                                                                                                    |  |
| Delete by                          | Delete all entries prior to a certain date.                                                                          |  |
| Delete all                         | Delete all entries after confirmation.                                                                               |  |
| Delete<br>done                     | Delete all completed tasks.                                                                                          |  |
| Activate/<br>Deactivate            | Switch alarm on/off.                                                                                                 |  |
| Filter                             | Display all entries with the selected feature.                                                                       |  |
| Confiden-<br>tial                  | Protect note with phone<br>code. We recommend that<br>you do not store any<br>passwords (PIN, TAN etc.)<br>as notes. |  |
| (For standard functions see p. 22) |                                                                                                    |  |

#### Use your phone as a dictating machine when on the move. Record a memo as a reminder or as a note for others. **Options** Add a voice memo to an appointment in the calendar. Handsfree New recording <New entrv> Select. The remaining time

available, as well as the recording time, are shown in the display.

A brief beep sounds when the recording starts. Now dictate the text.

**Dictation mac** 

short voice memos.

→ (1) → Dictation mac

Use the dictating machine to record

Switch between pause/record.

End recording.

The recording is automatically saved with a time stamp. Rename with Options.

#### Playback

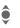

Select the desired recording.

Organizer

109

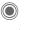

Switch between playback/pause.

Press and hold for rapid rewind and fast forward.

#### Dictating machine options

Open menu.

Playback through the built-in loudspeaker. (For standard functions see p. 22)

#### Using the plus/minus key

(in standby mode)

| - |  |
|---|--|
|   |  |
| + |  |
| 9 |  |

 $(\pm)$ 

Press and hold for the duration of the recording.

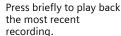

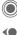

#### 110 Organizer

#### Time zones

 $\bullet$   $\rightarrow$  (7)  $\rightarrow$  Time zones

The time zone can be selected in the world map or a city list:

#### World map

 Select the desired time zone.

#### City list

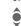

Select a city in the selected time zone.

#### Time zone options

| Options O            | pen menu.                                                             |
|----------------------|-----------------------------------------------------------------------|
| Set                  | Specify the time zone.                                                |
| Auto time<br>zone <8 | The time zone is switched automatically to local time by the network. |
| Search city          | Search for a city.                                                    |
| Help                 | Operating instructions.                                               |

# Extras

### SIM services (optional)

● → ♥ → SIM services

Your service provider may offer special applications such as mobile banking, share prices, etc. via the SIM card.

If you have such a SIM card, the SIM services will appear in the main menu under "Extras" or directly above the soft key (on the left).

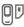

Symbol for SIM services.

Where there are several applications, these are displayed in a SIM services menu. With the SIM services menu, your phone can support future additions to your service provider's user package. For further information, please contact your service provider.

# Alarm clock

● → ◆ → Alarm clock

The alarm will ring at the time set by you, even when the phone is switched off.

Edit Press to set.

 $\langle \bullet \rangle$ 

Activate/deactivate the alarm.

Switch to time setting.

Set alarm call time (hh:mm).

Switch to week days.

Navigate to the various days.

Display options: alarm call time and days.

Extras

111

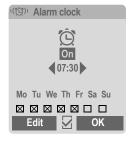

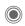

Set days for alarm calls. Press again to delete the highlighting.

Press and **hold** to highlight/unhighlight all the days.

OK

Confirm setting.

#### Additional information

Ö

Screen display in standby mode: alarm clock activated.

Use Pause to set the alarm to repeat.

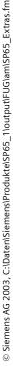

#### 112 Extras

# Calc.

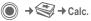

The calculator can be used in a basic version and with an advanced range of functions. The input line and two calculation lines (including the matrix with the calculation functions) are located in the top half of the display.

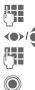

Enter digit(s).

Navigate functions.

Enter digit(s).

Use function. The result is calculated and displayed immediately.

#### **Basic functions** +, -, \*, / Basic calculation types = Result 1/x Reversion % Convert to percentage Decimal point. Sign change "+"/"-" ± Expansion of the range of Options functions: <u>\_</u>x Square root x<sup>2</sup> Square Exponent е Save displayed number MS Call up saved number MR M+ Insert number from memory

#### **Calculator options**

Options Open menu.

| Convert                                        | Call up the unit con-<br>verter with the cur-<br>rent result. |
|------------------------------------------------|---------------------------------------------------------------|
| Clear all                                      | Delete all units.                                             |
| Extended mode/<br>Basic mode                   | Convert calculation functions.                                |
| Memory save,<br>Memory recall,<br>Memory clear | Save or recall result; delete memory.                         |
| (For standard function                         | ons see p. 22)                                                |

# Siemens AG 2003, C:\Daten\Siemens\Produkte\SP65\_1\output\FUG\am\SP65\_Extras.fm

|                        |                                                                          |                                                 |             | Extras                                                        | 113  |
|------------------------|--------------------------------------------------------------------------|-------------------------------------------------|-------------|---------------------------------------------------------------|------|
|                        | onverter                                                                 | •                                               | Swi<br>fiel | itch to the selecti<br>d.                                     | ion  |
| You can c<br>ment unit | → Unit converter<br>onvert various measure-<br>is into other measurement | <b>&lt;</b>                                     | sure        | ect the target me<br>ement unit/curre<br>e result is displaye | ncy. |
|                        | ving types are offered with                                              | You can use both input fields alter-<br>nately. |             | lter-                                                         |      |
| various ur             |                                                                          | Special k                                       | ey fu       | nctions:                                                      |      |
|                        | Velocity                                                                 | * 4                                             | Set         | decimal point.                                                |      |
|                        | Energy<br>Mass                                                           | # "                                             | Cha         | ange sign.                                                    |      |
|                        | Pressure                                                                 | Currenc                                         | y           |                                                               |      |
|                        | Time<br>Volume<br>Area                                                   | must ent                                        | er a b      | up the function,<br>base currency into<br>oversions are to b  | 0    |
|                        | Length<br>Power                                                          |                                                 |             | er currency<br>g. euro).                                      |      |
|                        | Temperature                                                              | Save                                            | Sto         | re entry.                                                     |      |
| Example f              | Currency<br>or Velocity units:                                           |                                                 |             | e name and excha<br>rency to be conv                          |      |
| Туре                   | Units                                                                    | Options                                         | Оре         | en menu.                                                      |      |
| Velocity               | Kilometers/h Meters/sec                                                  | Add curre                                       | ency        | Enter new currency                                            | and  |

Set as base

Edit rate

Calc.

Enter new currency and exchange rate.

Use entered currency as base currency.

Change the exchange

Start calculator.

(For standard functions see p. 22)

rate of the base currency.

|          | ••                                                              |
|----------|-----------------------------------------------------------------|
| Velocity | Kilometers/h, Meters/sec,<br>Miles/h, Miles/sec, Knots,<br>Mach |

#### Converting the units/currency

 $\langle \bullet \rangle$ Select the source unit/ currency.

9 

Siemens AG 2003, C:\Daten\Siemens\Produkte\SP65\_1\output\FUG\am\SP65\_Extras.fm

Θ

Switch to the input field.

Enter the quantity to be converted.

#### 114 Extras

# Stopwatch

→ 🕄 → Stopwatch

Two intermediate times can be recorded and saved.

Display also in standby mode.

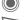

Start/stop.

\* 4

Save intermediate time.

After a stop:

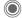

Reset to zero.

#### Stopwatch options

Options Open menu.

Stopwatch list Display saved entries.

(For standard functions see p. 22)

#### Countdown

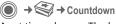

A set time elapses. The last 3 seconds are indicated by a beep. At the end a special beep sounds.

Display also in standby mode.

If no time has been entered:

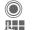

Open input window.

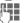

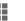

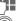

Set period of time.

Confirm.

If a countdown time is specified:

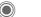

Start countdown.

#### While the time is elapsing:

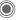

Interrupt counter.

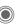

Let counter continue running.

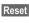

Reset counter to starting time.

### Sound recorder

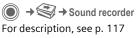

### Remote synchronisation

→ Semote sync.
 You can use this function remotely
 to access externally filed data
 (addresses, calendar, etc.) and
 synchronise these with the data on

your phone. The data can, for example, be saved on a company computer or the Internet e.g.: www.siemens-mobile.com/syncml

#### Synchronising

Sync The computer is selected and synchronisation started. When completed, the actions which have been performed are displayed.

Next Scroll through the various displays.

#### Sync. setting

The following settings can be made prior to synchronisation:

#### Sync. profile

You can choose between 5 profiles.

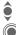

Siemens AG 2003, C:\Daten\Siemens\Produkte\SP65\_1\output\FUG\am\SP65\_Extras.fm

0

Select profile.

Activate profile.

Or

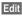

Set profile.

#### Server sett.

| Providers                    | Display the current service provider.                                           |
|------------------------------|---------------------------------------------------------------------------------|
| Homepage:                    | e.g.<br>www.siemens-<br>mobile.com/syncml                                       |
| Port:                        | Enter port number.<br>e.g. 80.                                                  |
| Login:                       | Enter user name<br>(login name).                                                |
| Password:                    | Enter password (shown as a series of asterisks).                                |
| Calendar<br>path<br>Contacts | e.g. events                                                                     |
| path                         | e.g. contacts                                                                   |
| Notes path                   | e.g. notes                                                                      |
| Task path                    | e.g. tasks                                                                      |
| HTTP<br>authentica-<br>tion. | Confirmation required; Yes/<br>No (if No, the input fields<br>are not visible). |
| HTTP name:                   | Enter name.                                                                     |
| HTTP<br>password:            | Enter password.                                                                 |

Extras

#### left page (116) of SP65 FUG am, A31008-H7450-A40-1-4A19 (15.02.2005, 15:46)

#### 116 Extras

#### Last sync:

Time of the last synchronisation.

#### Svnc. mode

- Sync data: Modified data or All data
- Sync instruction: Two-way, Device update or Server update

#### Sync items:

Highlight database areas to be synchronised:

- Calendar
- Address book
- Notes
- Tasks

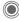

Save settings.

#### Device manag.

( $\bigcirc$ )  $\rightarrow$   $\stackrel{\frown}{\frown}$   $\rightarrow$  Device manag.

If you were informed about software updates by a push message, you can establish a connection to the provider's server using the Device manager, so you can download them. When downloading is finished, you will be asked to switch the phone off and on again. Afterwards, the software of your phone will be updated. Please follow instructions in the display.

The phone default setting varies from service provider to service provider:

 The settings have already been implemented by the service provider. You can start immediately.

- · Access profiles have already been created by your service provider. Then select profile and activate.
- The access profiles must be configured manually. If necessary, contact your service provider. You will also find the current settings for the service provider on the Internet at www.siemens.com/ mobilephonescustomercare under "FAQ".

#### Active profile

A standard profile for downloading the current software of the operating system is displayed.

Establish a connection Sync with the active profile.

Select profile.

#### Or

- Edit Call up profile list. ê
  - - Activate profile.

#### Or

Edit Set profile.

#### Last connect.

Display last connection.

# VAR Language: am; VAR issue date: 040819

117

# Sound recorder Use the sound recorder to record

noises and sounds for use as ringtones. The sound recorder is usually started from other applications/functions such as assigning a ringtone.

#### New recording

#### Starting from main menu

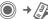

**or** also start from another application:

<Record again>

Select. The remaining time available, as well as the recording time, are shown in the display.

A brief tone sounds when the recording starts.

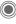

Switch between pause/record.

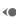

End recording.

The recording is saved with a timestamp in the Sounds folder. Rename with Options.

When starting from another application, e.g. Create MMS:

Insert

Transfer the recording into the application.

#### Playback

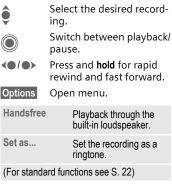

Sound recorder

#### 118 Media player

# Media player

When you are viewing a picture/ video or listening to a melody, the application starts a media playback.

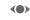

Press **briefly** to scroll to the next media file.

Switch on display illumination.

### Pictures

The following functions can be applied to a displayed picture:

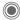

Zoom function if the displayed picture has a higher resolution than the display.

(+) — Use the plus/minus key to enlarge/reduce the size of the picture.

The joystick moves the picture detail.

Centre the picture.

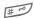

Switch to full screen mode and back again.

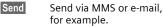

# Melodies/video

The media playback offers the following functions for melody and video playback:

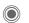

Play or stop, depending on the situation.

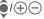

)Set volume.

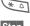

Switch to mute.

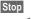

Pause function.

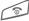

End playback.

# Options

Options Open menu.

Different functions are offered depending on the starting situation and the object.

| Volume          | Set the volume with the joystick.                                                                                    |
|-----------------|----------------------------------------------------------------------------------------------------|
| Set as          | Set picture as Wallpaper,<br>Logo, for example, and<br>sounds, for example, for<br>Incoming call,<br>Startup melody. |
| Slideshow       | Automatic run-through<br>in full screen mode.<br>Change individual<br>picture with joystick.                         |
| (For standard f | unctions see p. 22)                                                                                                  |

My stuff

# My stuff

To organise your files, you can use the file system like a PC file manager. There are separate folders for the various data types in My stuff. The appropriate folders contain the download function for downloading new pictures and sounds, for example.

Please remember that pictures and sounds may be protected.

#### $\rightarrow \square$

The list of the folders and files is displayed. The first entry in My stuff is always the RS MultiMediaCard™ (p. 120).

#### Navigation

**<)** 

ô

Select file/folder in lists.

The cursor can be moved as required in the preview.

> Open folder, start download or start file with corresponding application.

# My stuff options

| Options Op            | pen menu.                                                          |
|-----------------------|--------------------------------------------------------------------|
| Move                  | Place highlighted file(s)<br>or folder in temporary<br>memory.     |
| Сору                  | Place highlighted file(s)<br>or folder in temporary<br>memory.     |
| Paste                 | Transfer content of tempo-<br>rary memory into current folder.     |
| New folder            | Create a new folder and name it.                                   |
| Preview/<br>List view | Switch over to miniature view/view of list.                        |
| Properties            | Display information on file or folder selected.                    |
| Format card           | Format inserted<br>RS MultiMediaCard™.                             |
| Eject card            | Allows the RS MultiMediaCard ™ to be removed without loss of data. |
| (For standard f       | unctions see p. 22)                                                |

120 My stuff

### **Directory structure**

Separate folders have already been created for different data types in My stuff. These folders cannot be changed.

| Folder                    | Description                             | Format                               |
|---------------------------|-----------------------------------------|--------------------------------------|
| MultiMedia<br>Card        | Access to the<br>RS MultiMedia-<br>Card |                                      |
| Images                    | Pictures                                | bmp<br>bmx<br>jpg/jpeg<br>png<br>gif |
| Videos                    | Videos                                  | 3gp                                  |
| Anima- Start up/shut dowr |                                         | bmx                                  |
| tions                     | animations                              | gif                                  |
| Sounds                    | Melodies                                | mid<br>amr<br>wav                    |
| Topics                    | Loaded theme<br>(zipped)                | sdt                                  |
|                           | Theme configura-<br>tion (unzipped)     | stc                                  |
| Color<br>skins            | Colour skins for us-<br>er interface    | SCS                                  |
| Games                     | Java archive                            | jar                                  |
|                           | Download info                           | jad                                  |
| Applica-<br>tions         | Applications                            | *                                    |
| Other                     | Text modules                            | tmo                                  |
|                           | Voice recordings                        | vmo                                  |

Depending on the service provider, the structure, content and range of functions in My stuff may vary.

# RS MultiMediaCard™

The RS MultiMediaCard gives your phone a very large memory capacity. This allows you to save picture/video files, and sound recordings, for example. However, you can also use this memory card like a floppy disk to save any other files you may wish to save.

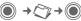

The list of the folders and files is displayed. The first entry is always My stuff.

The folders and files on the memory card are managed in the same way as in My stuff. If the memory card assigns a file to a function in the phone such as a ringtone, this is copied to My stuff.

#### Additional information

**RS MultiMediaCard™** is a trademark of the MultiMediaCard Association.

Changing the RS MultiMediaCard™ (p. 16)

#### New RS MultiMediaCard™

1. Create a backup copy of the data on the old memory card on a PC.

- 2. Format the new memory card.
- 3. Copy the data from the PC onto the new memory card.

121

Mobile Phone Manager

# **Mobile Phone Manager**

The Windows<sup>®</sup> PC program, Mobile Phone Manager, enables you to use extended phone functions from your PC. For example, you can update your Addressbook in the phone, read, save and send SMS and MMS messages, or synchronise your phone with Outlook<sup>®</sup> or Lotus Notes<sup>™</sup>. The phone and PC communicate via a data cable (See Accessories, p. 130).

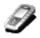

You can download the software from the Internet:

www.siemens.com/sp65

#### **Contacts management**

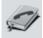

You can use contacts management to manage the personal contacts you have stored in your phone, to add new ones and to delete and edit them. You can compare and copy contacts between your phone, Outlook<sup>®</sup>, Lotus Notes<sup>™</sup> and other Siemens phones (including Gigaset).

# SMS and MMS management (messages)

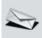

Write MMS and SMS messages from the convenience of your PC. Use all the options your PC offers you and use your sounds and pictures to create MMS and EMS messages. You can read, forward, print, delete and archive your messages.

#### Backing up and restore

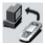

With the back-up function, you can regularly make a back-up copy of your telephone data on the PC. If you ever lose the data on your phone or replace the phone, you can quickly re-instate all data with the restore function. Please observe any possible restrictions for DRM-protected data (p. 20).

# Bookmark management (browser & bookmarks)

VAR Language: am; VAR issue date: 040819

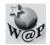

Use your PC to browse through the Internet and define your preferred sites. Save the Internet addresses as bookmarks on your phone so that you can quickly call them up at a later time when you are on the move.

#### Phone explorer

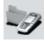

You can use the phone explorer to read your phone's file system. Files such as pictures, sounds and much more can easily be copied between the phone and PC by dragging and dropping.

#### GPRS modem

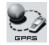

The GPRS modem establishes an Internet connection via your mobile phone so that you can surf the Internet on your laptop while on the move and at the touch of a button.

# Processing pictures and photos (images)

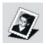

Picture/photo processing offers the user the opportunity to conveniently create, edit and manage pictures and photos. Filters and effects are offered to help create colourful, attractive graphics. The user-friendly interface makes child's play of transferring pictures/photos from or to the mobile phone, and of changing the graphic settings.

#### **Ringtone management (sound)**

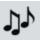

The sound module allows the user to manage nearly all sound formats easily and to save them on the phone. This phone does not support MP3 functionality.

Questions & Answers 123

# **Questions & Answers**

If you have any questions on the use of your phone, you can contact us at www.siemens.com/mobilephonescustomercare around the clock. As further help we have listed below some frequently asked questions and answers.

| Problem                                             | Possible causes                               | Possible solution                                                                                                    |
|-----------------------------------------------------|-----------------------------------------------|----------------------------------------------------------------------------------------------------|
| Phone cannot be<br>switched on.                     | On/Off key not pressed long<br>enough.        | Press On/Off key for at least 2 seconds.                                                                                                    |
|                                                     | Flat battery.                                 | Charge battery.<br>Check charging indicator in the display.                                                                                                    |
|                                                     | Battery contacts dirty.                       | Clean contacts.                                                                                                    |
|                                                     | See also below under<br>"Charging error".     |                                                                                                    |
| Standby time is too short.                          | Frequent use of organiser and games.          | Restrict use if applicable.                                                                                                    |
|                                                     | Fast search activated.                        | Deactivate speed search (p. 100).                                                                                                    |
|                                                     | Display illumination switched on.             | Switch off display illumination (p. 83).                                                                                                    |
|                                                     | Unintentional keystrokes (illumination!).     | Activate key lock (p. 97).                                                                                                    |
| Charging error<br>(charge icon not dis-<br>played). | Battery totally discharged.                   | <ol> <li>Plug in charger cable, battery is on charge.</li> <li>Charge icon appears after approx. 2 hours.</li> <li>Charge battery.</li> </ol>                        |
|                                                     | Temperature out of range:<br>+5 °C to +45 °C. | Make sure the ambient temperature is right, wai for a while, then recharge.                                                                                          |
|                                                     | Contact problem                               | Check power supply and connection to the<br>phone. Check battery contacts and telephone<br>connection socket, clean them if necessary, ther<br>insert battery again. |
|                                                     | No mains voltage.                             | Use different mains power socket,<br>check mains voltage.                                                                                                    |
|                                                     | Wrong charger.                                | Only use original Siemens accessories.                                                                                                    |
|                                                     | Battery faulty.                               | Replace battery.                                                                                                    |
| SIM error.                                          | SIM card not inserted correctly.              | Check that the SIM card is inserted correctly (p. 15).                                                                                                    |
|                                                     | Dirty SIM card contacts.                      | Clean SIM card with a dry cloth.                                                                                                    |
|                                                     | SIM card with wrong voltage.                  | Use 1.8 or 3 V SIM cards only.                                                                                                    |
|                                                     | SIM card damaged<br>(e.g. broken).            | Carry out a visual check. Have service provider<br>change the SIM card.                                                                                              |

#### 124 Questions & Answers

| Problem                                                                                                    | Possible causes                                                  | Possible solution                                                                                                  |
|----------------------------------------------------------------------------------------------------|------------------------------------------------------------------|----------------------------------------------------------------------------------------------------|
| No network connection.                                                                                       | Weak signal.                                                     | Move higher, to a window or an open space.                                                                         |
|                                                                                                    | Outside GSM range.                                               | Check service provider's coverage area.                                                                            |
|                                                                                                    | Invalid SIM card.                                                | Complain to the service provider.                                                                                  |
|                                                                                                    | New network not authorised.                                      | Try manual selection or select a different net-<br>work (p. 99).                                                   |
|                                                                                                    | Network call barring is set.                                     | Check network barrings (p. 98).                                                                                    |
|                                                                                                    | Network overloaded.                                              | Try again later.                                                                                                   |
| Phone loses network.                                                                                         | Signal too weak.                                                 | Reconnection to another service provider is automatic (p. 99). Switching phone off and on again can speed this up. |
| Calls not possible.                                                                                          | Second line set.                                                 | Set first line 1000.                                                                                               |
|                                                                                                    | New SIM card inserted.                                           | Check for new barrings.                                                                                            |
|                                                                                                    | Charge limit reached.                                            | Reset limit with PIN2 (p. 46).                                                                                     |
|                                                                                                    | Credit used up.                                                  | Load credit.                                                                                                    |
| Some calls not possible.                                                                                     | Call restrictions are in place.                                  | Barrings can be set by service provider. Check barrings (p. 98).                                                   |
| Impossible to make<br>entries in Phonebook/<br>Addressbook.                                                  | Phonebook/Addressbook is full.                                   | Delete entries in the Addressbook/Phonebook (see standard functions, p. 22).                                       |
| Voice message not functioning.                                                                               | Call divert to mailbox not set.                                  | Set call divert to mailbox (p. 65).                                                                                |
| I flashes to indicate an SMS.                                                                                | SMS memory full.                                                 | Delete SMS messages (see standard functions, p. 22) or archive them (p. 50).                                       |
| [>]] flashes to indicate<br>an MMS.                                                                          | MMS memory full.                                                 | Delete MMS messages (see standard functions, p. 22).                                                               |
| flashes to indicate an MMS.                                                                                  | Phone memory full.                                               | Delete messages, pictures, videos, games or applications.                                                          |
| Function cannot be set.                                                                                      | Not supported by service pro-<br>vider or registration required. | Contact your service provider.                                                                                     |
| Capacity problems<br>with, for example,<br>Games & More, ring-<br>tones, pictures, vid-<br>eos, SMS archive. | Phone memory full.                                               | Delete files in the relevant areas. You can use<br>the memory assistant to delete specific files<br>(p. 88).       |
| No Internet access;<br>downloading not<br>possible.                                                          | Profile not activated, profile set-<br>tings wrong/incomplete.   | Activate or set browser profile (p. 75). If neces-<br>sary ask your service provider.                              |

I

| ~     |
|-------|
| /AR   |
| Lar   |
| ngu   |
| age   |
| a     |
| n; /  |
| AR A  |
| issue |
| Je d  |
| ate   |
| :04   |
| 80    |
| 19    |

| Questions & Answers | 125 |
|---------------------|-----|
|---------------------|-----|

| Problem                                                  | Possible causes                                                                                                    | Possible solution                                                                                                    |  |
|----------------------------------------------------------|----------------------------------------------------------------------------------------------------|----------------------------------------------------------------------------------------------------|--|
| Text message cannot<br>be sent.                          | Service provider does not support this service.                                                                                                    | Contact your service provider.                                                                                                    |  |
|                                                          | Phone number for service cen-<br>tre not set or incorrectly set.                                                                                                    | Set service centre (p. 52).                                                                                                    |  |
|                                                          | SIM card contract does not support this service.                                                                                                    | Contact your service provider.                                                                                                    |  |
|                                                          | Service centre overloaded.                                                                                                    | Repeat message.                                                                                                    |  |
|                                                          | Recipient does not have a compatible phone.                                                                                                    | Check.                                                                                                    |  |
| EMS pictures are not displayed on the destination phone. | Destination phone does not support the EMS standard.                                                                                                    |                                                                                                    |  |
| No Internet access possible.                             | Incorrect browser profile set, or wrong or incomplete settings.                                                                                                    | Check browser settings (p. 75), or contact your service provider.                                                                                                   |  |
| PIN error/<br>PIN2 error.                                | Three wrong entries.                                                                                                    | Enter the PUK (MASTER PIN) supplied with the<br>SIM card according to the instructions. If you<br>have lost the PUK (MASTER PIN), contact your<br>service provider. |  |
| Phone code error.                                        | Three wrong entries.                                                                                                    | Contact Siemens Service (p. 126).                                                                                                    |  |
| Service provider code error.                             | No authorisation for this service.                                                                                                    | Contact your service provider.                                                                                                    |  |
| Too few/too many menu entries.                           | Functions may have been<br>added or deleted by the service<br>provider via the SIM card.                                                                                                    | Check with your service provider.                                                                                                    |  |
| No fax possible.                                         | Wrong settings in the PC.                                                                                                    | Check settings (p. 95).                                                                                                    |  |
|                                                          | No authorisation for this service.                                                                                                    | Contact your service provider.                                                                                                    |  |
| Charge meter does not work.                              | Charge pulse is not being trans-<br>mitted.                                                                                                    | Contact your service provider.                                                                                                    |  |
| Damage                                                   |                                                                                                    |                                                                                                    |  |
| Severe shock.                                            | Remove battery and SIM and re-insert them. Do not dismantle the phone!                                                                                                    |                                                                                                    |  |
| Phone became wet.                                        | ame wet. Remove battery and SIM. Dry immediately with a cloth, but do not apply heat. Dry<br>connector contacts thoroughly. Stand mobile upright in an air current.<br>Do not dismantle the phone! |                                                                                                    |  |

Resetting all settings to factory default, p. 89: \*#9999#

I

126 Customer Care

# **Customer Care**

We offer fast, individual advice! You have several options:

Our online support on the Internet:

#### www.siemens.com/ mobilephonescustomercare

We can be reached any time, any place. You are given 24 hour support on all aspects of our products. Here you will find an interactive fault-finding system, a compilation of the most frequently asked questions and answers, plus user guides and current software updates to download.

When calling customer service, please have ready your receipt and the phone identity number (IMEI, to display press \*#06#), the software version (to display, press \*#06#, then More) and if available, your Siemens Service customer number.

You will also find the most frequently asked questions and answers in the section entitled "Questions & Answers" in this user guide on (p. 123).

Qualified Siemens employees are waiting to offer you expert information about our products and installation.

In some countries repair and replace services are impossible where the products are not sold through our authorised dealers.

If repair work is necessary, please contact one of our service centres:

| Abu Dhabi  | 0 26 42 38 00  |
|------------|----------------|
| Argentina  |                |
| Australia  |                |
| Austria    | 05 17 07 50 04 |
| Bahrain    | 40 42 34       |
| Bangladesh | 0 17 52 74 47  |

| Belgium             | 0 78 15 22 21     |
|---------------------|-------------------|
|                     |                   |
| Bolivia             |                   |
| Bosnia Herzegovina  |                   |
| Brazil              | 0 80 07 07 12 48  |
| Brunei              |                   |
| Bulgaria            |                   |
| Cambodia            |                   |
| Canada              | 1 88 87 77 02 11  |
| Chile               |                   |
| China               | 0 21 23 01 71 88  |
| Colombia            | 01 80 07 00 66 24 |
| Croatia             | 0 16 10 53 81     |
| Czech Republic      |                   |
| Denmark             |                   |
| Dubai               |                   |
| Ecuador             |                   |
| Egypt               |                   |
| Estonia             | 6 20 47 07        |
| Finland             |                   |
|                     |                   |
| France              |                   |
| Germany             |                   |
| Greece              |                   |
| Hong Kong           |                   |
| Hungary             | 06 14 71 24 44    |
| Iceland             |                   |
| India               |                   |
| Indonesia           |                   |
| Ireland             |                   |
| Italy               |                   |
| Ivory Coast         |                   |
| Jordan              | 0 64 39 86 42     |
| Kenya               |                   |
| Kuwait              |                   |
| Latvia              |                   |
| Lebanon             | 01 44 30 43       |
| Libya               |                   |
| Lithuania           |                   |
| Luxembourg          |                   |
| Macedonia           |                   |
| Malaysia            |                   |
| Malta               |                   |
|                     |                   |
| Mauritius<br>Mexico |                   |
|                     |                   |
| Morocco             |                   |
| Netherlands         |                   |
|                     | 0 90 03 33 31 00  |

left page (127) of SP65 FUG am, A31008-H7450-A40-1-4A19 (15.02.2005, 15:41)

| Customer | Care | 127 |
|----------|------|-----|
|          |      |     |

|                      | ~~~~~          |
|----------------------|----------------|
| New Zealand          |                |
| Nigeria              |                |
| Norway               |                |
| Oman                 |                |
| Pakistan             |                |
| Paraguay             |                |
| Peru                 |                |
| Philippines          |                |
| Poland               |                |
| Portugal             |                |
| Qatar                | 04 32 20 10    |
| Romania              |                |
| Russia               |                |
| Saudi Arabia         | 0 22 26 00 43  |
| Serbia               | 01 13 07 00 80 |
| Singapore            |                |
| Slovak Republic      |                |
| Slovenia             | 0 14 74 63 36  |
| South Africa         |                |
| Spain                |                |
| Śweden               |                |
| Switzerland          |                |
| Taiwan               |                |
| Thailand             |                |
| Tunisia              |                |
| Turkey               |                |
| Ukraine              |                |
| United Arab Emirates |                |
| United Kingdom       |                |
| USA                  |                |
| Venezuela            |                |
| Vietnam              |                |
| Zimbabwe             |                |
|                      |                |

I

I

#### 128 Care and maintenance

# Care and maintenance

Your phone has been designed and crafted with great care and attention and should also be treated with care. The suggestions below will help you to enjoy your phone for many years.

- Protect your phone from moisture and humidity! Precipitation, humidity and liquids contain minerals that will corrode electronic circuits. Should your phone nonetheless become wet, disconnect it immediately from any power supply and/or remove the battery, and leave the open phone to dry at room temperature!
- Do not use or store the phone in dusty, dirty areas. Its moving parts may become damaged.
- Do not store your phone in hot areas. High temperatures can shorten the life of electronic devices, damage batteries and warp or melt certain plastics.
- Do not store your phone in cold areas. When the phone warms up again (to its normal ambient temperature), moisture can form inside the phone, which may damage electronic components.

- Do not drop, knock or shake your phone. Rough handling can damage components inside the device!
- Do not use harsh chemicals, cleaning solvents, or strong detergents to clean the phone!

The suggestions given above apply equally to your phone, battery, charger and all accessories. If any of these parts are not working properly, take them to your nearest qualified service outlet. The personnel there will assist you and, if necessary, repair the device.

# VAR Language: am; VAR issue date: 040819

# VAR Language: am; VAR issue date: 040819

#### Product data 129

# Product data

# **Declaration of conformity**

Siemens Information and Communication mobile hereby declares that the phone described in this user guide is in compliance with the essential requirements and other relevant provisions of European Directive 1999/5/EC (R&TTE). The declaration of conformity (DoC) concerned has been signed. Please call the company hotline if you require a copy of the original or visit:

www.siemens.com/mobiledocs

# € 0168

# **Technical data**

| GSM class:        | 4 (2 watt)                   |
|-------------------|------------------------------|
| Frequency range:  | 880-960 MHz                  |
| GSM class:        | 1 (1 watt)                   |
| Frequency range:  | 1,710-1,880 MHz              |
| GSM class:        | 1 (1 watt)                   |
| Frequency range:  | 1,850-1,990 MHz              |
| Weight:           | 85 g                         |
| Size:             | 119 × 48 × 18 mm<br>(85 ccm) |
| Li-lon battery:   | 800 mAh                      |
| Operating temp .: | –10 °C to +55 °C             |
| SIM card:         | 1.8 or 3.0 V                 |

#### Phone ID

You will need the following information if you lose your phone or SIM card:

the number of the SIM card (on the card):

15-digit serial number of the phone (under the battery):

the customer service number of the service provider:

#### Lost phone

If you lose your phone or SIM card contact your service provider immediately to prevent misuse.

# **Operating times**

The operating time depends upon the respective conditions of use. Extreme temperatures considerably reduce the phone's standby time. Avoid placing the phone in the sun or on a heater.

#### Talktime: 100 to 300 minutes Standby time: 60 to 250 hours

| Action taken                       | Time<br>(min)  | Reduction of standby time by |
|------------------------------------|----------------|------------------------------|
| Calling                            | 1              | 30-90 minutes                |
| Light *                            | 1              | 40 minutes                   |
| Network search                     | 1 5-10 minutes |                              |
| * Key input, games, organiser etc. |                |                              |

# Accessories

#### **Fashion & Carry**

#### Carrying Cases

A range of carry cases is available at specialist shops or you can visit the Siemens Mobile Store online at:

SIEMENS

Siemens Original Accessories

www.siemens.com/shop Original Accessories

#### Energy

Li-Ion Battery (750 mAh) EBA-660

Spare battery

#### Travel Charger

Travel Charger EU ETC-500

Travel Charger UK ETC-510

Travel charger with an extended input voltage range of 100-240 V.

#### Car Charger Plus ECC-600

Charger for the cigarette lighter socket in the car. It is possible to make phone calls during charging.

#### Handsfree portable

#### Headset Basic HHS-500

Simple headset without PTT key

#### Headset HHS-510

Headset with PTT key to accept and end calls.

#### Headset Purestyle HHS-610

High quality headset with removable ear-piece and PTT key.

#### Bluetooth<sup>®</sup> Headset

HHB-600 with EU power supply unit

HHB-610 with UK power supply unit

HHB-620 with Australian power supply unit

Elegant, small, easy to wear Bluetooth® headset.

#### Office

#### Data Cable DCA-500

For connecting the phone to the serial RS232 port of the PC.

#### Data Cable USB DCA-540

For connecting the phone to the USB port of the PC. With charging function.

# VAR Language: am; VAR issue date: 040819

left page (131) of SP65 FUG am, A31008-H7450-A40-1-4A19 (15.02.2005, 15:47)

# VAR Language: am; VAR issue date: 040819

#### Accessories 131

#### **Car Solutions**

#### Mobile Holder Antenna HMH-670

The cradle for connecting an external antenna. Ideal for use with headset PTT or car kit portable.

Can also be used as cradle for retrofitting your handsfree car kit (series 55).

#### Car Kit Comfort HKC-670

Handsfree kit with first-class digital call quality and supreme ease of use. Includes all components needed for installation. The individual antenna solution is available in specialist shops.

#### Car Kit Easy HKP-600

Facilitates convenient handsfree talking with high call quality. With the integrated, rotating cradle and the flexible microphone positioning, the telephone can be optimally adjusted to suit any vehicle interior. The power is supplied via the cigarette lighter socket.

#### Car Kit Bluetooth® HKW-600

Innovative Bluetooth handsfree kit with an external display for making in-car calls safely and conveniently.

#### Optional car kit accessories

Car Data Adapter HKO-690

Phone-In-Adapter Cable HKO-570

Products can be obtained in specialist shops or you can visit the Siemens Mobile Store online:

 
 siemens
 Siemens Original Accessories

 Original Accessories
 www.siemens.com/shop

#### 132 SAR (SP65)

# SAR (SP65)

#### RF EXPOSURE/SPECIFIC ABSORPTION RATE (SAR) INFORMATION

THIS SIEMENS SP65 PHONE MEETS THE GOVERNMENT'S REQUIRE-MENTS FOR EXPOSURE TO ELECTRO-MAGNETIC FIELDS.

Your cell phone is a radio transmitter and receiver. It is designed and manufactured not to exceed the emission limits for exposure to radio frequency (RF) energy established by the Federal Communications Commission (FCC) of the U.S. Government and by Health Canada. These limits are part of comprehensive guidelines and establish permitted levels of RF energy for the general population. The guidelines were developed and confirmed by independent scientific organizations through periodic and thorough evaluation of scientific studies\*. The limits include a substantial safety margin designed to assure the safety of all persons, regardless of age and health.

The exposure standard for cell phones employs a unit of measurement known as the Specific Absorption Rate, or SAR. The SAR limit established by the FCC and by Health Canada is 1.6 W/kg\*\*. Tests for SAR are conducted using standard operating positions accepted by the FCC and by Industry Canada with the phone transmitting at its highest certified power level in all tested frequency bands. Although the SAR is determined at the highest certified power level, the actual SAR level of the phone while operating can be well below the maximum value. This is because the phone is designed to operate at multiple power levels so as to use only the power required to reach the network. In general, the closer you are to a wireless base station, the lower the power output.

Before a phone model is available for sale to the public, it must be tested and the manufacturer must certify to the FCC and Industry Canada that it does not exceed the limit established by each government for safe exposure. The tests are performed in positions and locations (e.g., at the ear and worn on the body), reported to the FCC and available for review by Industry Canada. The highest SAR value for this Siemens SP65 when tested for use at the ear is

0.452 W/kg\*\*\*

and when worn on the body<sup>+</sup> is

0.227 W/kg\*\*\*

Additional information on Specific Absorption Rates (SAR) can be found on the Cellular Telecommunications Internet Association (CTIA) web-site at www.phonefacts.net or the Canadian Wireless Telecommunications Association (CWTA) website www.cwta.ca left page (133) of SP65 FUG am, A31008-H7450-A40-1-4A19 (15.02.2005, 16:06)

SAR (SP65) 133

SAR information on this Siemens SP65 phone is on file with the FCC and can be found under the Display Grant section of www.fcc.gov/oet/fccid

after searching on FCC ID PWX-SP65.

While there may be differences between the SAR levels of various phones and at various positions, all Siemens products meet the governmental requirements for safe RF exposure.

- For body worn operation, this mobile phone has been tested and meets FCC RF exposure guidelines when used with a Siemens accessory designated for this product, where available, or when used with a carry accessory that contains no metal and that positions the handset at least 2.2 cm/0.87 in is the correct testing distance from the body. Use of other carry accessories may not ensure compliance with FCC RF exposure guidelines.
- \* The World Health Organization (WHO, CH-1211 Geneva 27, Switzerland), on the basis of the actual knowledge, does not see any necessity for special precautionary measures when using cell phones.

#### Further information: www.who.int/peh-emf www.mmfai.org www.siemens.com/mobilephones

- \*\* averaged over 1 g of tissue.
- \*\*\* SAR values may vary depending on national requirements and network bands. SAR information for different regions can be found at www.siemens.com/mobilephones

#### 134 Quality

# Quality

# Battery quality declaration

The capacity of your mobile phone battery will reduce each time it is charged/discharged. Storage at too high or low temperatures will also result in a gradual capacity loss. As a result the operating time of your mobile phone may be considerably reduced, even after a full recharge of the battery.

Regardless of this, the battery has been designed and manufactured so that it can be recharged and used for six months after the purchase of your mobile phone. After six months, if the battery is clearly suffering from loss of performance, we recommend that you replace it. Please buy only Siemens original batteries.

# Display quality declaration

For technological reasons, some small dots in other colours may appear in the display in rare cases.

Please remember that if some dots appear brighter or darker in the display, this generally does not mean that a fault has occurred. left page (135) of SP65 FUG am, A31008-H7450-A40-1-4A19 (15.02.2005, 15:47)

# U.S. FDA

#### The U.S. Food and Drug Administration's (FDA) Center for Devices and Radiological Health Consumer Update on Mobile Phones

FDA has been receiving inquiries about the safety of mobile phones, including cellular phones and PCS phones. The following summarizes what is know – and what remains unknown – about whether these products can pose a hazard to health, and what can be done to minimize any potential risk. This information may be used to respond to questions.

#### Why the concern?

Mobile phones emit low levels of radio frequency energy (i.e., radio frequency radiation) in the microwave range while being used. They also emit very low levels of radio frequency energy (RF), considered non-significant, when in the stand-by mode. It is well known that high levels of RF can produce biological damage through heating effects (this is how your microwave oven is able to cook food). However, it is not known whether, to what extent, or through what mechanism, lower levels of RF

#### U.S. FDA 135

might cause adverse health effects as well. Although some research has been done to address these questions, no clear picture of the biological effects of this type of radiation has emerged to date. Thus, the available science does not allow us to conclude that mobile phones are absolutely safe, or that they are unsafe. However, the available scientific evidence does not demonstrate adverse health effects associated with the use of mobile phones.

#### What kinds of phones are in question?

Questions have been raised about hand-held mobile phones, the kind that have a built-in antenna that is positioned close to the user's head during normal telephone conversation. These types of mobile phones are of concern because of the short distance between the phone's antenna – the primary source of the RF and the person's head. The exposure to RF from mobile phones in which the antenna is located at greater distances from the user (on the outside of a car, for example) is drastically lower than that from hand-held phones, because a person's RF exposure decreases rapidly with distance from the source. The safety of so-called "cordless phones," which have a base unit connected to the telephone wiring in a house and which operate at far lower power levels and frequencies, has not been auestioned.

Siemens AG 2003, C:\Daten\Siemens\Produkte\SP65\_1\output\FUG\am\SP65\_FDA.fm

#### 136 U.S. FDA

#### How much evidence is there that handheld mobile phones might be harmful?

Briefly, there is not enough evidence to know for sure, either way; however, research efforts are on-going. The existing scientific evidence is conflicting and many of the studies that have been done to date have suffered from flaws in their research methods. Animal experiments investigating the effects of RF exposures characteristic of mobile phones have vielded conflicting results. A few animal studies, however, have suggested that low levels of RF could accelerate the development of cancer in laboratory animals. In one study, mice genetically altered to be predisposed to developing one type of cancer developed more than twice as many such cancers when they were exposed to RF energy compared to controls. There is much uncertainty among scientists about whether results obtained from animal studies apply to the use of mobile phones. First, it is uncertain how to apply the results obtained in rats and mice to humans. Second, many of the studies showed increased tumor development used animals that had already been treated with cancercausing chemicals, and other studies exposed the animals to the RF virtually continuously - up to 22 hours per day.

For the past five years in the United States, the mobile phone industry has supported research into the safety of mobile phones. This research has resulted in two findings in particular that merit additional study:

1. In a hospital-based, case-control study, researchers looked for an association between mobile phone use and either glioma (a type of brain cancer) or acoustic neuroma (a benign tumor of the nerve sheath). No statistically significant association was found between mobile phone use and acoustic neuroma. There was also no association between mobile phone use and gliomas when all types of gliomas were considered together. It should be noted that the average length of mobile phone exposure in this study was less than three years.

When 20 types of glioma were considered separately, however, an association was found between mobile phone use and one rare type of glioma, neuroepithelliomatous tumors. It is possible with multiple comparisons of the same sample that this association occurred by chance. Moreover, the risk did not increase with how often the mobile phone was used, or the length of the calls. In fact, the risk actually decreased with cumulative hours of mobile phone use. Most cancer causing agents increase risk with increased exposure. An ongoing study of brain cancers by the National Cancer Institute is expected to bear on the accuracy and repeatability of these results.<sup>1</sup>

left page (137) of SP65 FUG am, A31008-H7450-A40-1-4A19 (15.02.2005, 15:47)

2. Researchers conducted a large battery of laboratory tests to assess the effects of exposure to mobile phone RF on genetic material. These included tests for several kinds of abnormalities, including mutations, chromosomal aberrations, DNA strand breaks, and structural changes in the genetic material of blood cells called lymphocytes. None of the tests showed any effect of the RF except for the micronucleus assay, which detects structural effects on the genetic material. The cells in this assay showed changes after exposure to simulated cell phone radiation, but only after 24 hours of exposure. It is possible that exposing the test cells to radiation for this long resulted in heating. Since this assay is known to be sensitive to heating, heat alone could have caused the abnormalities to occur. The data already in the literature on the response of the micronucleus assay to RF are conflicting. Thus follow-up research is necessary.<sup>2</sup>

FDA is currently working with government, industry, and academic groups to ensure the proper followup to these industry-funded research findings. Collaboration with the Cellular Telecommunications Industry Association (CTIA) in particular is expected to lead to FDA providing research recommendations and scientific oversight of new CTIA-funded research based on such recommendations. Two other studies of interest have been reported recently in the literature:

- Two groups of 18 people were exposed to simulated mobile phone signals under laboratory conditions while they performed cognitive function tests. There were no changes in the subjects' ability to recall words, numbers, or pictures, or in their spatial memory, but they were able to make choices more quickly in one visual test when they were exposed to simulated mobile phone signals. This was the only change noted among more than 20 variables compared.<sup>3</sup>
- In a study of 209 brain tumor cases and 425 matched controls, there was no increased risk of brain tumors associated with mobile phone use. When tumors did exist in certain locations, however, they were more likely to be on the side of the head where the mobile phone was used. Because this occurred in only a small number of cases, the increased likelihood was too small to be statistically significant.<sup>4</sup>

In summary, we do not have enough information at this point to assure the public that there are, or are not, any low incident health problems associated with use of mobile phones. FDA continues to work with all parties, including other federal agencies

#### U.S. FDA 137

#### 138 U.S. FDA

and industry, to assure that research is undertaken to provide the necessary answers to the outstanding questions about the safety of mobile phones.

#### What is known about cases of human cancer that have been reported in users of hand-held mobile phones?

Some people who have used mobile phones have been diagnosed with brain cancer. But it is important to understand that this type of cancer also occurs among people who have not used mobile phones. In fact, brain cancer occurs in the U.S. population at a rate of about 6 new cases per 100,000 people each year. At that rate, assuming 80 million users of mobile phones (a number increasing at a rate of about 1 million per month), about 4800 cases of brain cancer would be expected each year among those 80 million people, whether or not they used their phones. Thus it is not possible to tell whether any individual's cancer arose because of the phone, or whether it would have happened anyway. A key question is whether the risk of getting a particular form of cancer is greater among people who use mobile phones than among the rest of the population. One way to answer that question is to compare the usage of mobile phones among people with brain cancer with the use of mobile phones among appropriately matched people without brain cancer. This is

called a case-control study. The current case-control study of brain cancers by the National Cancer Institute, as well as the follow-up research to be sponsored by industry, will begin to generate this type of information.

#### What is FDA's role concerning the safety of mobile phones?

Under the law, FDA does not review the safety of radiation emitting consumer products such as mobile phones before marketing, as it does with new drugs or medical devices. However, the agency has authority to take action if mobile phones are shown to emit radiation at a level that is hazardous to the user. In such a case, FDA could require the manufacturers of mobile phones to notify users of the health hazard and to repair, replace or recall the phones so that the hazard no longer exists.

Although the existing scientific data do not justify FDA regulatory actions at this time, FDA has urged the mobile phone industry to take a number of steps to assure public safety. The agency has recommended that the industry:

- Support needed research into possible biological effects of RF of the type emitted by mobile phones;
- Design mobile phones in a way that minimizes any RF exposure to the user that is not necessary for device function; and

left page (139) of SP65 FUG am, A31008-H7450-A40-1-4A19 (15.02.2005, 15:47)

- Cooperate in providing mobile phone users with the best possible information on what is known about possible effects of mobile phone use on human health.
- At the same time, FDA belongs to an interagency working group of the federal agencies that have responsibility for different aspects of mobile phone safety to ensure a coordinated effort at the federal level. These agencies are:
- National Institute for Occupational Safety and Health
- Environmental Protection Agency
- Federal Communications Commission
- Occupational Health and Safety Administration
- National Telecommunications and Information Administration

The National Institutes of Health also participates in this group.

# In the absence of conclusive information about any possible risk, what can concerned individuals do?

If there is a risk from these products – and at this point we do not know that there is – it is probably very small. But if people are concerned about avoiding even potential risks, there are simple steps they can take to do so. For example, time is a key factor in how much exposure a person receives. Those persons who U.S. FDA 139

spend long periods of time on their hand-held mobile phones could consider holding lengthy conversations on conventional phones and reserving the hand-held models for shorter conversations or for situations when other types of phones are not available.

People who must conduct extended conversations in their cars every day could switch to a type of mobile phone that places more distance between their bodies and the source of the RF, since the exposure level drops off dramatically with distance. For example, they could switch to:

- a mobile phone in which the antenna is located outside the vehicle,
- a hand-held phone with a built-in antenna connected to a different antenna mounted on the outside of the car or built into a separate package, or
- a headset with a remote antenna to a mobile phone carried at the waist.

#### Where can I find additional information?

For additional information, see the following websites:

 Federal Communications Commission (FCC) RF Safety Program (select "Information on Human Exposure to RF Fields from Cellular and PCS Radio Transmitters"): www.fcc.gov/oet/rfsafety

#### left page (140) of SP65 FUG am, A31008-H7450-A40-1-4A19 (15.02.2005, 15:47)

#### 140 U.S. FDA

- World Health Organization (WHO) International Commission on Non-Ionizing Radiation Protection (select Qs & As): www.who.int/emf
- United Kingdom, National Radiological Protection Board: www.nrpb.org.uk
- Cellular Telecommunications Industry Association (CTIA): www.wow-com.com
- U.S. Food and Drug Administration (FDA) Center for devices and Radiological Health: www.fda.gov/cdhr/consumer/

<sup>1</sup> Muscat et al. Epidemiological Study of Cellular Telephone Use and Malignant Brain Tumors. In: State of the Science Symposium; 1999 June 20; Long Beach, California.

<sup>2</sup> Tice et al. Tests of mobile phone signals for activity in genotoxicity and other laboratory assays. In: Annual Meeting of the Environmental Mutagen Society; March 29, 1999, Washington, DC; and personal communication, unpublished results.

<sup>3</sup> Preece, AW, Iwi, G, Davies-Smith, A, Wesnes, K, Butler, S, Lim, E, and Varey, A. Effect of a 915- MHz simulated mobile phone signal on cognitive function in man. Int. J. Radiat. Biol., April 8, 1999.

<sup>4</sup> Hardell, L, Nasman, A, Pahlson, A, Hallquist, A and Mild, KH. Use of cellular telephones and the risk for brain tumors; a case-control study. Int. J. Oncol, 15: 113-116, 1999. left page (141) of SP65 FUG am, A31008-H7450-A40-1-4A19 (15.02.2005, 15:47)

# FCC/Industry Canada Notice

Your phone may cause TV or radio interference (for example, when using a telephone in close proximity to receiving equipment). The FCC or Industry Canada can require you to stop using your telephone if such interference cannot be eliminated. If you require assistance, please contact your local service facility.

This device complies with part 15 of the FCC rules. Operation is subject to the condition that this device does not cause harmful interference.

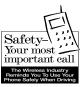

# Ten Driving Safety Tips

Your Siemens wireless phone gives you the power to communicate by voice – almost anywhere, anytime. But an important responsibility accompanies the benefits of wireless phones, one that every user must uphold.

When driving a car, driving is your first responsibility. When using your wireless phone behind the wheel of a car, practice good common sense and remember the following tips:

# Get to know your phone and its features such as speed dial and redial.

Carefully read your instruction manual and learn to take advantage of valuable features most phones offer including, automatic redial and memory dial – most phones can store up to 99 numbers in memory dial. Also, work to memorize the phone keypad so you can use the speed dial function without taking your attention off the road.

#### When available, use a hands-free device.

A number of hands-free wireless phone accessories are readily available today. Whether you choose an installed mounted device for your phone or a speaker phone accessory, take advantage of these devices if they are available to you.

#### Position your phone within easy reach.

Make sure you place your wireless phone within easy reach and where you can grab it without removing your eyes from the road. If you get an incoming call at an inconvenient time, let your voicemail answer it for you.

#### Suspend conversations during hazardous driving conditions or situations.

Let the person you are speaking to know you are driving; if necessary, suspend the call in heavy traffic or hazardous weather conditions. Rain, sleet, snow and ice can be hazardous, but so is heavy traffic. As a driver, your first responsibility is to pay attention to the road.

# Do not take notes or look up phone numbers while driving.

If you are reading an address book or business card while driving a car, or writing a "to do" list, then you are not watching where you are going. It's common sense. Don't get caught in a dangerous situation because you are reading or writing and not paying attention to the road or nearby vehicles.

#### Dial sensibly and assess the traffic.

If possible, place calls when you are not moving or before pulling into traffic. Try to plan your calls before you begin your trip, or attempt to coincide your calls with times you may be stopped at a stop sign, red light or otherwise stationary. But if you need to dial while driving, follow this simple tip – dial only a few numbers, check the road and your mirrors, then continue.

# Do not engage in stressful or emotional conversations that may be distracting.

Stressful or emotional conversations and driving do not mix – they are distracting and even dangerous when you are behind the wheel. Make people you are talking with aware you are driving and if necessary, suspend phone conversations that have the potential to divert your attention from the road.

#### Use your phone to call for help.

Your wireless phone is one of the greatest tools you can own to protect yourself and your family in dangerous situations – with your phone at your side, help is only three numbers away. Dial 9-1-1 in the case of fire, traffic accident, road hazard, or medical emergency. Remember, it is a free call on your wireless phone.

#### Ten Driving Safety Tips

# Use your phone to help others in emergencies.

Your wireless phone provides you a perfect opportunity to be a "good Samaritan" in your community. If you see an auto accident, crime in progress or other serious emergencies where lives are in danger, call 9-1-1, as you would want others to do for you.

#### Call roadside assistance or a special wireless non-emergency assistance number when necessary.

Certain situations you encounter while driving may require attention, but are not urgent enough to merit a call to 9-1-1. But you can still use your wireless phone to lend a hand. If you see a broken-down vehicle posing no serious hazard, a broken traffic signal, a minor traffic accident where no one appears injured, or a vehicle you know to be stolen, call roadside assistance or other special non-emergency wireless numbers.

#### "The wireless industry reminds you to use your phone safely when driving."

#### For more information, please call 1 (888) 901-SAFE, or visit our Web site at: www.wow-com.com

Provided by the Cellular Telecommunications Industry Association (CTIA)

#### 144 Intellectual property

# Intellectual property

#### Intellectual Property Restrictions

All Intellectual Property, as defined below, which is owned by or otherwise the property of Siemens Information and Communications Mobile, LLC ("Siemens"), its affiliates, partners or suppliers, relating to the Phone, including but not limited to accessories, parts or software relating thereto (the "Phone System"), is proprietary under federal laws, state laws and International treaty provisions. Intellectual Property includes, but is not limited to, inventions (patentable or unpatentable), patents, trade secrets, copyrights, software, computer programs, and related documentation and other works of authorship. You may not infringe or otherwise violate the rights secured by the Intellectual Property. Moreover, you agree that you will not (and will not attempt to) disassemble, decompile, reverse engineer, prepare derivative works from, modify or make any other effort to create source code from the software. No title to ownership in the Intellectual Property is transferred to you through purchase or possession of the Phone or its components. All applicable rights of the Intellectual Property shall remain with Siemens, its affiliates, partners or suppliers.

Siemens will have no liability with respect to any claim of patent infringement which is based upon the combination of the Product or parts furnished hereunder with software, apparatus or devices not furnished by Siemens, nor will Siemens have any liability for the use of ancillary equipment or software not furnished by Siemens which is attached to or used in connection with the Product, The foregoing states the entire liability of Siemens with respect to infringement of patents by the Product or any parts thereof.

Laws in the United States and other countries preserve for Siemens certain exclusive rights for copyrighted Siemens software, such as the exclusive rights to reproduce and distribute copies of such Siemens software. Siemens software may be used only in the Product in which the software was originally embodied when purchased, and such software in such Product may not be replaced, copied, distributed. modified in any way, or used to produce any derivative thereof. No other use including, without limitation, alteration, modification, reproduction, distribution. or reverse engineering of such Siemens software or exercise of rights in such Siemens software is permitted. No license is granted by implication, estoppel or otherwise under Siemens patent rights or copyrights.

145

#### End user license agreement

# End user license agreement

This Software License Agreement ("Agreement") is between You and Siemens Information and Communication Mobile. LLC and/or one of its affiliates ("Licensor"). The Agreement authorizes You to use the Software specified in Clause 1 below, which may be included on Your phone, stored on a CD-ROM, sent to You by electronic mail, downloaded from Licensor's Web pages or servers or from other sources under the terms and conditions set forth below. This is an agreement on end user rights and not an agreement for sale. Licensor continues to own the copy of the Software and any other copy that You are authorized to make pursuant to this Agreement. Read this Agreement carefully before installing, downloading or using the Software. Further, by installing, downloading and/or using the Software, You agree to the terms and conditions of this Agreement.

#### 1. Software.

Siemens AG 2003, C:\Daten\Siemens\Produkte\SP65\_1\output\FUG\am\SP65\_EndUserLic.fm

0

As used in this Agreement, the term "Software" means, collectively:

(i) all the software in Your phone, all of the contents of the disk(s), CD-ROM(s), electronic mail and its file attachments, or other media with which this Agreement is provided;

(ii) related Licensor or third party software;

(iii) digital images, stock photographs, clip art or other artistic works ("Stock Files");

(iv) related explanatory written materials ("Documentation");

(v) fonts;

(vi) upgrades, modified versions, updates, additions and copies of the Software, if any, licensed to You by Licensor (collectively "Updates") and

(vii) any other possible documentation related thereto.

#### 2. End user rights and use.

Licensor grants to You a non-exclusive, non-transferable end user right to install the Software or use the Software installed on the phone. The Software is licensed with the phone as a single integrated product and may be used with the phone only as set forth in these licensing terms.

#### 3. Limitations on end user rights.

(a) You may not copy, distribute, or make derivative works of the Software.

(b) You may not use, modify, translate, reproduce or transfer the right to use the Software or copy the Software except as expressly provided in this Agreement.

(c) You may not resell, sublicense, rent, lease or lend the Software; except You may permanently transfer all of Your rights as set forth in the

#### 146 End user license agreement

Agreement only as part of a permanent sale or transfer of the phone, provided the recipient agrees to the terms of this Agreement.

(d) You may not reverse engineer, reverse compile, disassemble or otherwise attempt to discover the source code of the Software (except to the extent that this restriction is expressly prohibited by law) or create derivative works based on the Software.

(e) You shall not display, modify, reproduce or distribute any of the Stock Files included with the Software.

(f) You shall not display, modify, reproduce or distribute any of the preloaded content included with the software unless permitted as stated in the User Guide or in the prompts in the Software. In the event that You are allowed to display, modify, reproduce or distribute certain parts of the pre-loaded content, You shall review the "Readme" files associated with the pre-loaded content (contained on the CD) to ascertain what rights You have with respect to such materials. Pre-loaded content may not be used in the production of libelous, defamatory, fraudulent, infringing, lewd, obscene or pornographic material or in any otherwise illegal manner. You agree that You shall only use the pre-loaded content in a manner that complies with all applicable laws, including, but not

limited to, applicable restrictions concerning copyright and other intellectual property rights. You may not register or claim any rights in the pre-loaded content or derivative works thereof.

(g) You agree that You shall only use the Software in a manner that complies with all applicable laws in the jurisdiction in which You use the Software, including, but not limited to, applicable restrictions concerning copyright and other intellectual property rights.

#### 4. Copyright.

Licensor and/or its software suppliers and their respective affiliates own the Software and all rights, including without limitation including proprietary rights therein, are protected by international treaty provisions and other applicable national laws of the country in which it is being used. The structure, organization and code of the Software are the valuable trade secrets and confidential information.

#### 5. Multiple copies/updates.

If the Software supports multiple platforms or languages, if You receive the Software on multiple media, of if You otherwise receive multiple copies of the Software, the number of phones on which all versions of the Software are installed shall be one phone. If the Software is an Update to a previous version of the Software, You must possess a valid end user right to such previous version in order to use the Update and You may use the previous version for ninety (90) days after You receive the Update in order to assist You in the transition to the Update. After such time You no longer have a right to use the previous version, except for the sole purpose of enabling You to install the Update.

#### 6. Commencement & termination.

This Agreement is effective from the first date You use or install the Software. Your end user rights automatically and immediately terminate without notice from Licensor if You fail to comply with any provision of this Agreement. In such event, You must immediately delete, destroy or return at Your own cost and expense, and without entitlement to any refund of the purchase price, the phone and the Software, and all related material to Licensor.

#### 7. Except as expressly provided

in the limited warranty for the phone, you acknowledge the Software is provided "as is" without warranty of any kind express or implied. To the maximum extent permitted by applicable law neither Licensor, Licensor's Software suppliers or their respective affiliates, nor the copyright holders make any representations or warranties, express or implied, including but not limited to the warranties of merchantability or fitness for a particular purpose or

#### End user license agreement

that the Software will not infringe any third party patents, copyrights, trademarks or other rights. There is no warranty by Licensor or by any other party that the functions contained in the Software will meet your requirements or that the operation of the Software will be uninterrupted or error free.

#### 8. Not fault tolerant.

The Software may contain technoloy that is not fault tolerant and is not designed, manufactured, or intended for use in environments or applications in which the failure of the licensed Software could lead direclty to death, personal injury, or severe physical or environmental damage or financial loss.

#### 9. Limitation of liability.

To the maximum extent permitted by applicable law, in no event shall Licensor or Licensor's Software suppliers or their respecitve affiliates and employees be liable for any lost profits, revenue, sales, data or costs of procurement of substitute goods or services, property damage, personal injury, interruption of business, loss of business information or for any special, direct, indirect, incidental, economic, cover, punitive, special or consequential damages, however caused and whether arising under contract, tort, negligence, or other theory of liability arising out of the use of or inability to use the Software, even if Licensor or its Software

#### 148 End user license agreement

suppliers are advised of the possibility of such damages. Because some countries/states/jurisdictions do not allow the exclusion or limitation of liability, but may allow liability to be limited, in such cases, the liability of Licensor, its Software suppliers and their respective affiliates and employees shall be limited to, at Licensor's option, either (a) return of the price paid less a reasonable amount for usage, or (b) repair or replacment of the Software that does not meet the limited warranty provided with the phone and which is returned in accordance with the requirements of the limited warranty.

Nothing contained in this Agreement shall prejudice the statutory rights of any party dealing as a consumer. Nothing contained in this Agreement limits Licensor's liability to You in the event of death or personal injury resulting from Licensor's negligence if law prohibits such a limitation. Licensor is acting on behalf of its software suppliers and their respective employees and affiliates for the purpose of disclaiming, excluding and/or restricting obligations, warranties and liability as provided in this clause 9, but in no other respects and for no other purpose.

#### 10. Technical support.

Licensor has no obligation to furnish You with technical support except as agreed in writing between You and Licensor in the Limited Warranty provided with the phone.

#### 11. Export control.

The Software may be subject to export regulations of the United States and other countries. You agree that You shall comply with all applicable export laws, restrictions and regulations of the United States or foreign agencies or authorities, and shall not export, or transfer for the purpose of re-export, any Software, product or technical data received under this Agreement or any Software or product produced by use of such technical data, including processes and services, in violation of any applicable restrictions, laws or regulations, or without all necessary approvals.

#### 12. Applicable law & general provisions.

This Agreement shall be governed by and construed in accordance with the laws of the State of California without regard to its conflicts of laws rules. This is the entire agreement between Licensor and You relating to the Software and it supersedes any prior representations, discussions, undertakings, end user agreements, communications or advertising relating to the Software. left page (149) of SP65 FUG am, A31008-H7450-A40-1-4A19 (15.02.2005, 15:46)

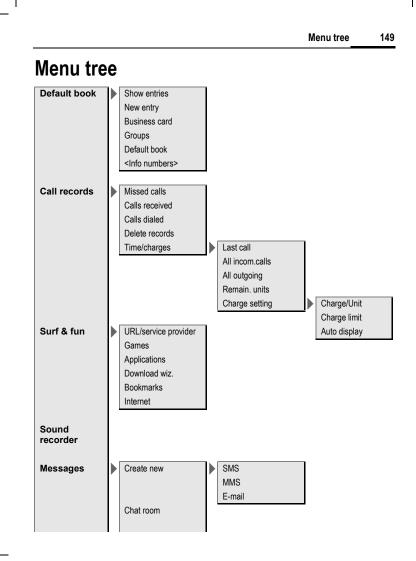

#### left page (150) of SP65 FUG am, A31008-H7450-A40-1-4A19 (15.02.2005, 15:46)

150 Menu tree

| Messages | Inbox         |   | SMS            | ı |                     |
|----------|---------------|---|----------------|---|---------------------|
| Wessayes |               |   | MMS            |   |                     |
|          |               |   | E-mail         |   |                     |
|          |               |   | WAP push       |   |                     |
|          |               |   | Retrieve email |   |                     |
|          |               |   | Send/receive   |   |                     |
|          |               |   | CB messages    |   |                     |
|          |               |   | ob moodgoo     | 1 |                     |
|          | Draft         |   | SMS            | 1 |                     |
|          |               |   | MMS            |   |                     |
|          |               |   | E-mail         |   |                     |
|          |               |   |                | 1 |                     |
|          | Unsent        |   | SMS            | 1 |                     |
|          |               | ľ | MMS            |   |                     |
|          |               |   | E-mail         |   |                     |
|          |               |   | Send e-mail    |   |                     |
|          |               |   | Send/receive   |   |                     |
|          |               |   |                |   |                     |
|          | Sent          |   | SMS            |   |                     |
|          |               |   | MMS            |   |                     |
|          |               |   | E-mail         |   |                     |
|          | MMS templates |   |                | - |                     |
|          | SMS archive   |   |                |   |                     |
|          | Text modules  |   |                |   |                     |
|          | Msg settings  |   | Zoom in        |   |                     |
|          |               |   | SMS setup      |   | SMS profiles        |
|          |               |   |                |   | SMS signature       |
|          |               |   |                |   |                     |
|          |               |   | MMS settings   |   | Connection profile: |
|          |               |   |                |   | User settings       |
|          |               |   |                |   | Help                |
|          |               |   |                |   |                     |
|          |               |   |                |   |                     |
|          |               |   |                | l |                     |

I

left page (151) of SP65 FUG am, A31008-H7450-A40-1-4A19 (15.02.2005, 15:46)

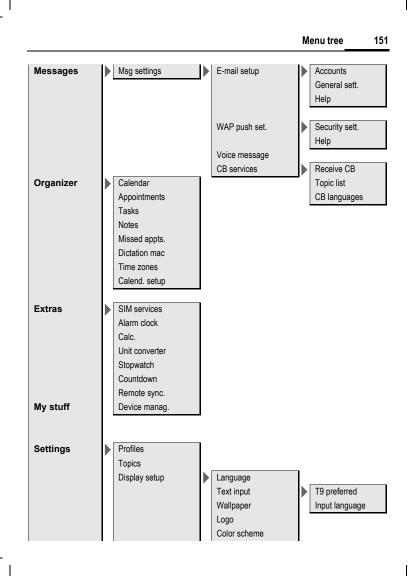

#### left page (152) of SP65 FUG am, A31008-H7450-A40-1-4A19 (15.02.2005, 15:46)

# 152 Menu tree

| Settings | Display setup | Screensaver<br>Start up anim.<br>Shutdn anim.<br>Greeting<br>Large letters<br>Illumination<br>Contrast |                                                                                                    |
|----------|---------------|----------------------------------------------------------------------------------------------------|----------------------------------------------------------------------------------------------------|
|          | Ring tones    | Calls<br>Group calls<br>Other calls<br>More melodies                                                   | Calls<br>Messages<br>CB services<br>Alarm clock<br>Organizer<br>System<br>Applications<br>Messages<br>Alarm clock<br>Organizer                                                                     |
|          | Call setup    | Hide ID<br>Call waiting<br>Divert<br>Call screening<br>Any key<br>Minute beep                          | Startup melody<br>Shutdown mel.<br>Sound recorder<br>All calls<br>Jnanswered<br>Not reachable<br>No reply<br>Busy<br>Receiving fax<br>Receiving fax<br>Receiving data<br>Status check<br>Clear all |

I

left page (153) of SP65 FUG am, A31008-H7450-A40-1-4A19 (15.02.2005, 15:46)

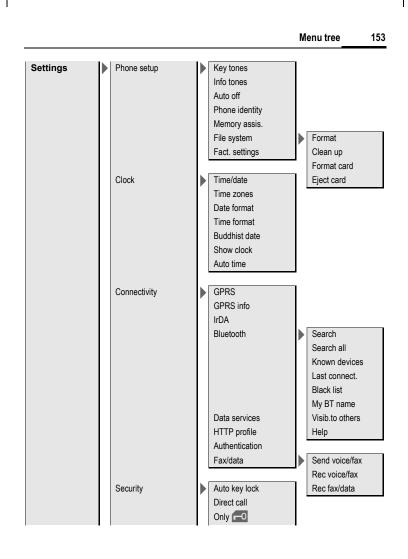

#### left page (154) of SP65 FUG am, A31008-H7450-A40-1-4A19 (15.02.2005, 15:46)

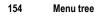

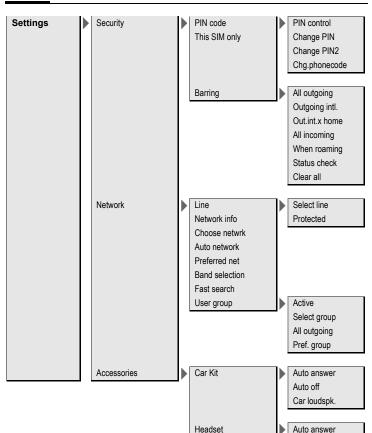

left page (155) of SP65 FUG am, A31008-H7450-A40-1-4A19 (15.02.2005, 16:11)

| VAR   |
|-------|
| Langi |
| uage: |
| am;   |
| VAR   |
| issue |
| date: |
| 0408  |
| 19    |

155

# Index

### A

| Accessories130                  |
|---------------------------------|
| Addressbook                     |
| Dial entry 40                   |
| Groups 41                       |
| New entry 38                    |
| Reading entry 40                |
| Aircraft mode 80                |
| Alarm                           |
| Alarm clock 111                 |
| Туре 107                        |
| Alarm clock 111                 |
| All calls (diversion) 87        |
| All incoming (barrings) 98      |
| Answering service (external) 65 |
| Any key to answer 87            |
| Appointments 106                |
| Authentication96                |
| Auto display                    |
| Clock 90                        |
| Duration/charges 46             |
| Auto key lock97                 |
| Auto time zone90, 110           |
| Auto. network dialling 99       |
| Auto. redial 31                 |
| Automobile accessories 131      |
| В                               |
| Band selection 100              |
| Battery                         |
| Charge 17                       |
| Inserting15                     |
| Operating times                 |
| Quality Declaration             |
| Big letters                     |
| Bluetooth <sup>®</sup> 92       |
| Bookmarks (WAP)74, 76           |
| Browser                         |

| Buddh. year                  | 90         |
|------------------------------|------------|
| Business card                |            |
| Busy number                  |            |
| с                            |            |
| <b>C</b><br>Calculator1      | 17         |
| Calendar 1                   |            |
| Call                         | 05         |
|                              | <b>~</b> ~ |
| Accepting/ending             | 32         |
| Barring                      |            |
| Charges                      |            |
| Conference                   |            |
| Diverting                    |            |
| Ending                       |            |
| Hold                         |            |
| Menu                         |            |
| Reject                       | 32         |
| Swap between calls           |            |
| (change)                     |            |
| Call back                    |            |
| Call divert                  |            |
| Call screening               | 87         |
| Call transfer                |            |
| Call waiting 33,             | 86         |
| Calling                      | 30         |
| Calls dialled (call record)  | 45         |
| Calls received (call record) | 45         |
| Car Kit                      |            |
| Accessories1                 | 31         |
| Setting1                     | 01         |
| Car kit accessories 1        | 31         |
| Care of phone 1              |            |
| Cell Broadcast (CB)          | 73         |
| Charges                      |            |
| Charges/units                |            |
| Charging the battery         |            |
| Clock                        |            |
| Colour skin                  |            |
|                              |            |

I

#### left page (156) of SP65 FUG am, A31008-H7450-A40-1-4A19 (15.02.2005, 16:11)

F

#### 156 Index

| Conference          | 33  |
|---------------------|-----|
| Connection profiles | 94  |
| Connectivity        | 91  |
| Contact list        | 67  |
| Control code (DTMF) | 35  |
| Converter           | 113 |
| Countdown           | 114 |
| Credit limit        | 46  |
| CSD settings        | 95  |
| Currency converter  | 113 |
|                     |     |

#### D

| Date format<br>Default book<br>Dialling code<br>Dialling with number keys<br>Dictating machine | 37<br>30<br>30<br>09<br>20 |
|------------------------------------------------------------------------------------------------|----------------------------|
| Display                                                                                        | ~ ~                        |
| Illumination                                                                                   |                            |
| Language                                                                                       |                            |
| Symbols                                                                                        |                            |
| Wallpaper image<br>Divert                                                                      |                            |
| Download                                                                                       |                            |
| Driving safety 14                                                                              |                            |
| DTMF tones                                                                                     | 12                         |
| (tone sequences)                                                                               | 35                         |
| Duration/charges                                                                               |                            |
| F                                                                                              |                            |
| E-mail                                                                                         |                            |
| Lists                                                                                          | 63                         |
| Settings                                                                                       |                            |
| Writing                                                                                        |                            |
| Emergency number                                                                               |                            |
| End user license agreement 14                                                                  |                            |
| Extras111, 1                                                                                   |                            |

| Fast access103Fast network search100Fax/data mode95Formatting (phone memory)89Formatting (SMS text)48Forwarding (call)34Frequency range100                                      | )<br>5<br>7<br>8 |
|----------------------------------------------------------------------------------------------------|------------------|
| G                                                                                                    |                  |
| Games and applications77<br>GPRS91<br>Groups41                                                                                                    |                  |
| Н                                                                                                    |                  |
| Handset volume                                                                                                    |                  |
| Accessories130Setting101Hide ID86Highlighting mode23Hold call32, 34Home network99Hotline126HTTP profile95                                                                       | 58495            |
| I                                                                                                    |                  |
| Identity number (IMEI)88IMEI number88Inbox47Info tones88Information services (CB)73Infrared (IrDA)91Input language (T9)27Inst. Message66International dialling code31Internet74 | 878875           |
| <b>J</b> Joystick11                                                                                                    |                  |

left page (157) of SP65 FUG am, A31008-H7450-A40-1-4A19 (15.02.2005, 16:11)

|                                          | Index 157                             |
|------------------------------------------|---------------------------------------|
| К                                        | My items36                            |
| Key tones 88                             | My menu                               |
| L                                        | N                                     |
| Language                                 | Network                               |
| Legal notices                            | Barring                               |
| Limit (duration/charges)                 | Connection                            |
| Logo                                     | Settings                              |
| -                                        | Notes                                 |
| M                                        | 0                                     |
| Mailbox                                  | -                                     |
| Maintenance of phone 128                 | One number only                       |
| Master reset 89                          | Only 🔁                                |
| Media player 118                         | Operating times                       |
| Memory assistant                         | (battery) 18, 129<br>Organiser 105    |
| Menu<br>Controls                         | Organiser105<br>Own (phone) numbers44 |
|                                          | Own greeting                          |
| My menu 102                              |                                       |
| Speed dialling 23<br>Menu speed dialling | P                                     |
| Menu tree 149                            | Phone code24                          |
| Message                                  | Phone data                            |
| СВ                                       | Phone identity number (IMEI)88        |
| E-mail                                   | Phone number memo                     |
| MMS                                      | Phone number<br>transmission on/off   |
| SMS48, 50                                | Phone setup                           |
| Message memory full                      | Phonebook                             |
| Message type                             |                                       |
| Microphone on/off                        | Calling an entry43<br>New entry42     |
| Minute beep                              | Protected SIM                         |
| Missed appointments 108                  | Special books                         |
| Missed calls (call record) 45            | VIP numbers                           |
| MMS                                      | Pictures & sounds (SMS)49             |
| Lists 59                                 | PIN                                   |
| Receiving58                              | Changing24                            |
| Sending 57                               | Control24                             |
| Writing 54                               | Entering                              |
| Mobile Phone Manager 121                 | Error                                 |
| MultiMediaCard 120                       | PIN224                                |
| Muting (microphone) 34                   |                                       |
|                                          |                                       |

I

#### left page (158) of SP65 FUG am, A31008-H7450-A40-1-4A19 (15.02.2005, 16:11)

#### 158 Index

| Preferred network     | 99 |
|-----------------------|----|
| Preventing            |    |
| accidental activation |    |
| Product data 1        | 29 |
| Profiles              |    |
| MMS                   | 60 |
| Phone                 |    |
| SMS                   |    |
| WAP                   |    |
| Prompt                |    |
| Provider logo         |    |
| PUK, PUK2             | 24 |
|                       |    |

## Q

| Questions | & Answers | 123 |
|-----------|-----------|-----|
| п         |           |     |

#### R

| Records                | 45 |
|------------------------|----|
| Redial                 | 30 |
| Reminder               | 31 |
| Remote synchronisation |    |
| Ringtone setting       | 84 |
| Ringtones              |    |

### S

I

| Safety precautions      | 5  |
|-------------------------|----|
| Screensaver             | 82 |
| Second phone number     | 99 |
| Security                | 24 |
| Security codes          | 24 |
| Service centre (SMS)    | 52 |
| Service provider portal | 36 |
| Service tones           | 88 |
| Setting time/date       | 90 |
| Settings                | 79 |
| Short message (SMS)     | 48 |
| Shown in the display    | 13 |
| Shut down animation     | 83 |
| Siemens City Portal     | 36 |
| Signal strength         | 20 |
| Silent alert            | 84 |
|                         |    |

| SIM card                |      |
|-------------------------|------|
| Clearing barring        | . 25 |
| Inserting               | . 15 |
| Problems                | 123  |
| SIM services (optional) |      |
| SMS                     |      |
| Archive                 | .51  |
| Lists                   | .51  |
| Profiles                |      |
| Read                    |      |
| Settings                |      |
| Signature               |      |
| T9 input                |      |
| To group                |      |
| Writing                 |      |
| Software version        |      |
| SOS9                    |      |
| Sound recorder          | 117  |
| Special books           | .44  |
| Special characters      | .26  |
| Speech time (battery)   | 129  |
| Speed dialling keys     |      |
| Standard functions      | .22  |
| Standby mode            | . 20 |
| Standby time            | 129  |
| Start up animation      |      |
| Stopwatch               |      |
| Storage location        |      |
| (Phonebook)             | .42  |
| Surf & fun              |      |
| Swap                    |      |
| Switching off phone     |      |
| Automatic               | . 88 |
| Manually                | . 19 |
| Switching on phone      | .19  |
| Symbols                 | .13  |
| Synchronisation         | 115  |

left page (159) of SP65 FUG am, A31008-H7450-A40-1-4A19 (15.02.2005, 16:11)

|                     | Index                   | 159 |
|---------------------|-------------------------|-----|
| т                   | V                       |     |
| T9 text input 27    | Validity (SMS)          | 52  |
| Tasks 107           | Video playback          |     |
| Technical data 129  | Voice message (mailbox) |     |
| Text entry          | Volume                  |     |
| With T9 27          | Handset volume          | 30  |
| Without T9 26       | Profiles                |     |
| Text module 29      | Ringtone                |     |
| Themes 81           | W                       |     |
| This SIM only97     |                         | 07  |
| Time zones          | WAR puch                |     |
| V                   | WAP push                | 47  |
| Unanswered          |                         |     |
|                     |                         |     |
| Upper and lowercase |                         |     |
| letters (T9)        |                         |     |
| User group          |                         |     |

I